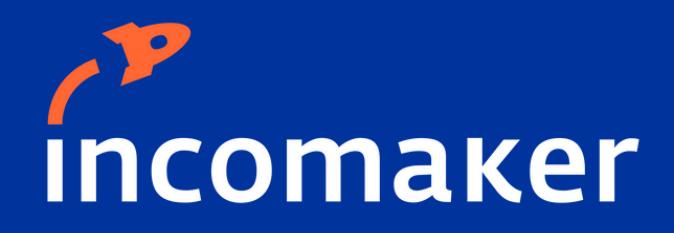

# Jak se připravit na Vánoce 2023?

Strategie v Incomakeru

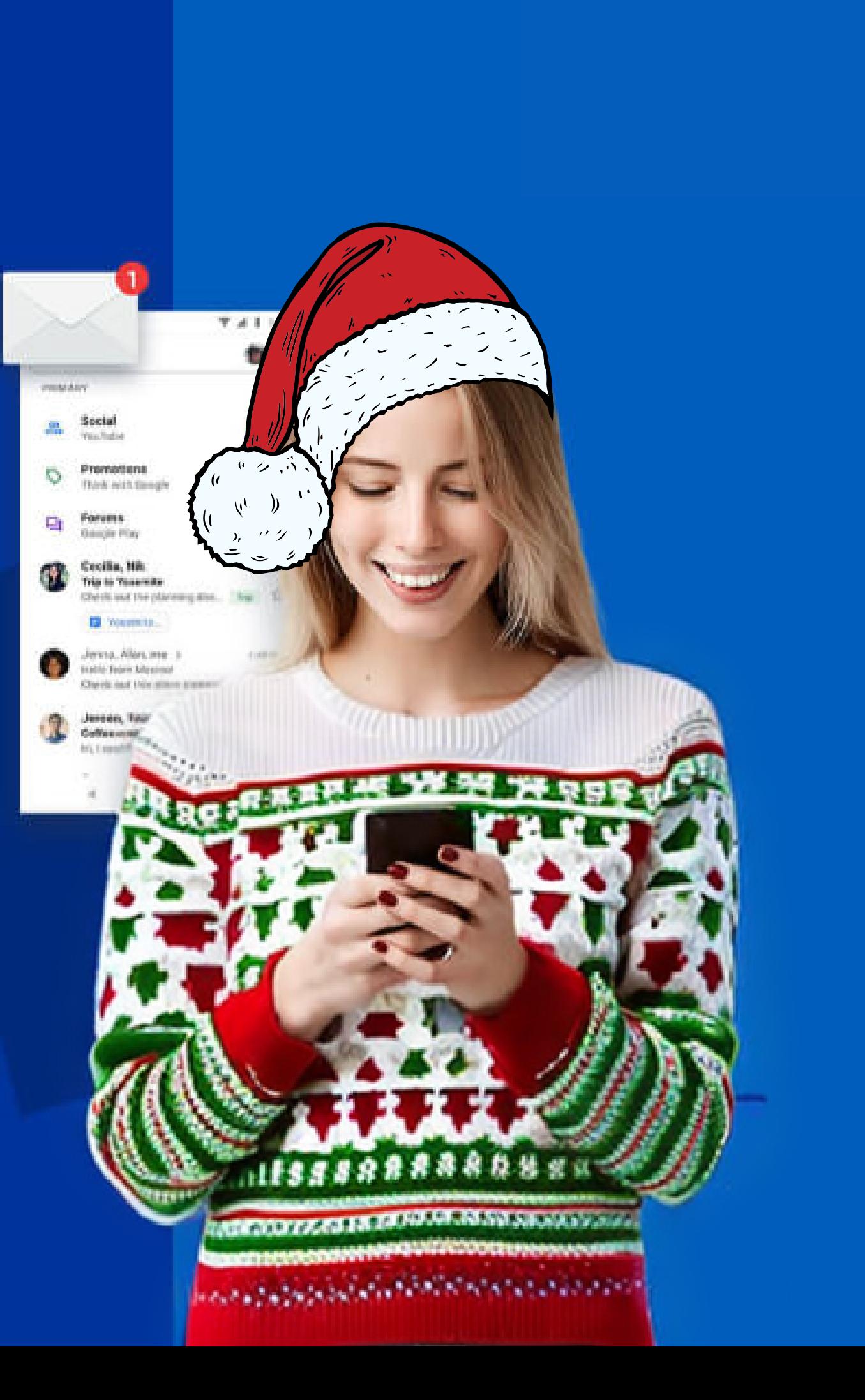

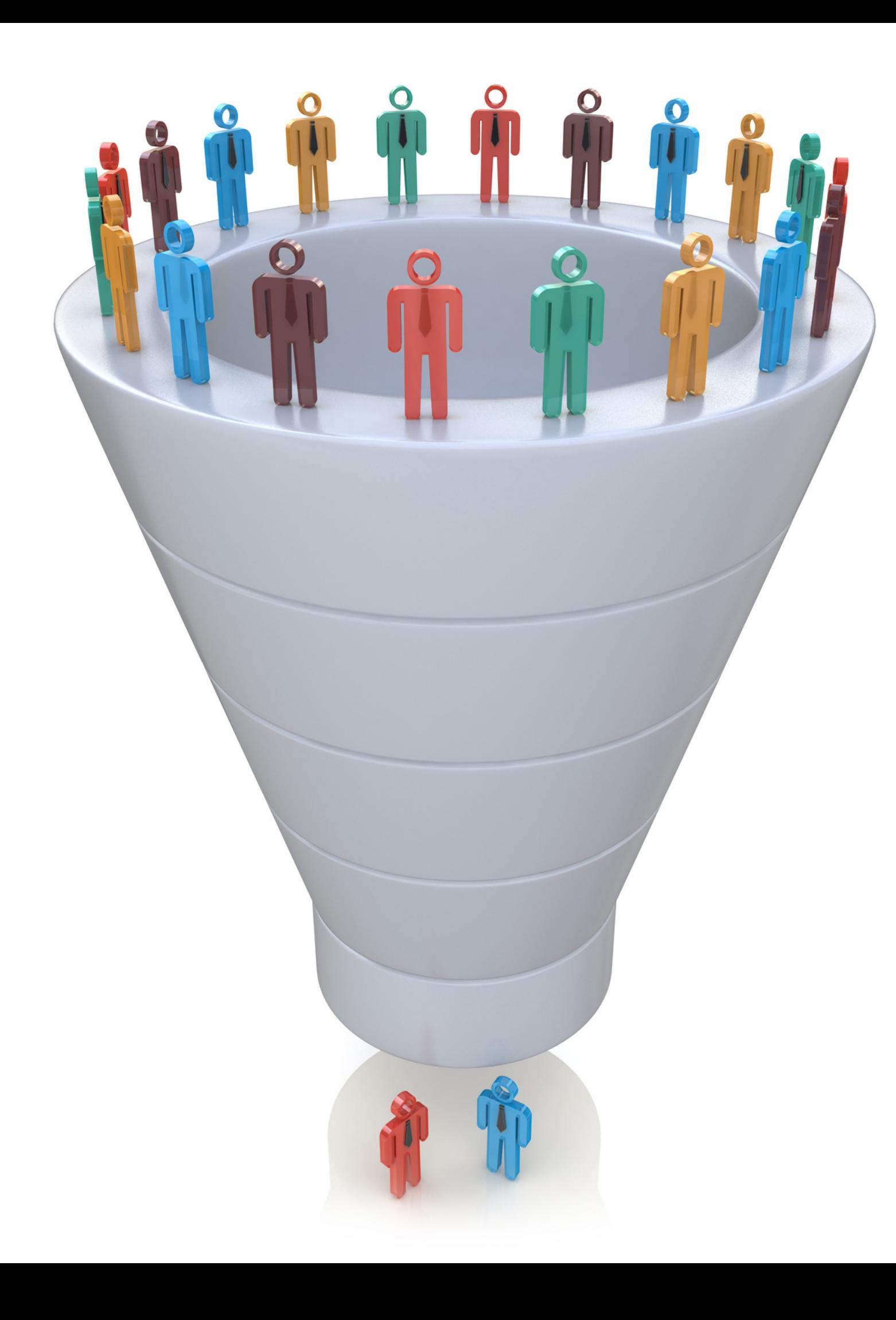

# Jak v Incomakeru najít a rozdělit skupiny zákazníků?

## Statické segmenty:

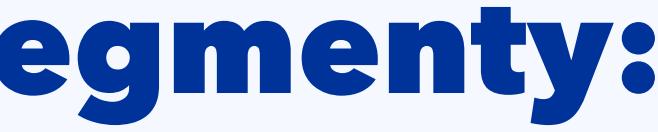

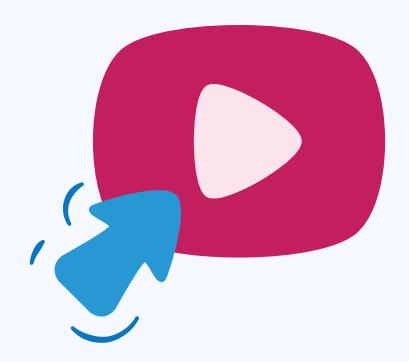

# Vytvořte si statický segment

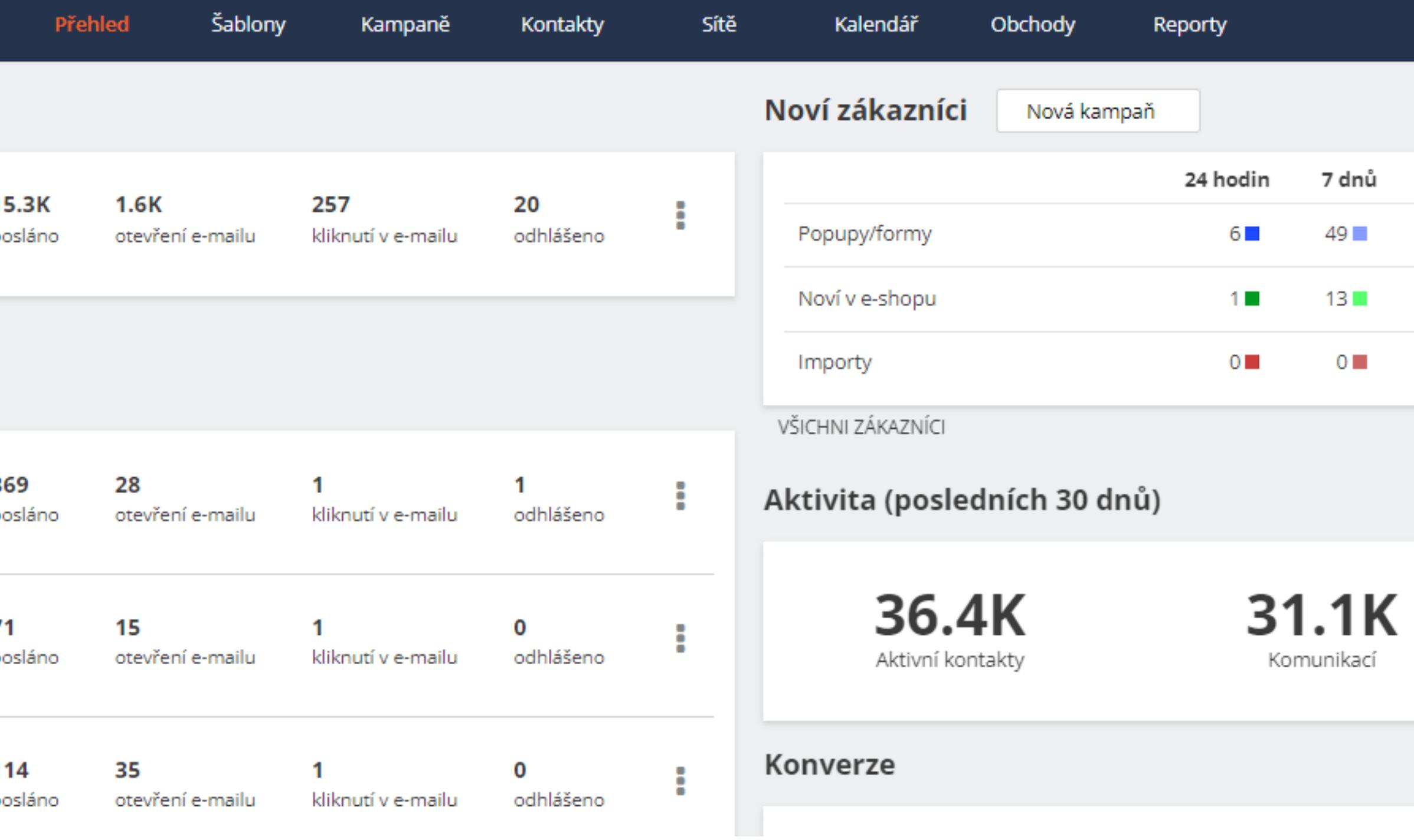

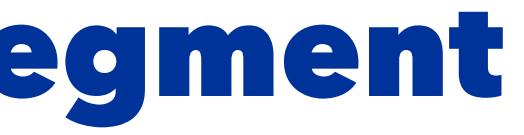

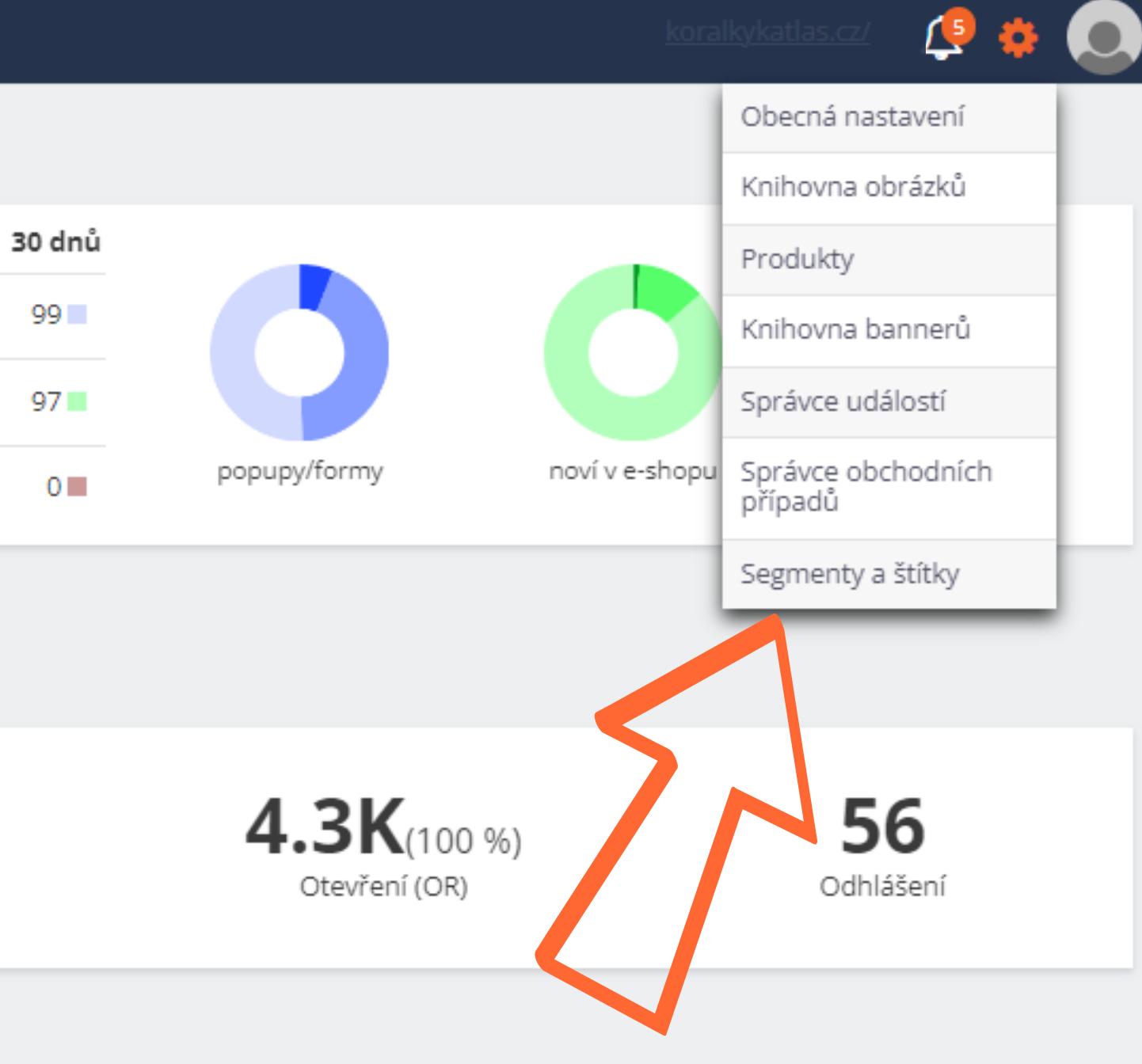

# Vytvořte si novou kategorii segmentu

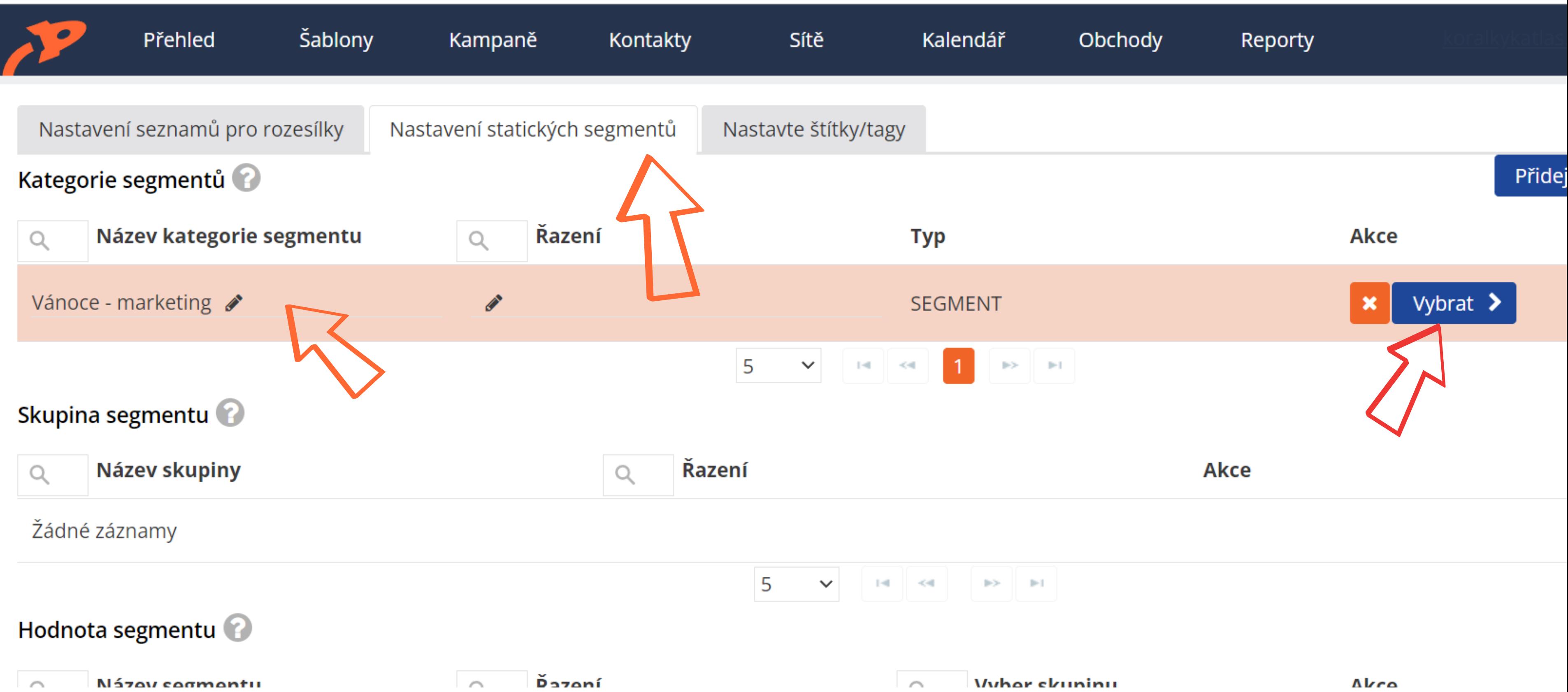

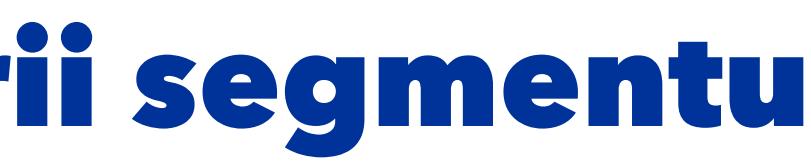

# Vytvořte si hodnoty segmentu

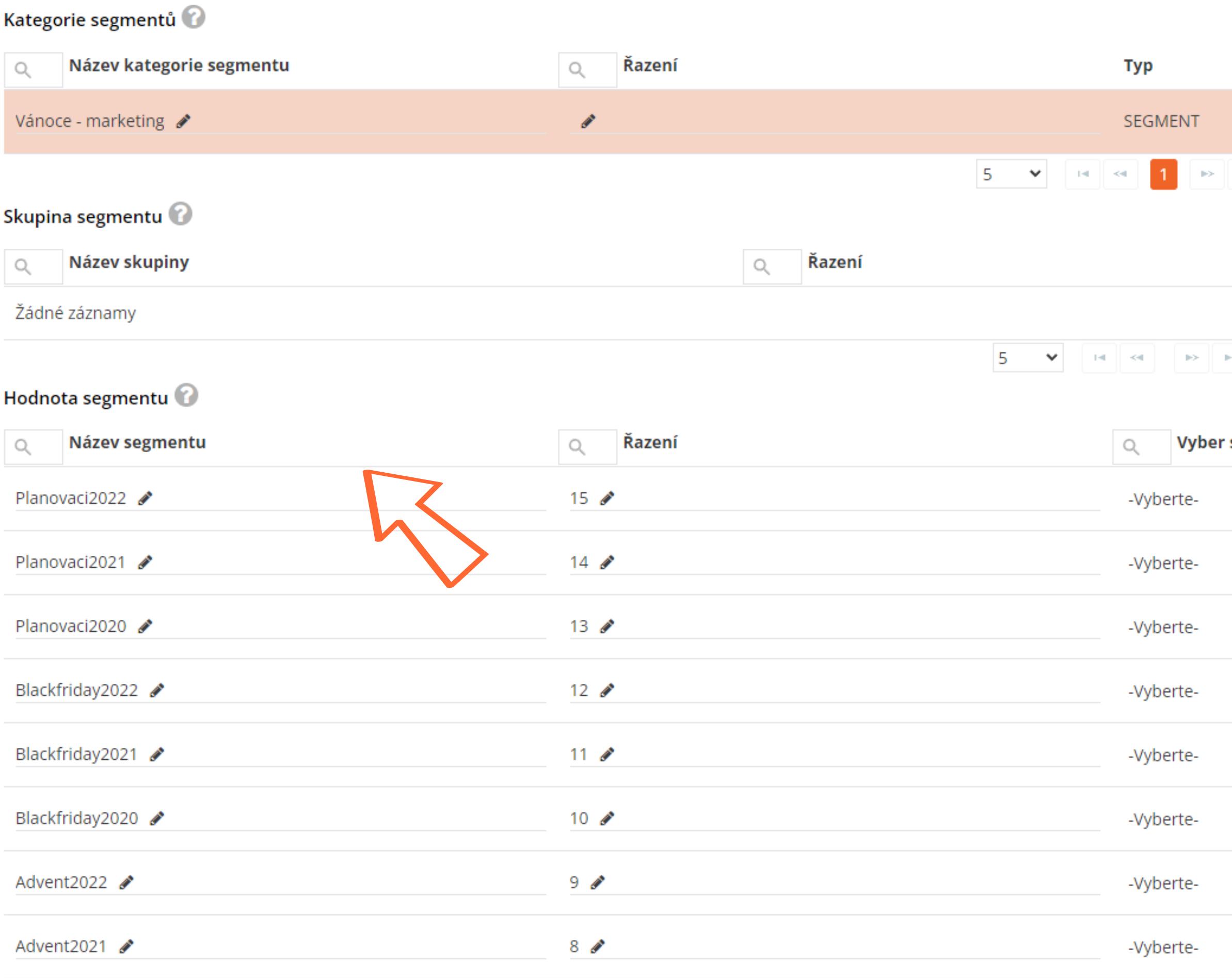

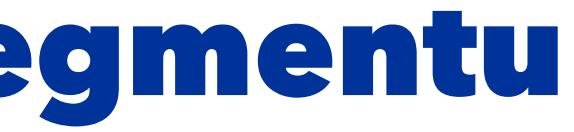

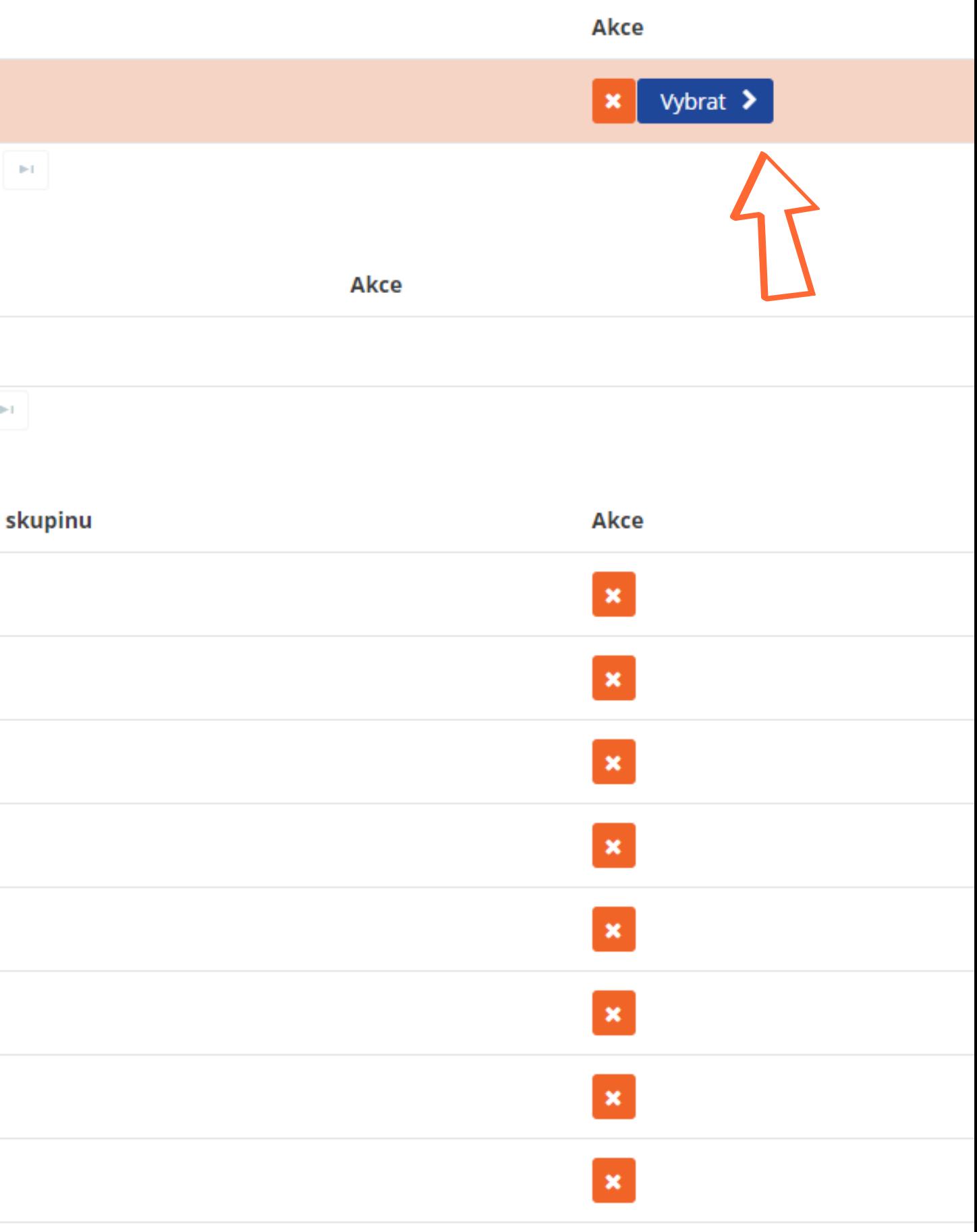

# Připravené segmenty do které nasypeme pokročilou fitrací kontakty

#### Vánoce - marketing

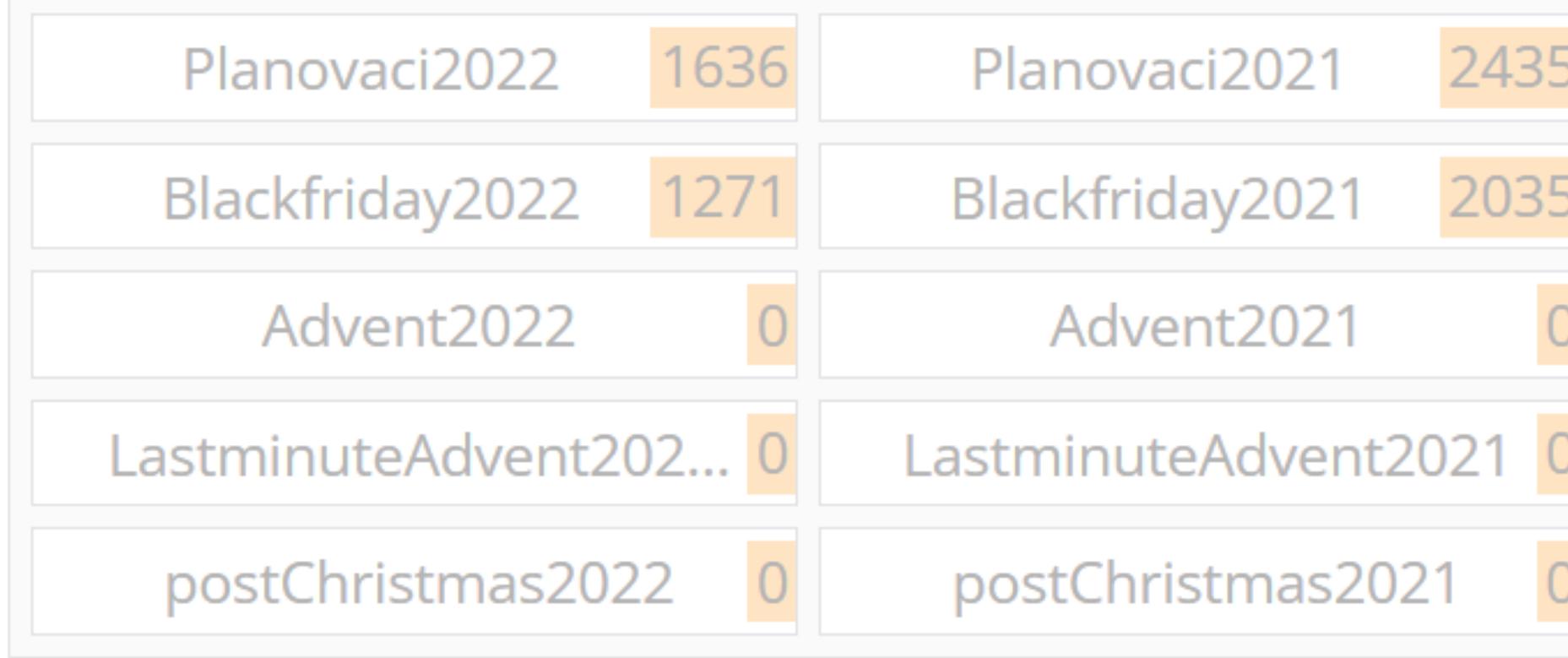

#### **Filtry**

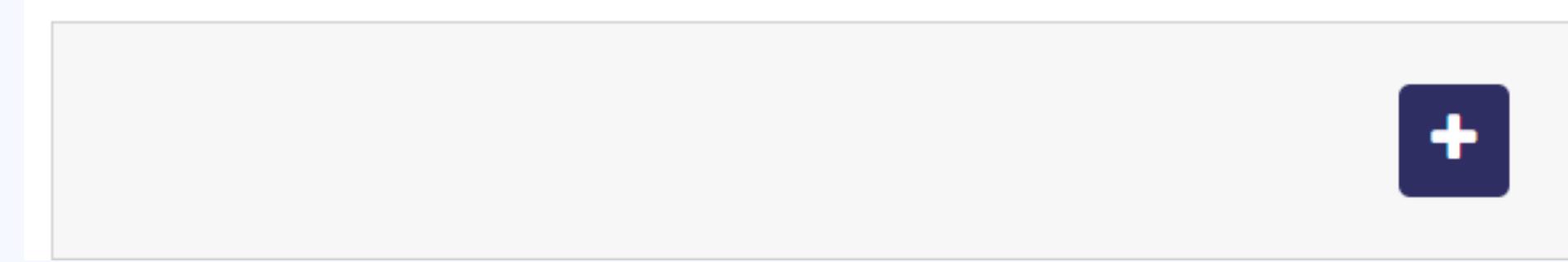

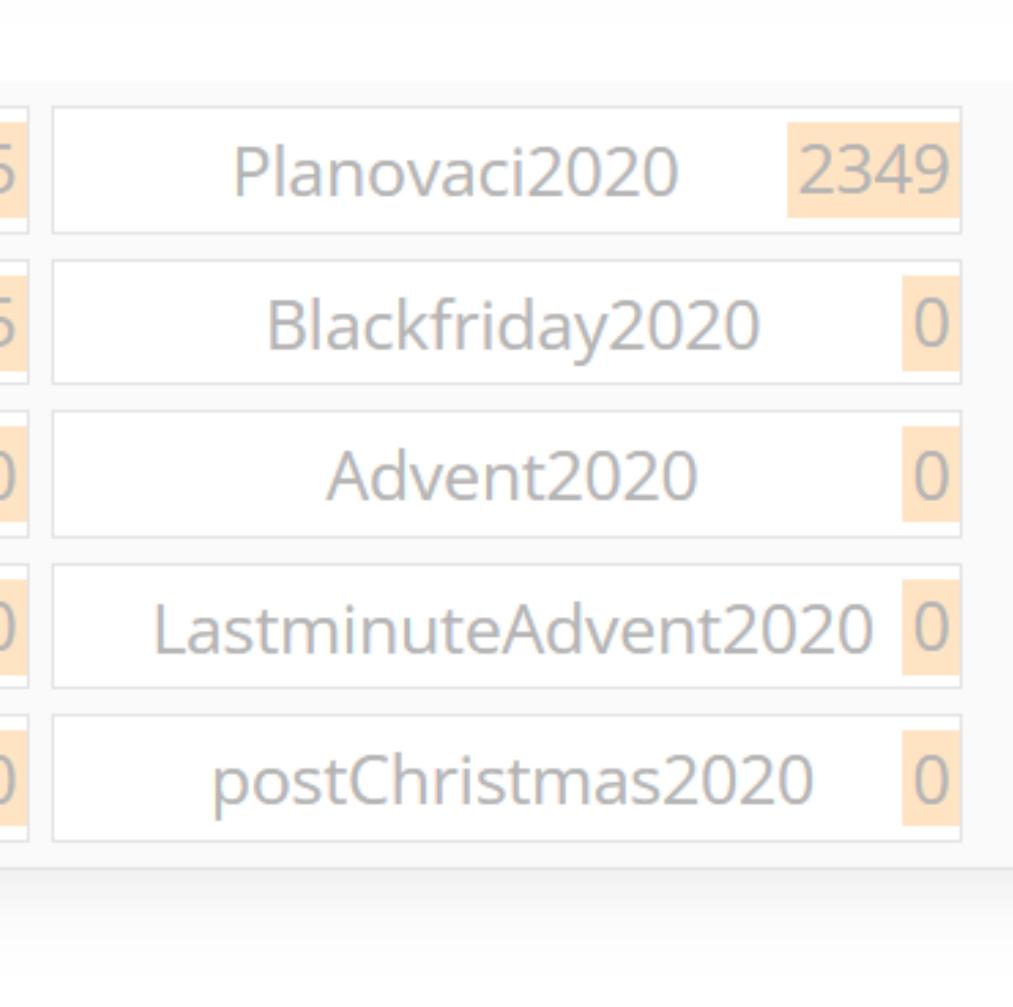

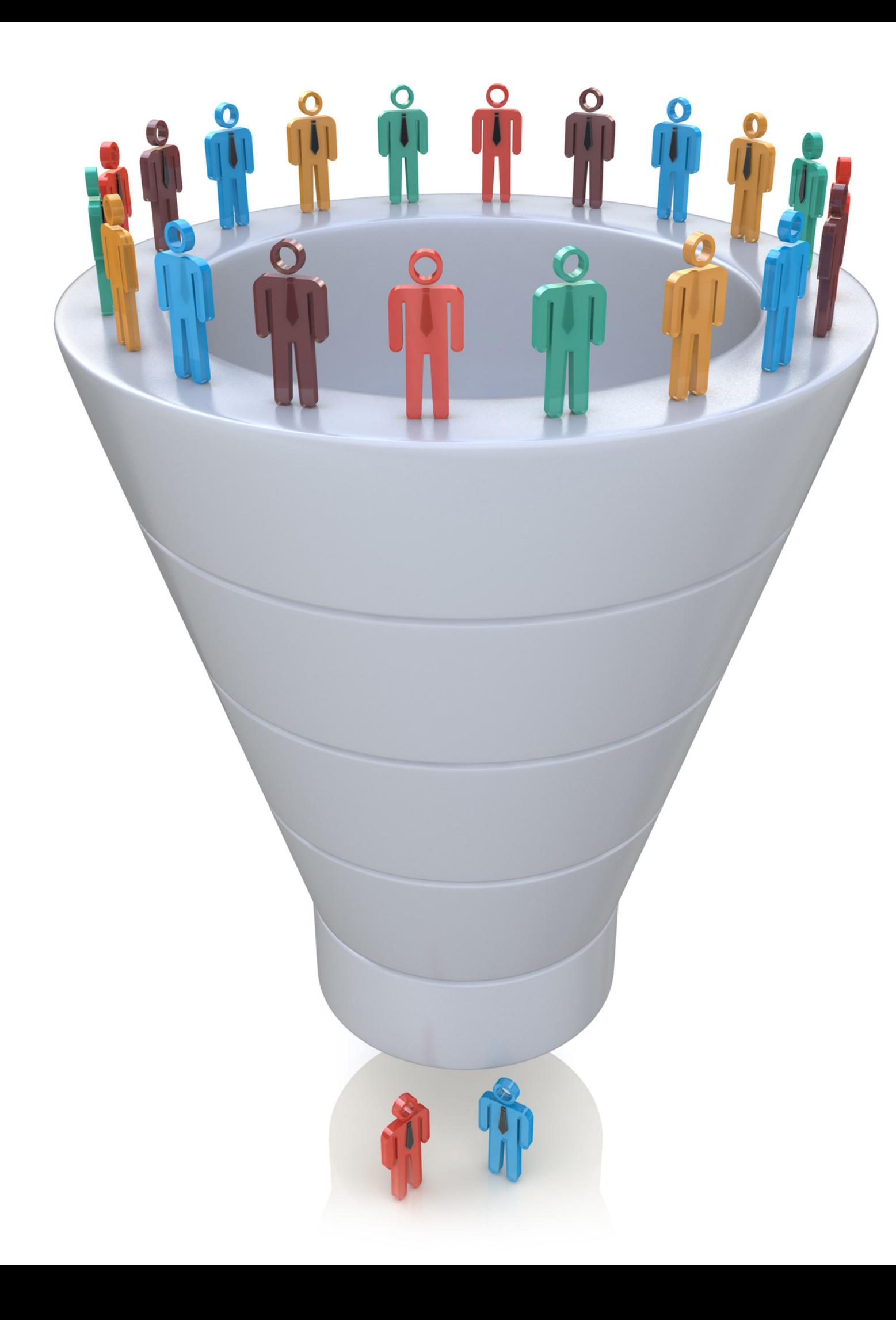

# Jak v Incomakeru najít a rozdělit skupiny zákazníků?

## Filtrování:

## Filtrování - postup a propojení

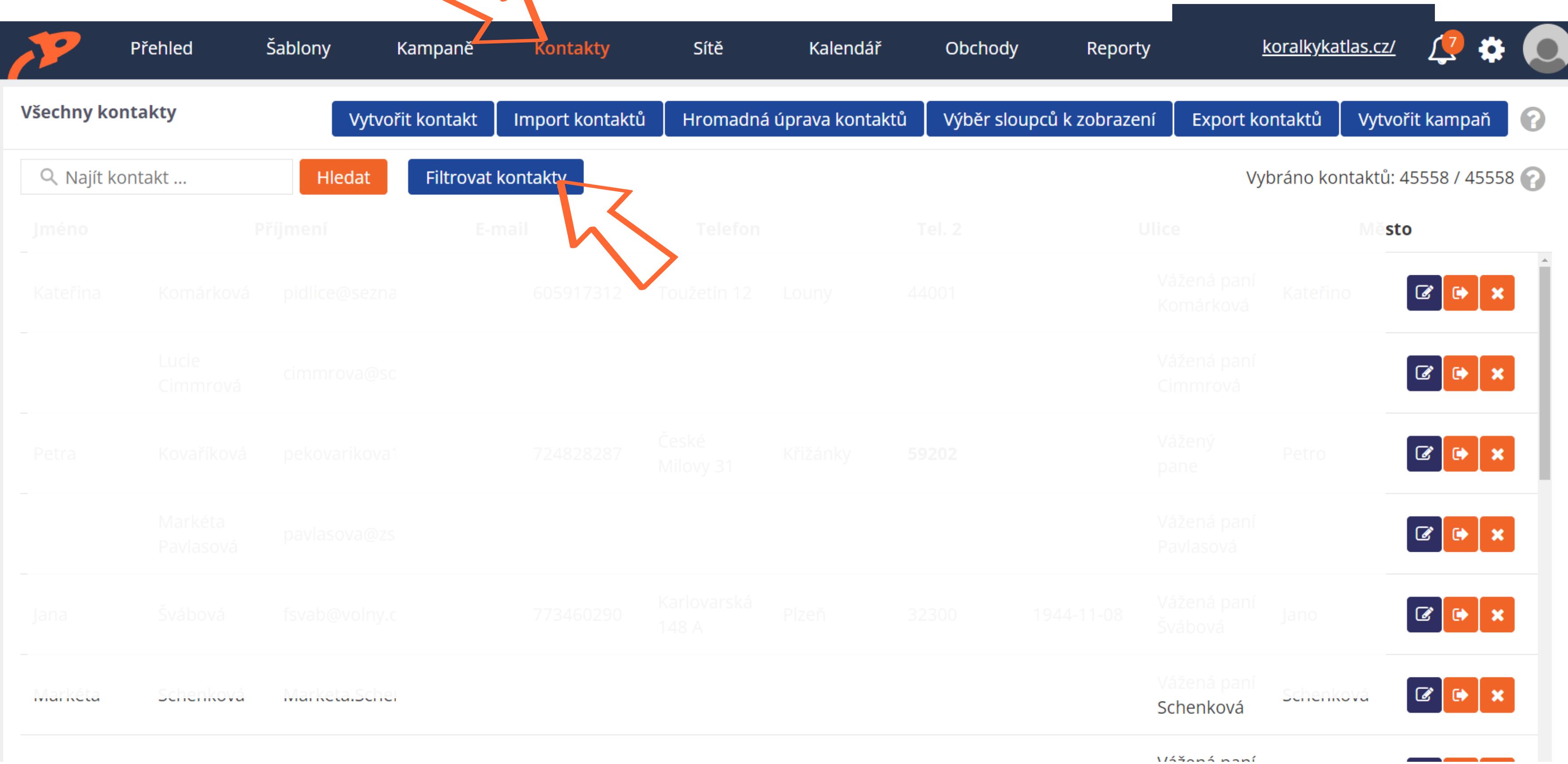

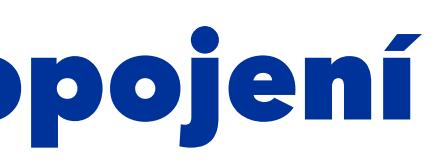

#### **FILTROVAT KONTAKTY**

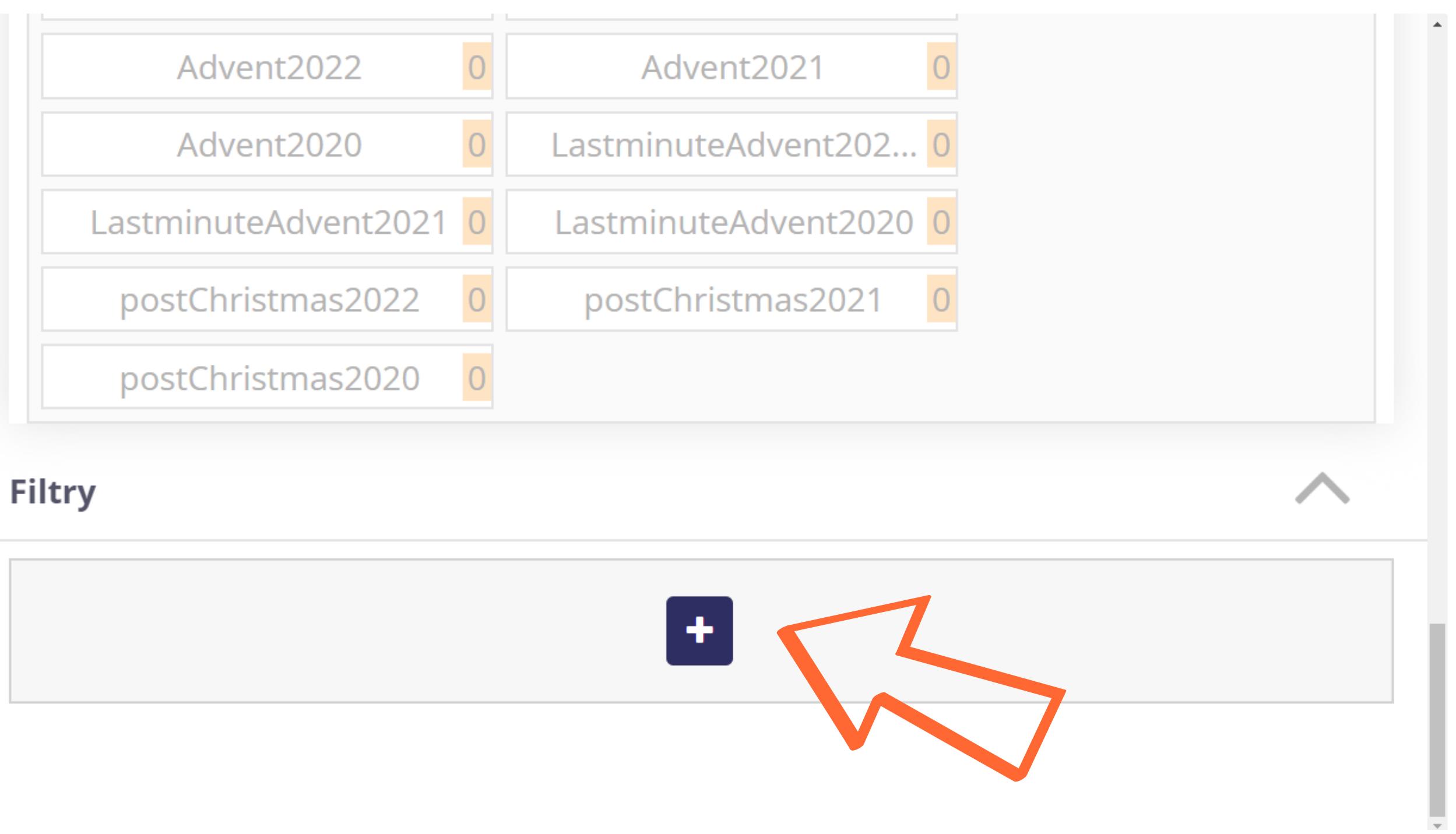

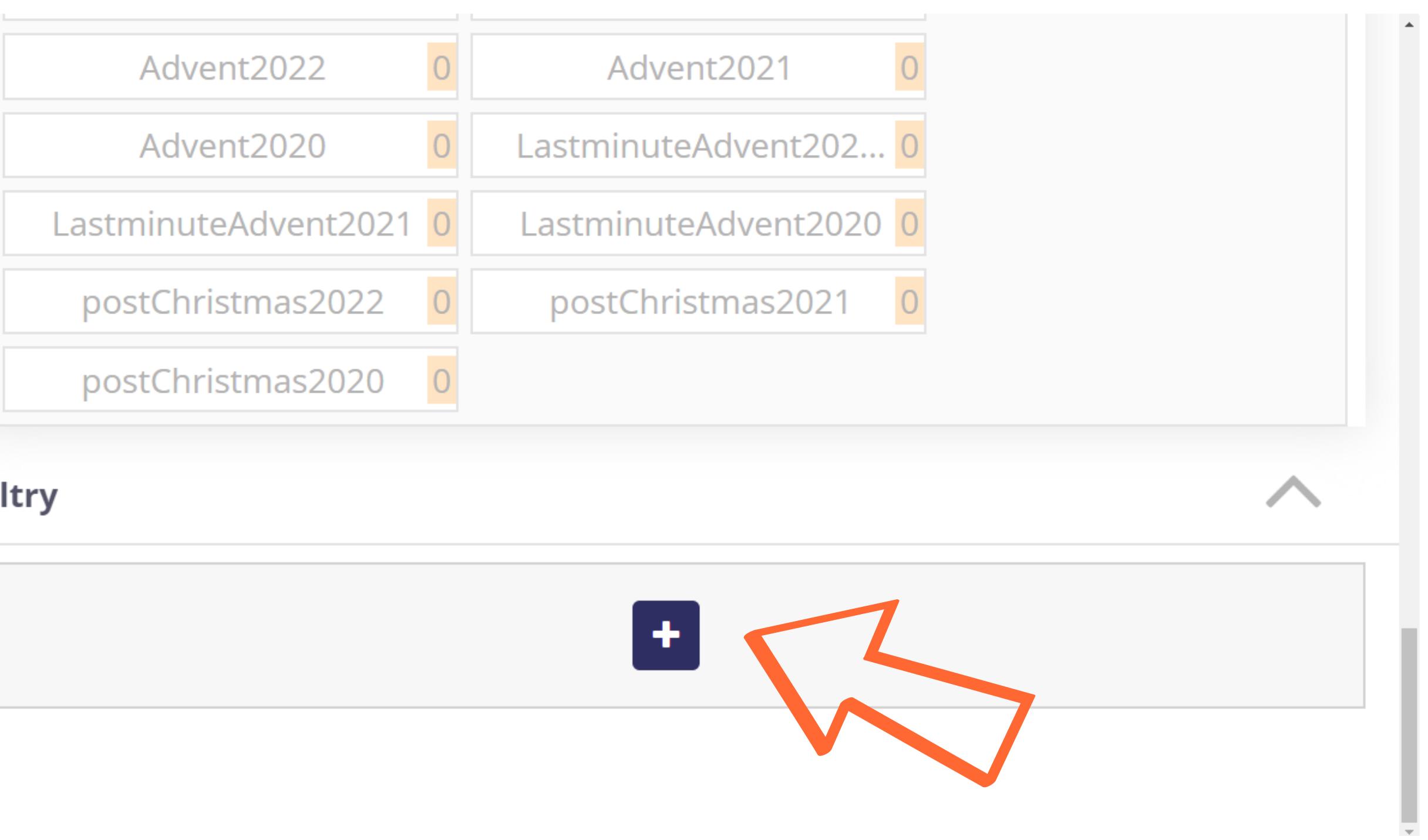

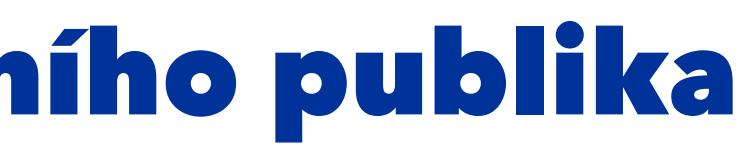

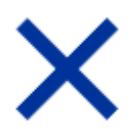

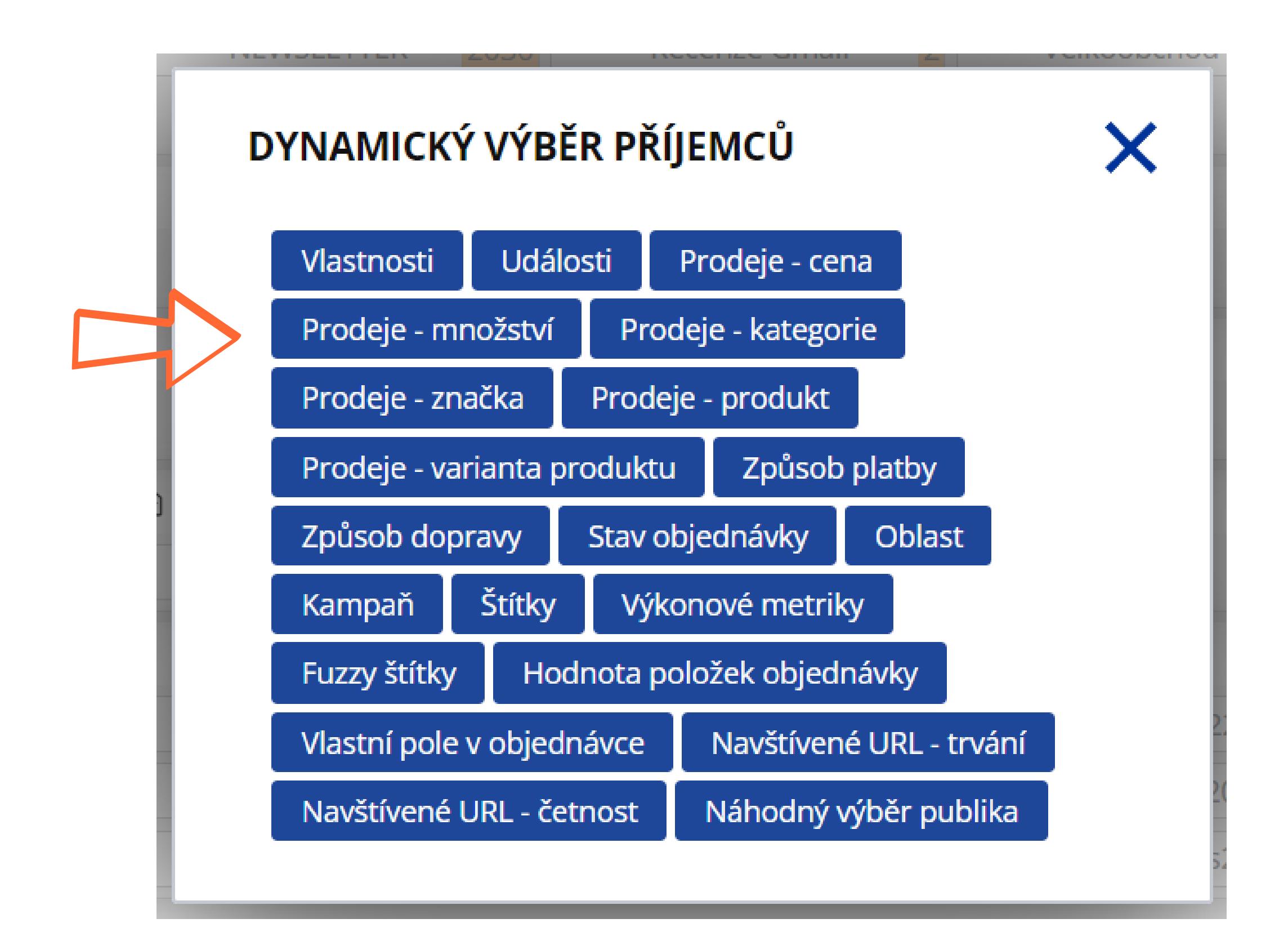

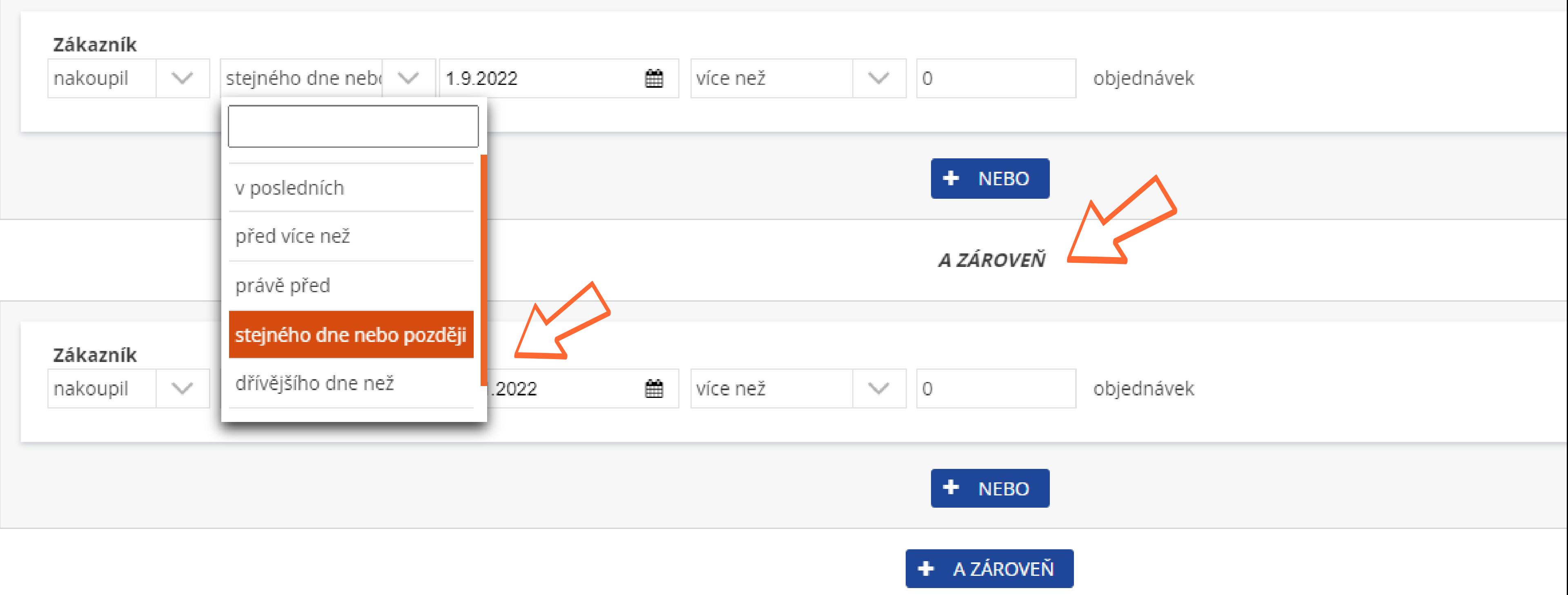

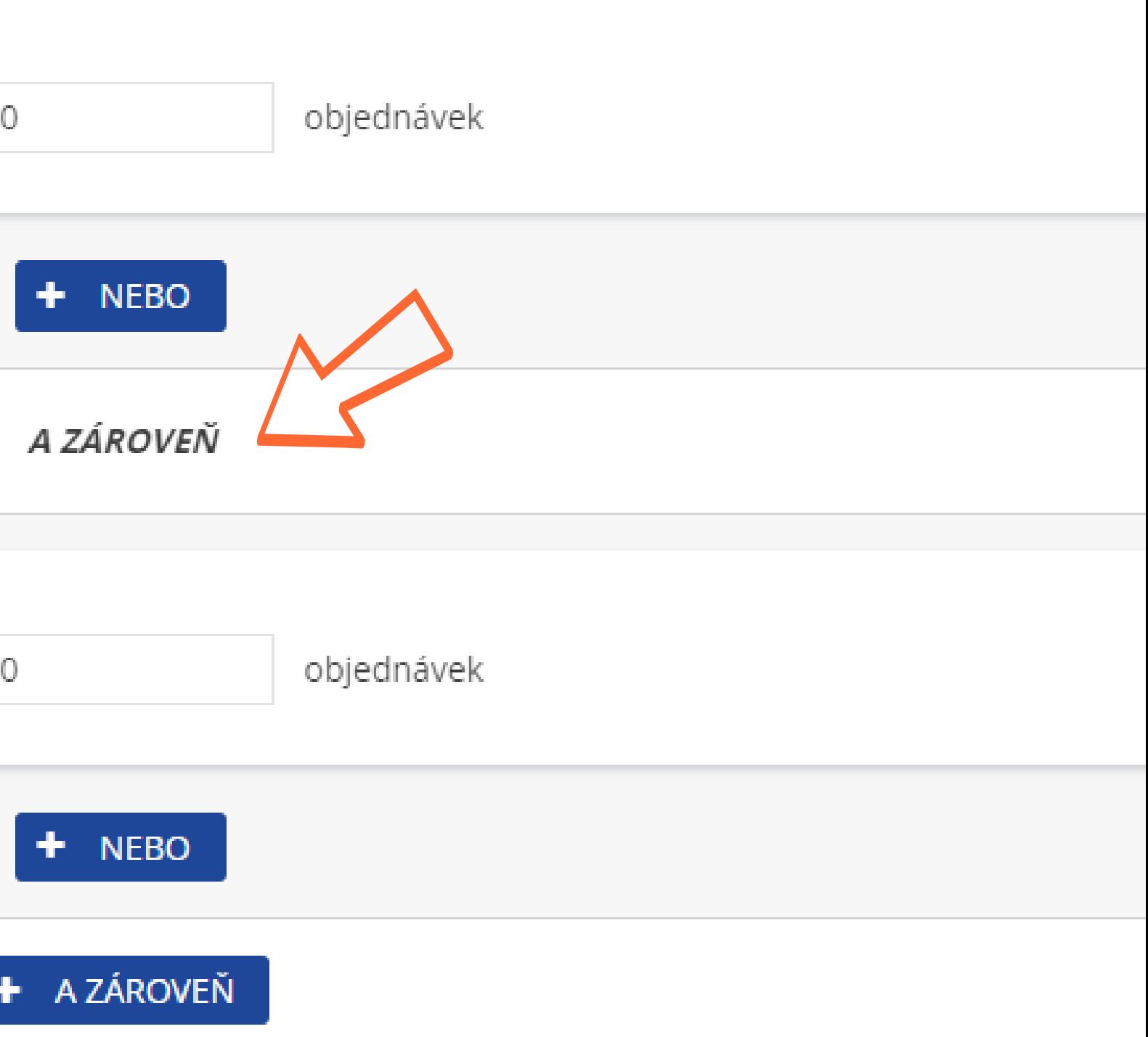

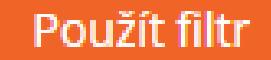

 $\bar{m}$  .

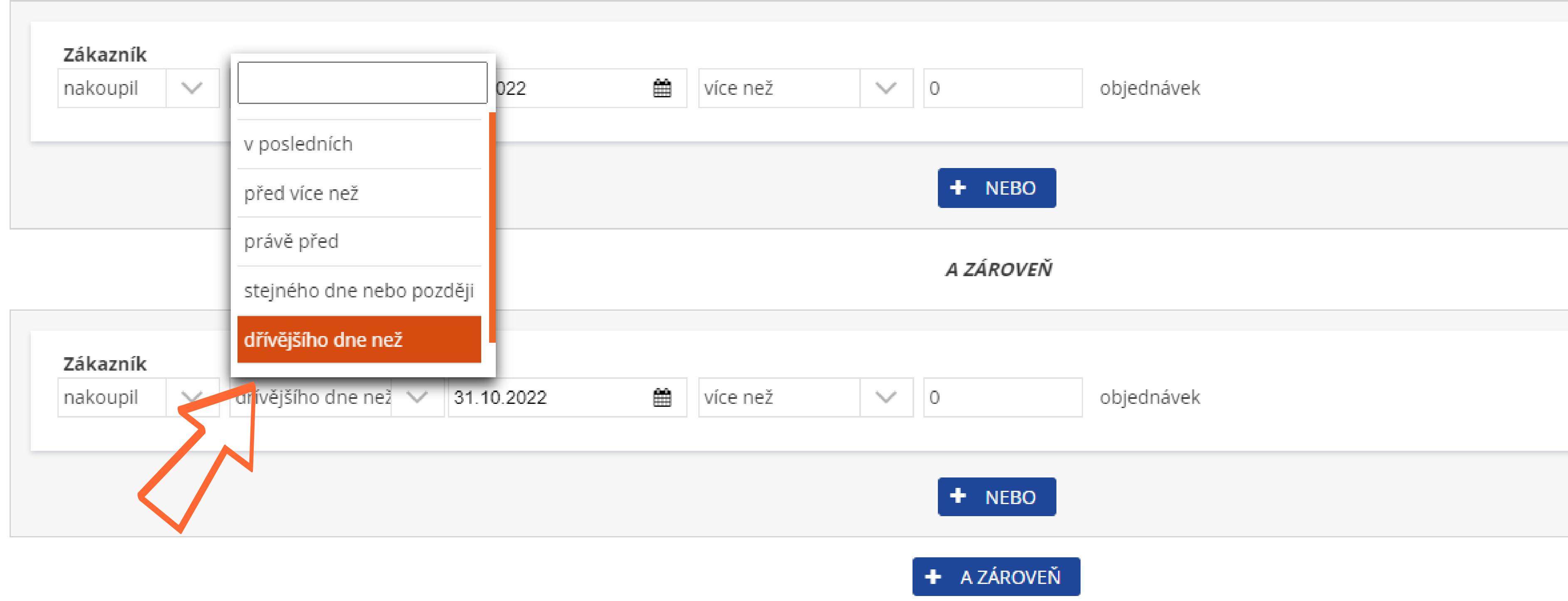

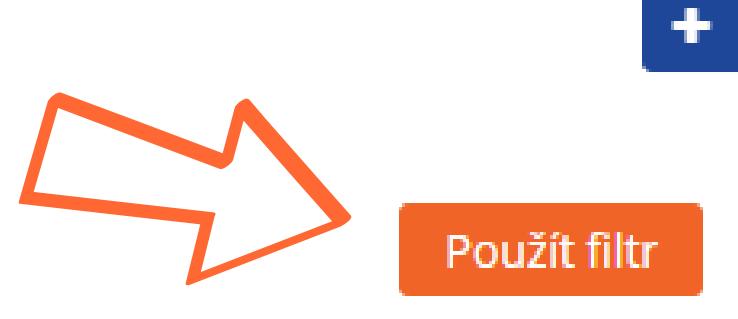

#### **FILTROVAT KONTAKTY**

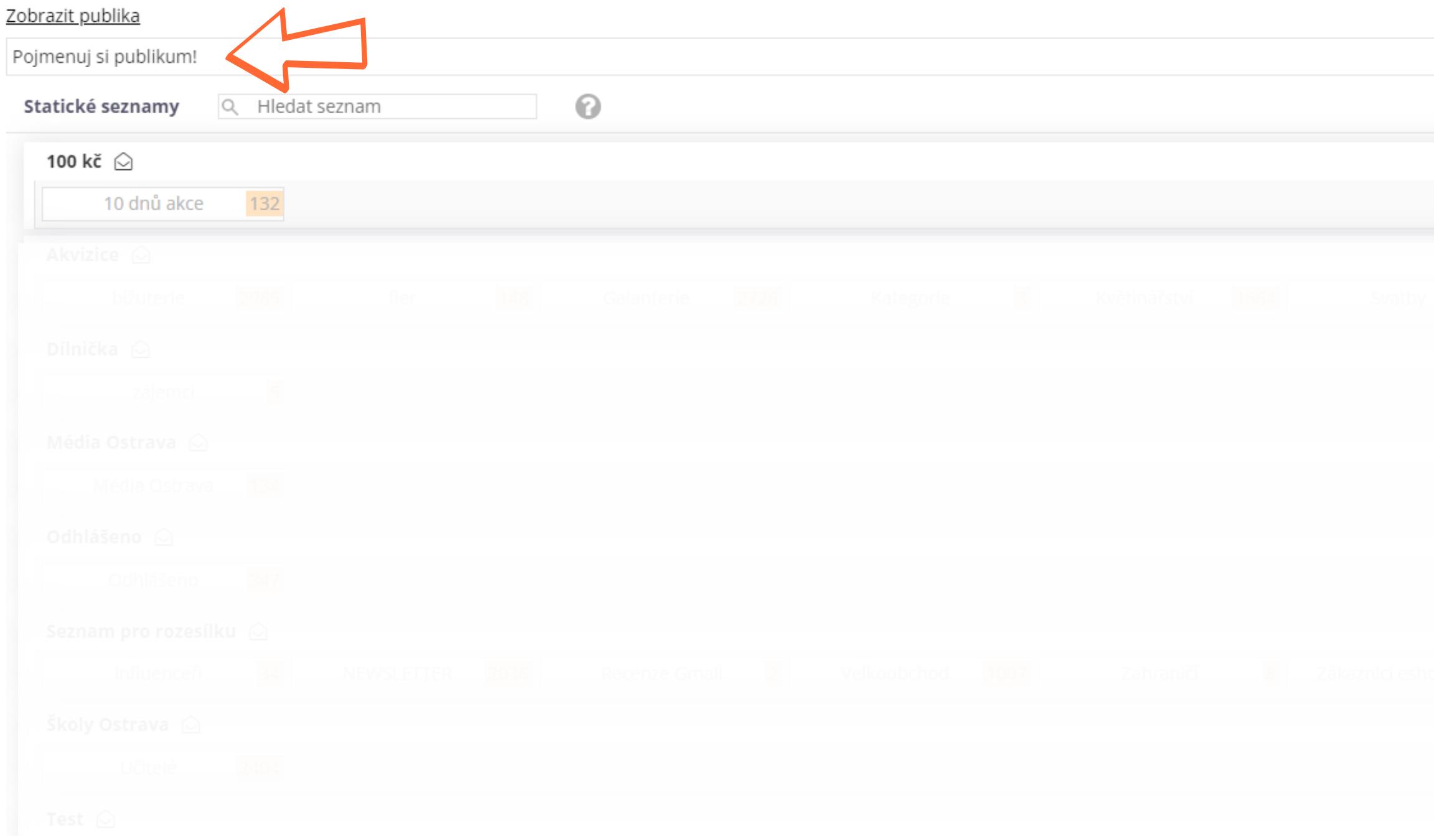

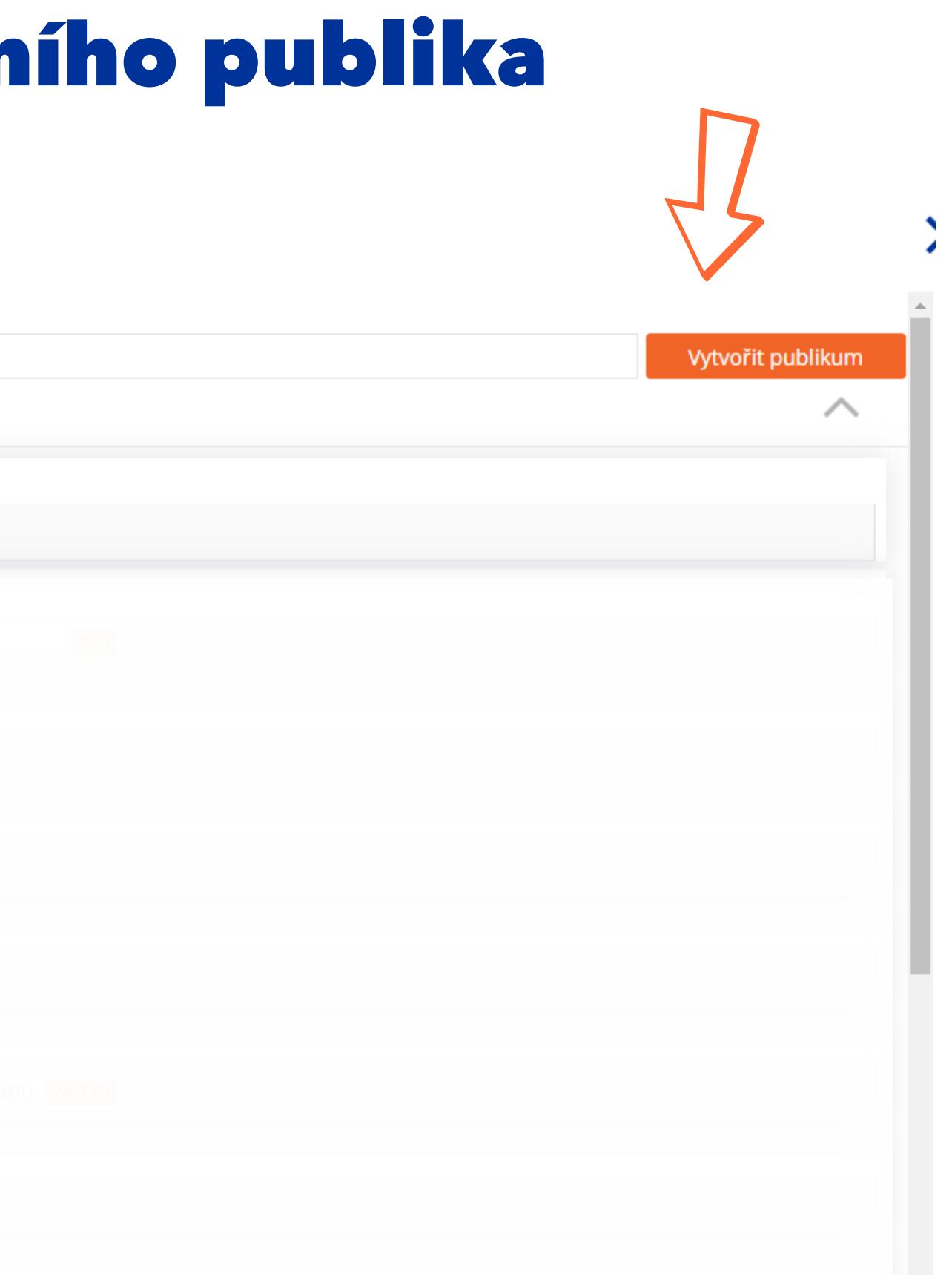

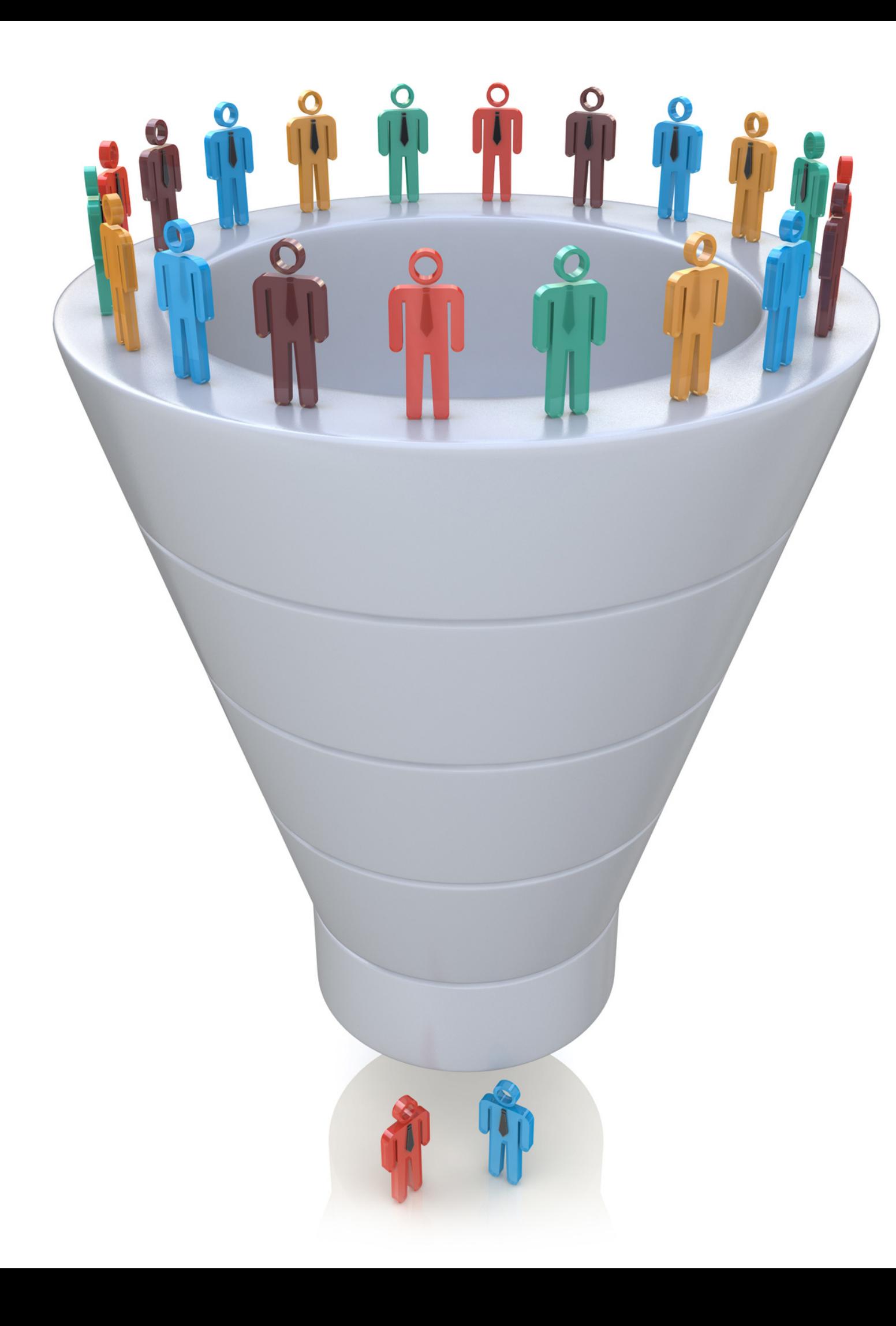

# Jak v Incomakeru najít a rozdělit skupiny zákazníků?

Přiřazení kontaktů:

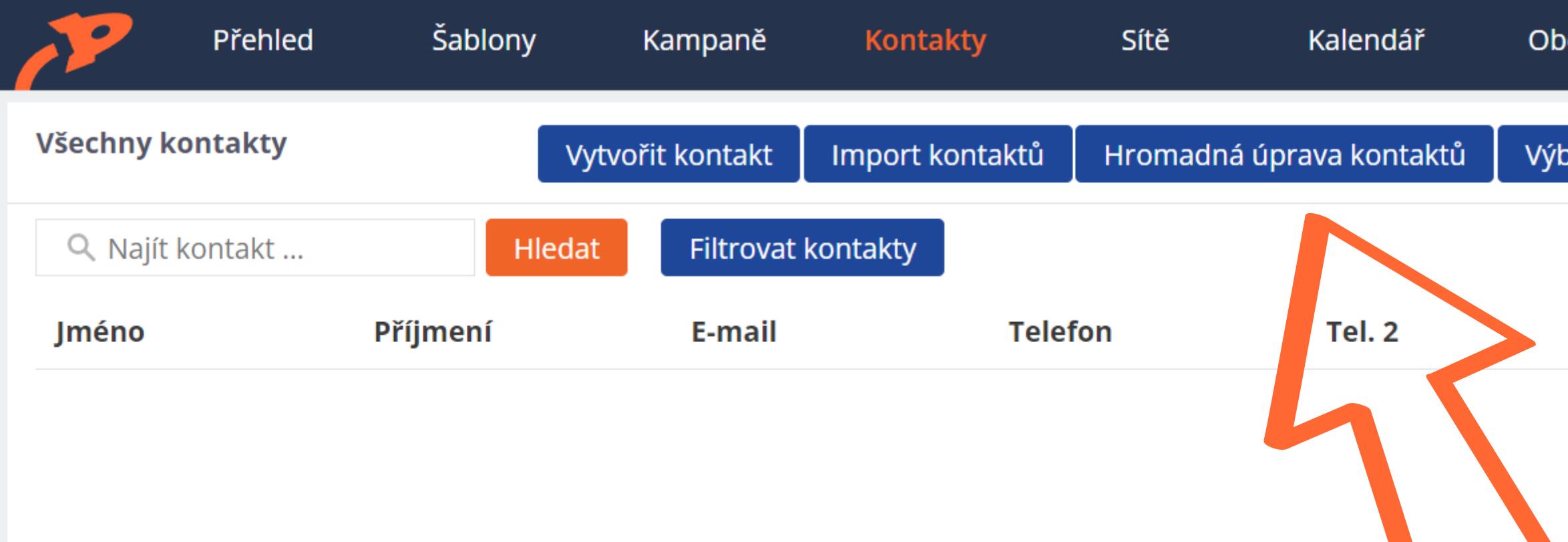

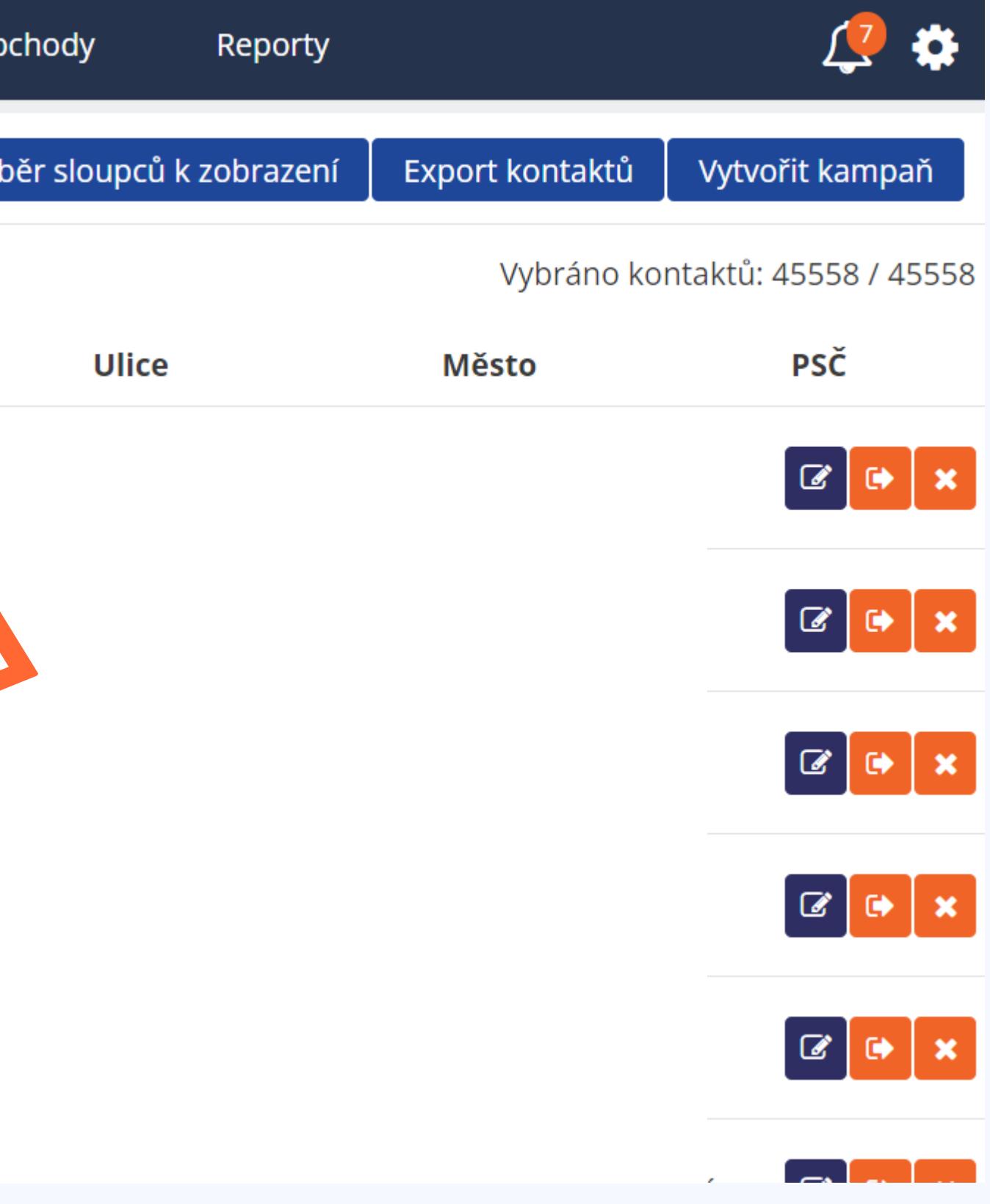

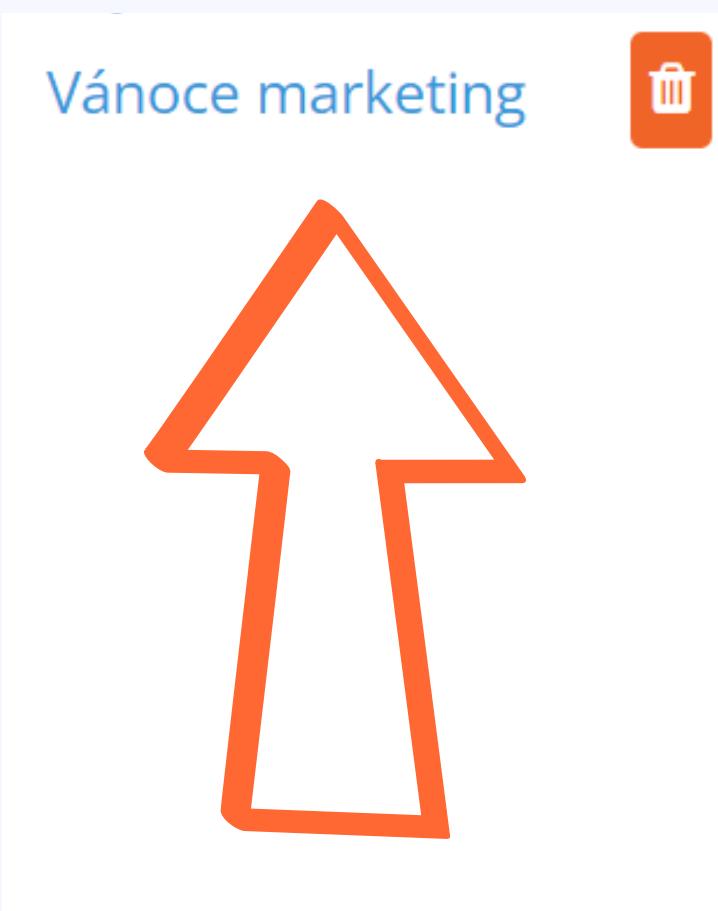

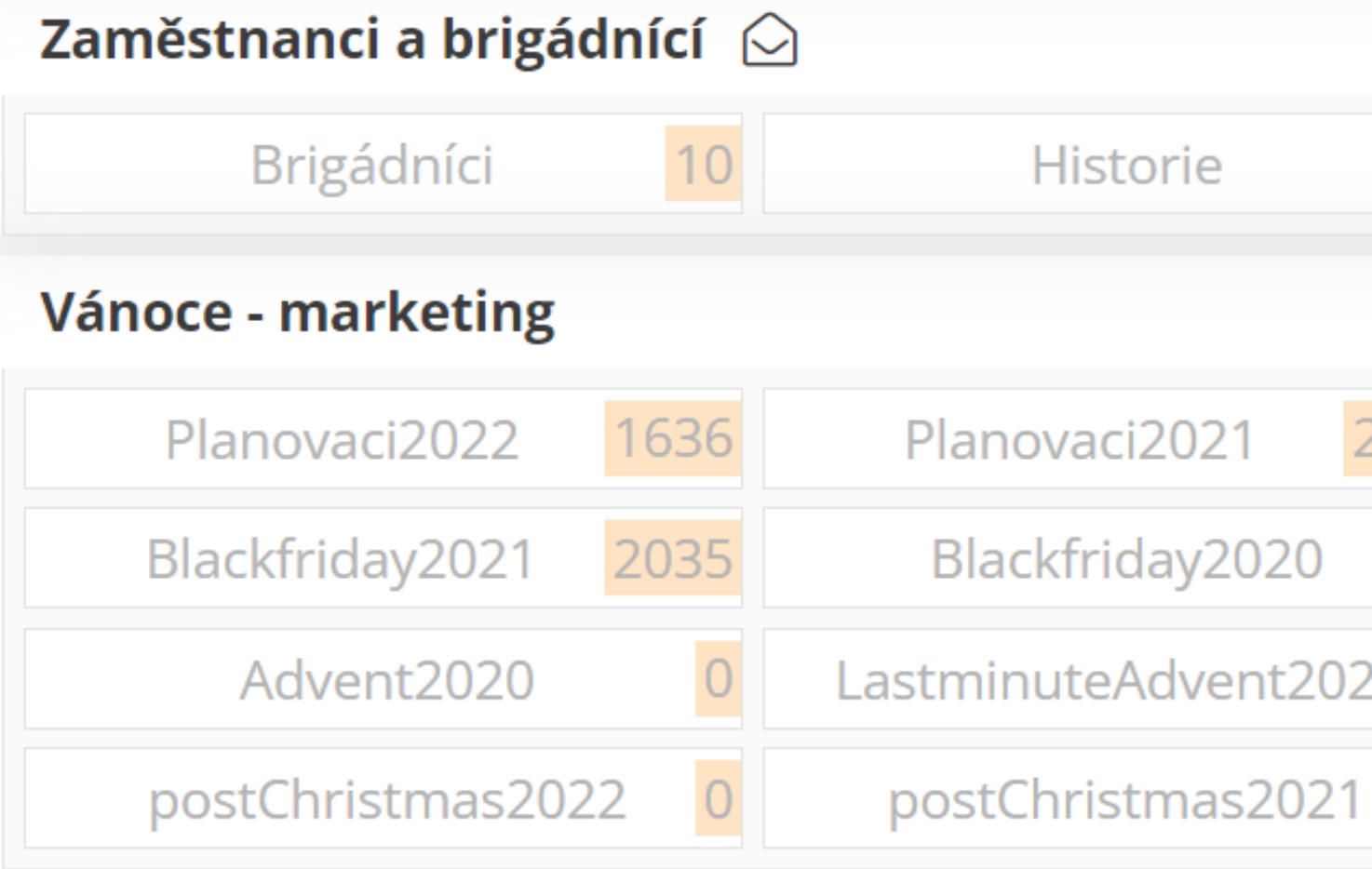

#### **Filtry**

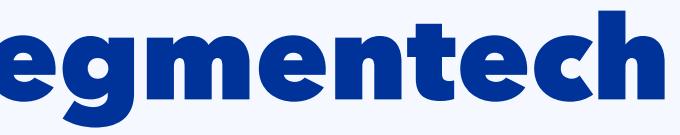

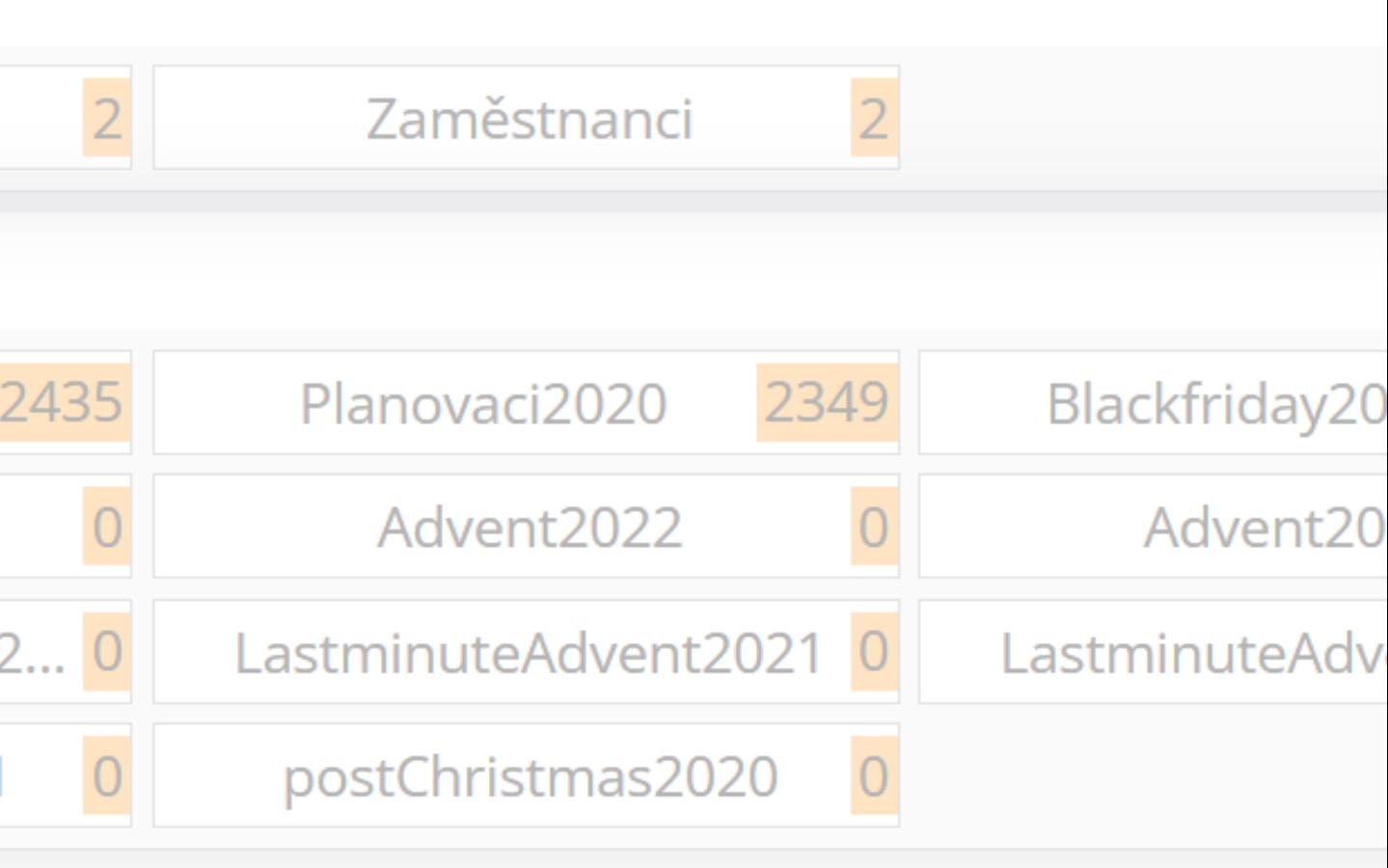

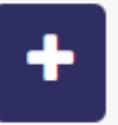

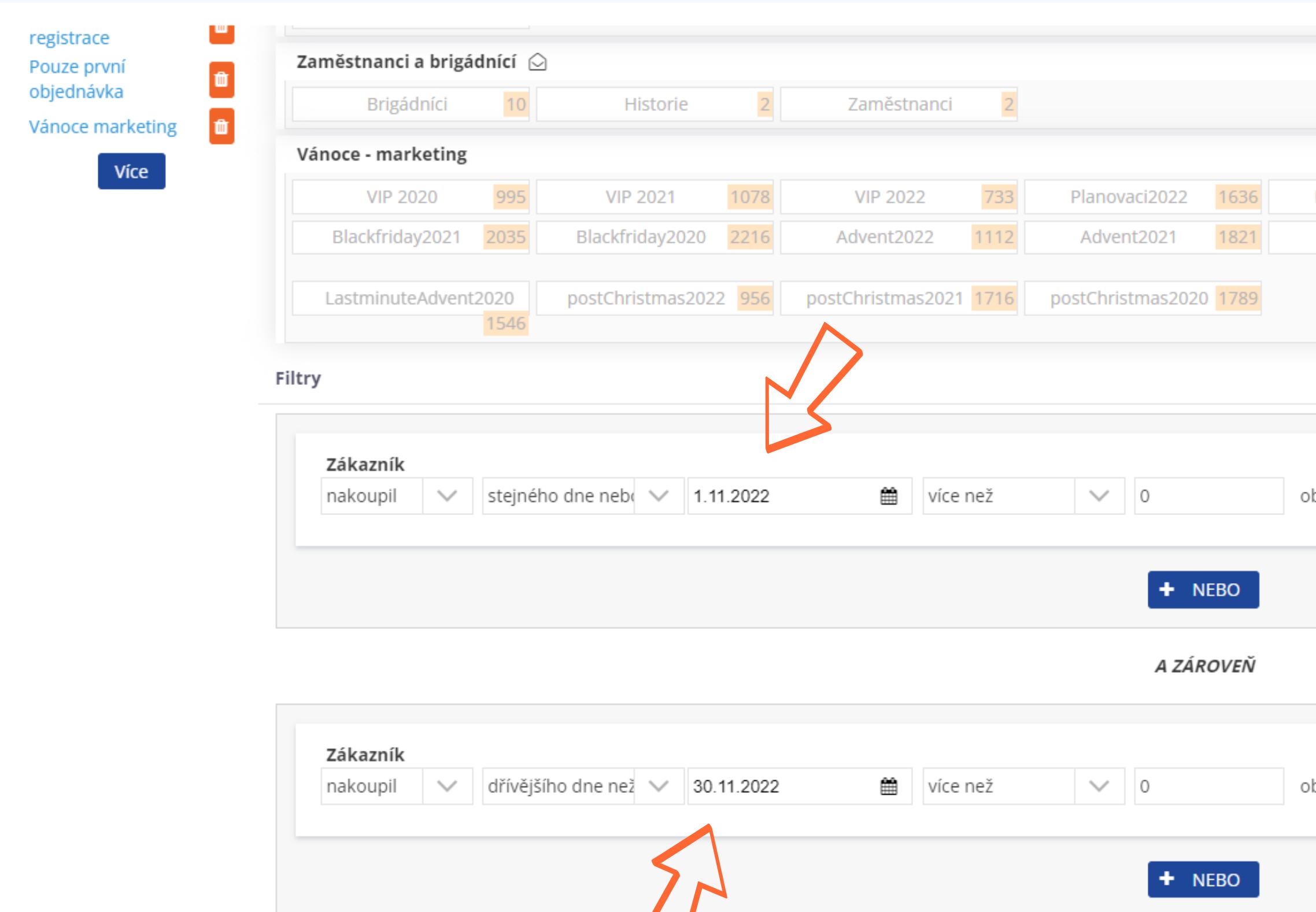

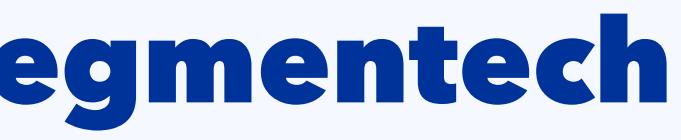

+ A ZÁROVEŇ

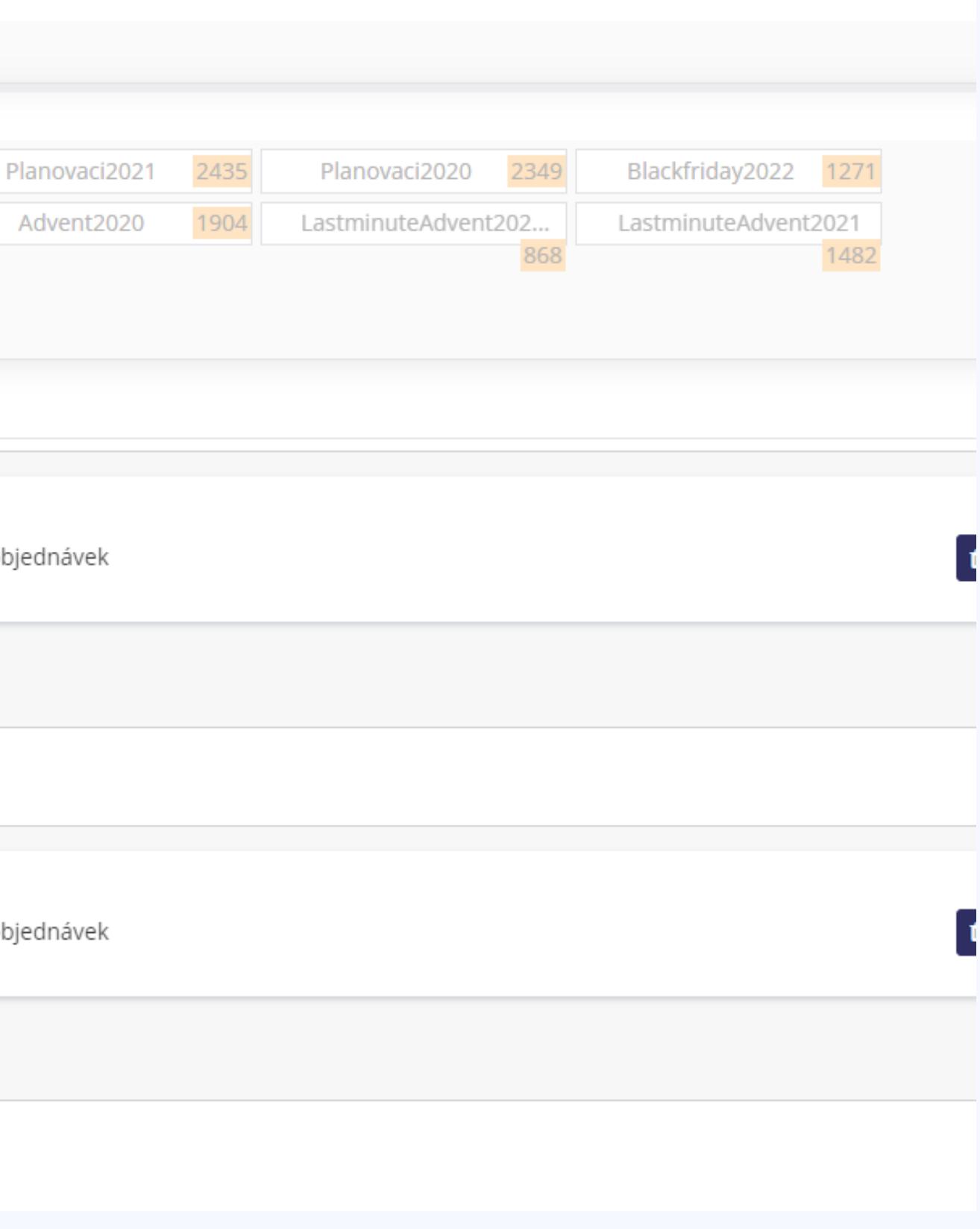

#### Vánoce - marketing

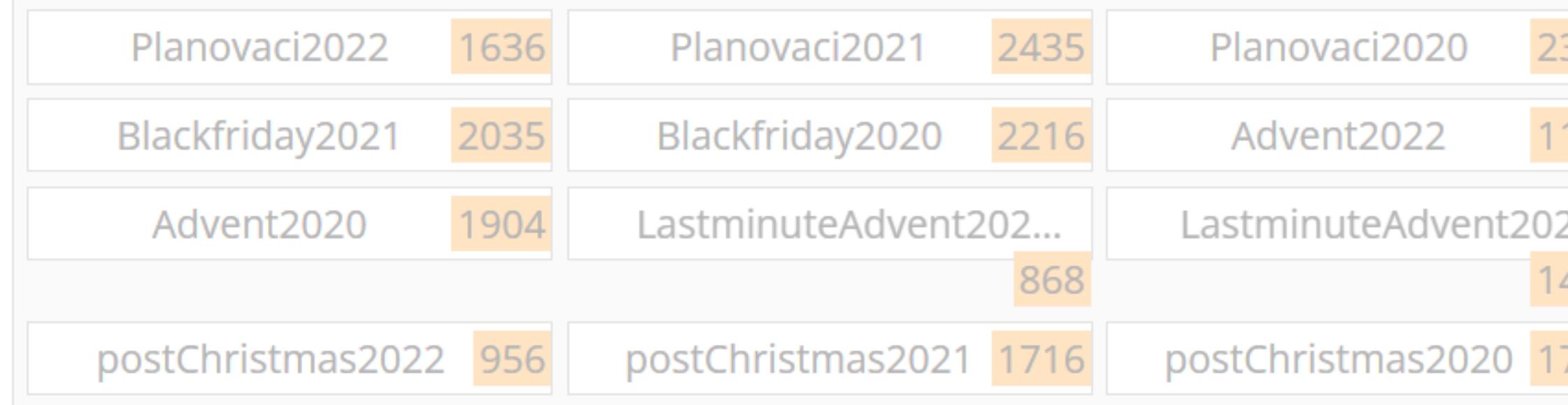

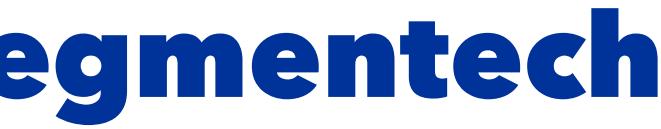

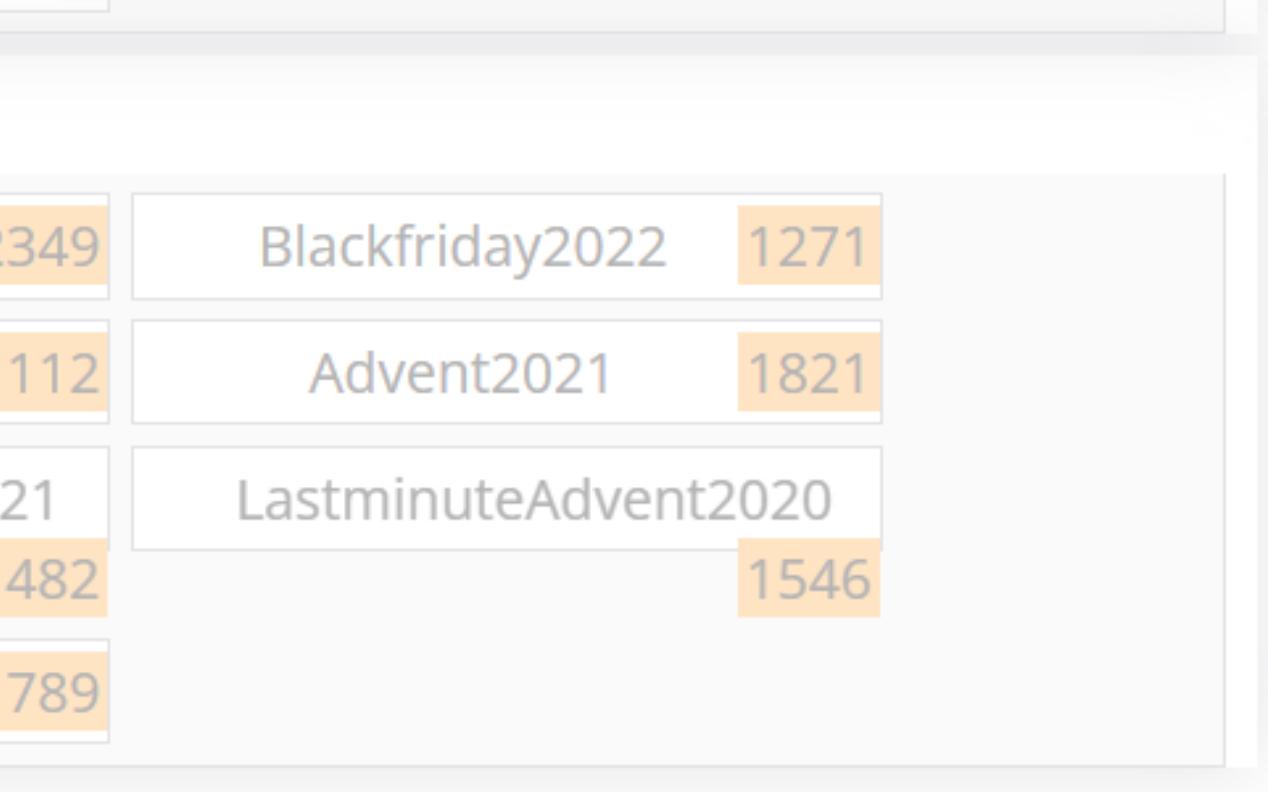

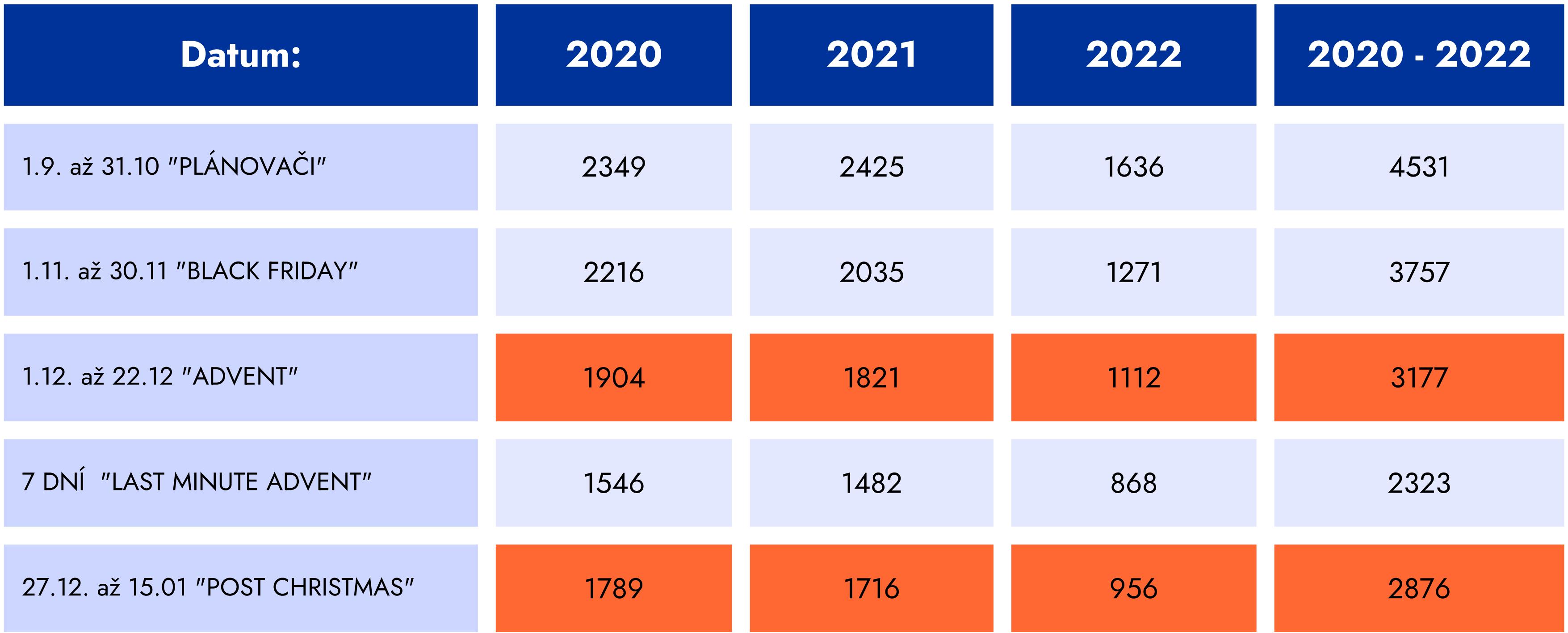

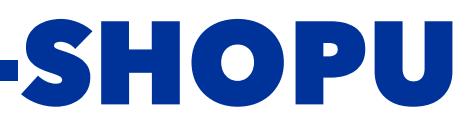

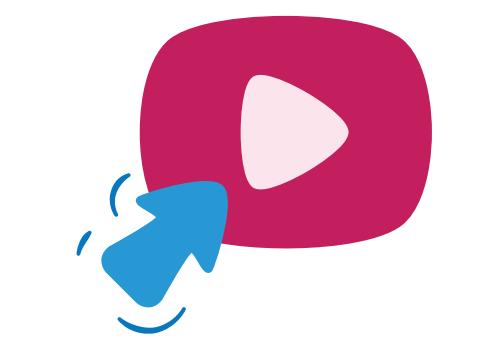

## REÁLNÁ STATISTIKA Z E-SHOPU

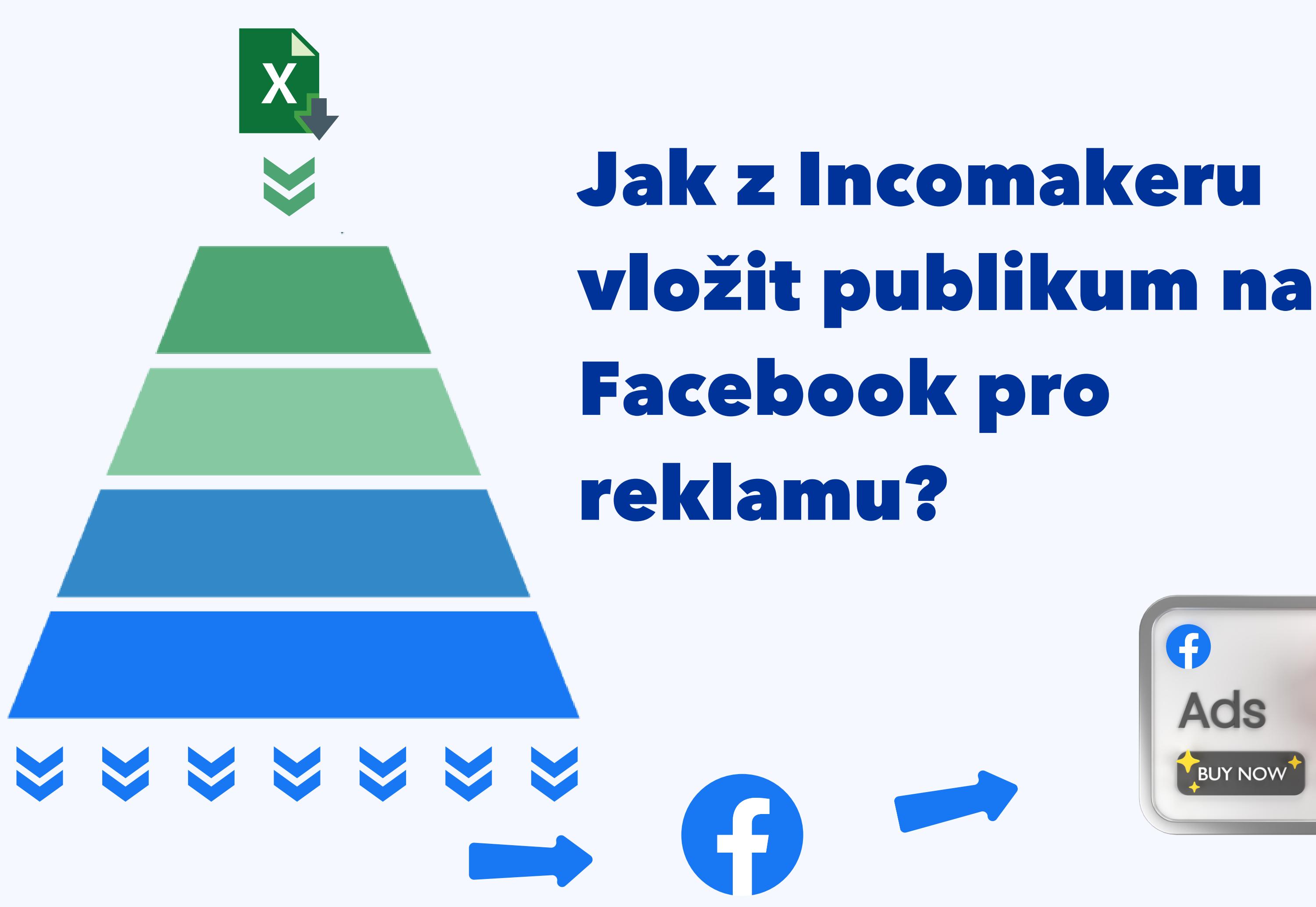

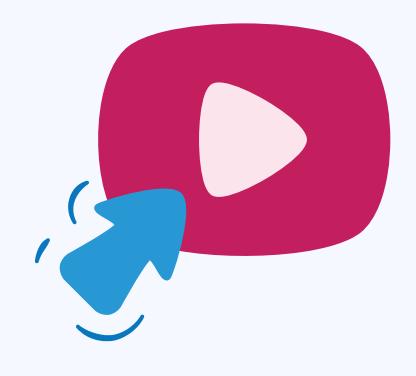

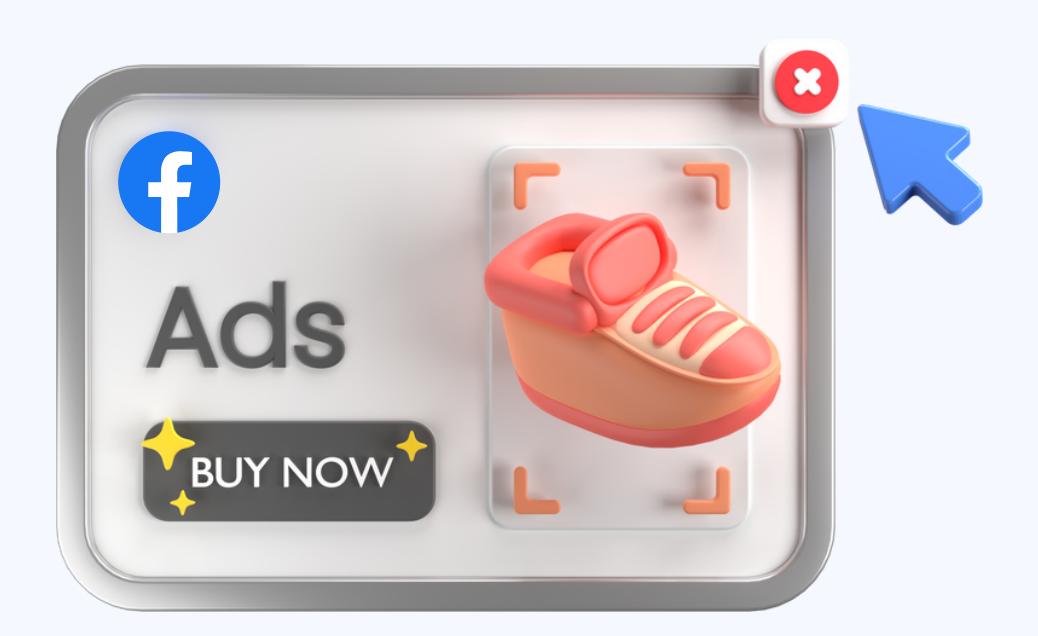

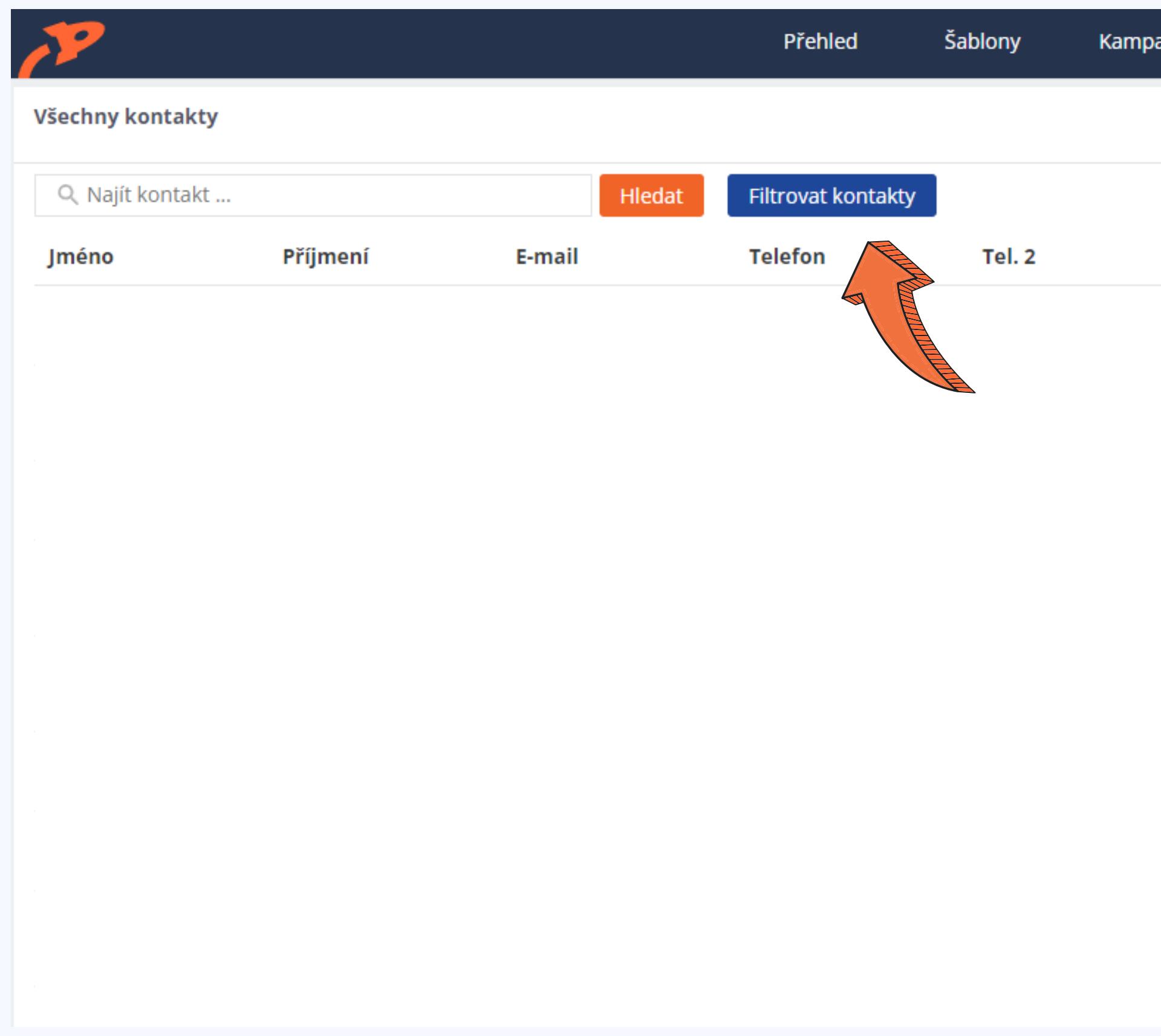

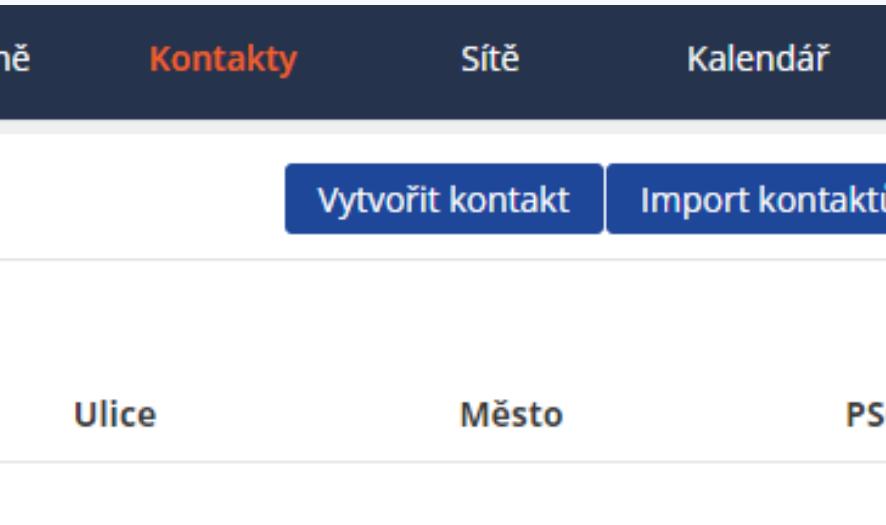

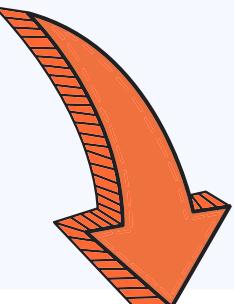

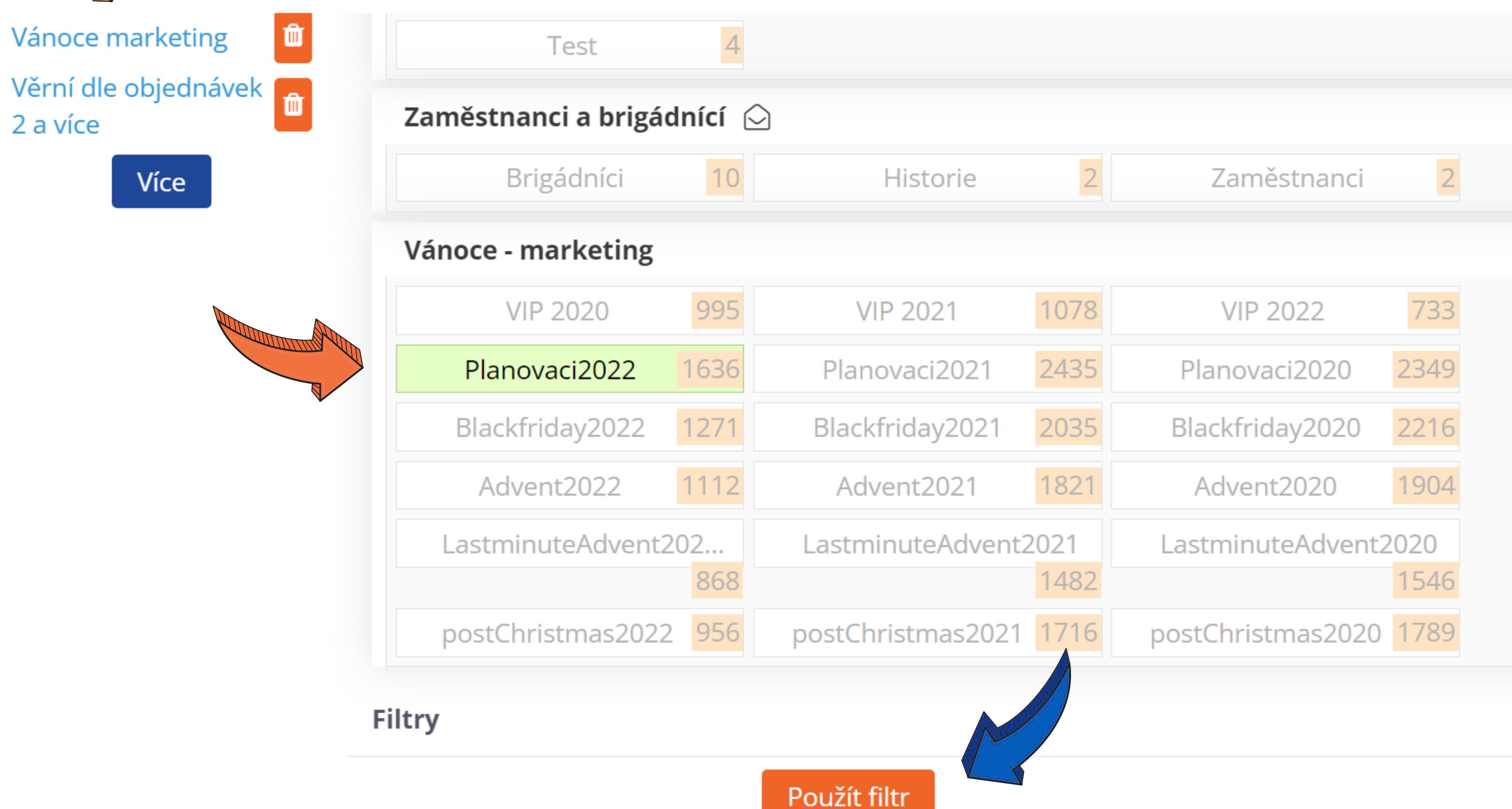

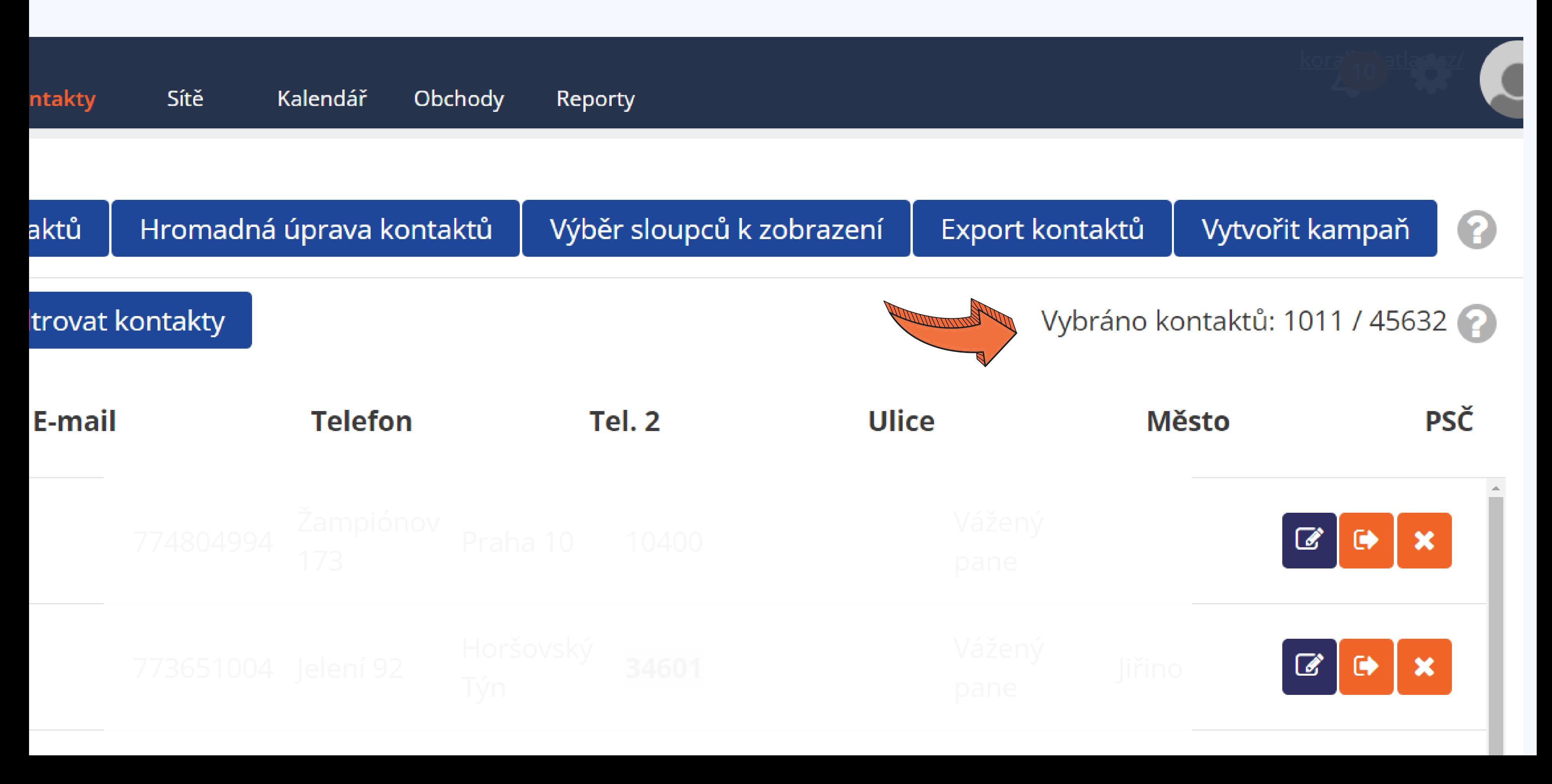

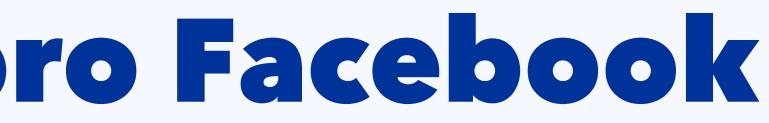

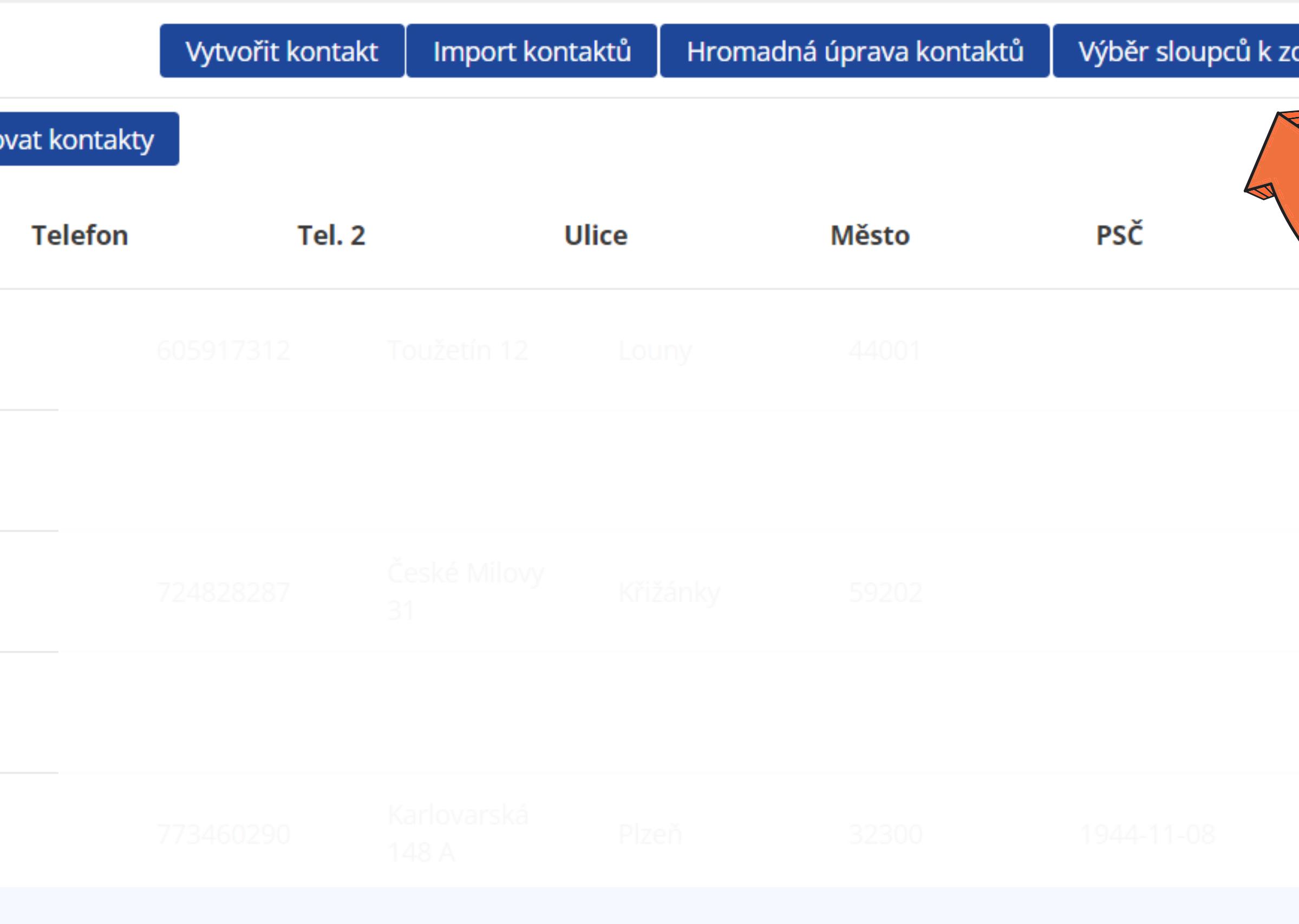

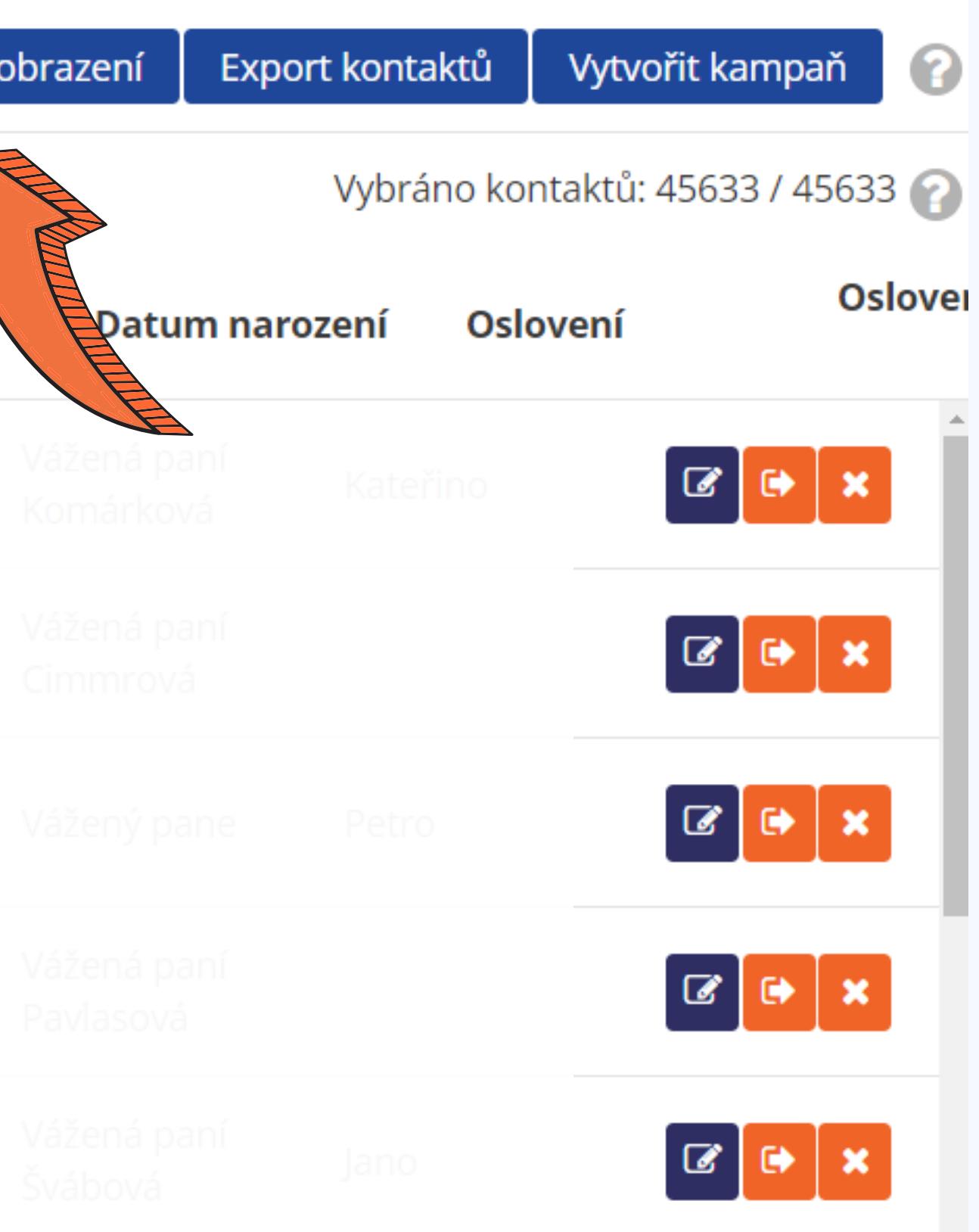

#### VÝBĚR SLOUPCŮ K ZOBRAZENÍ

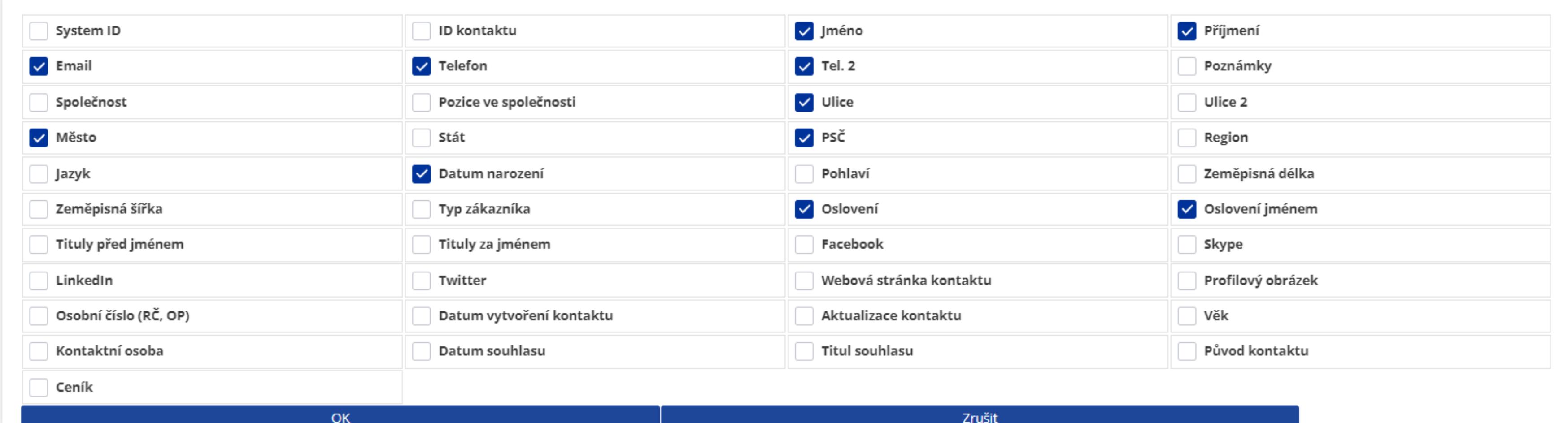

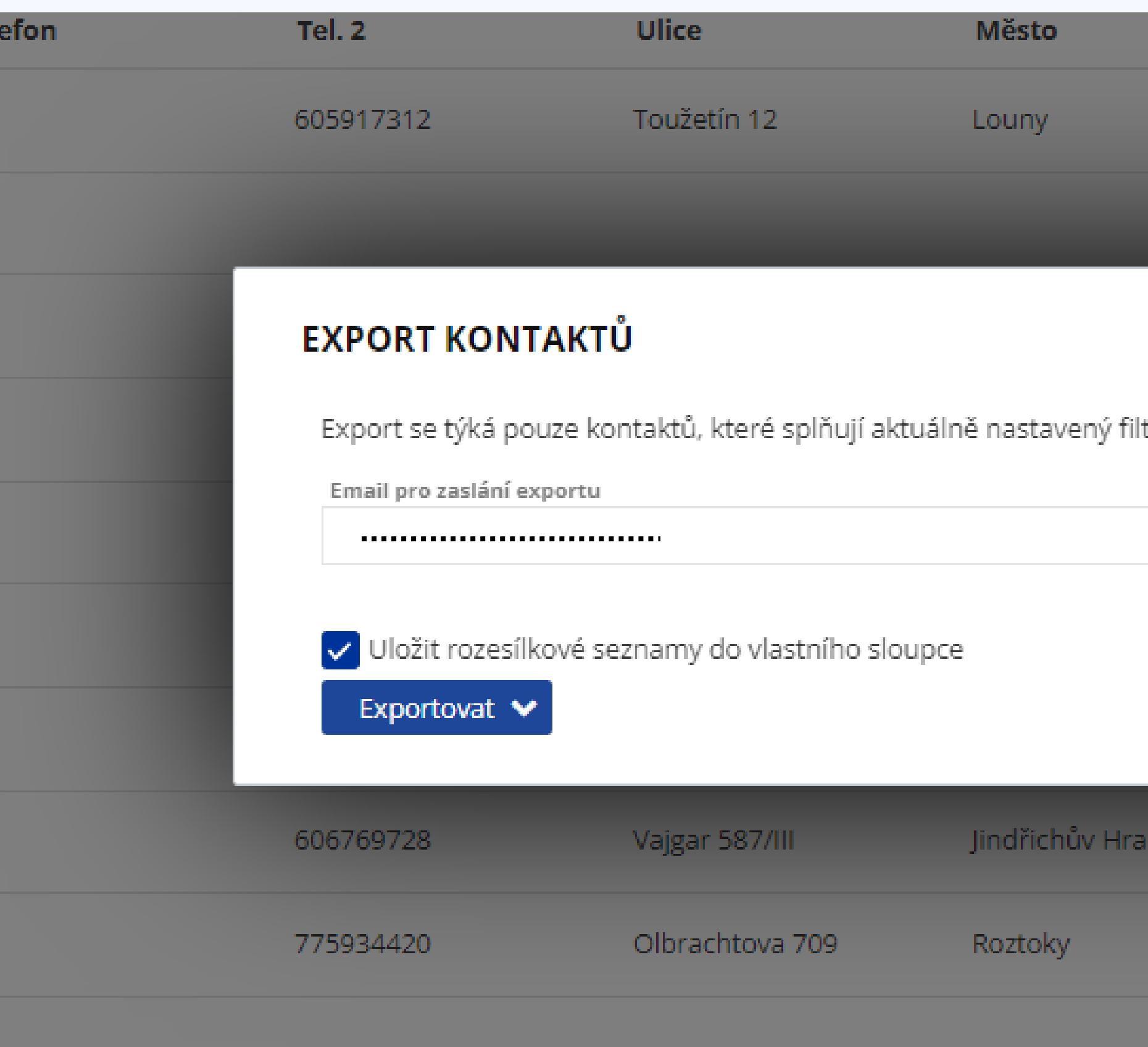

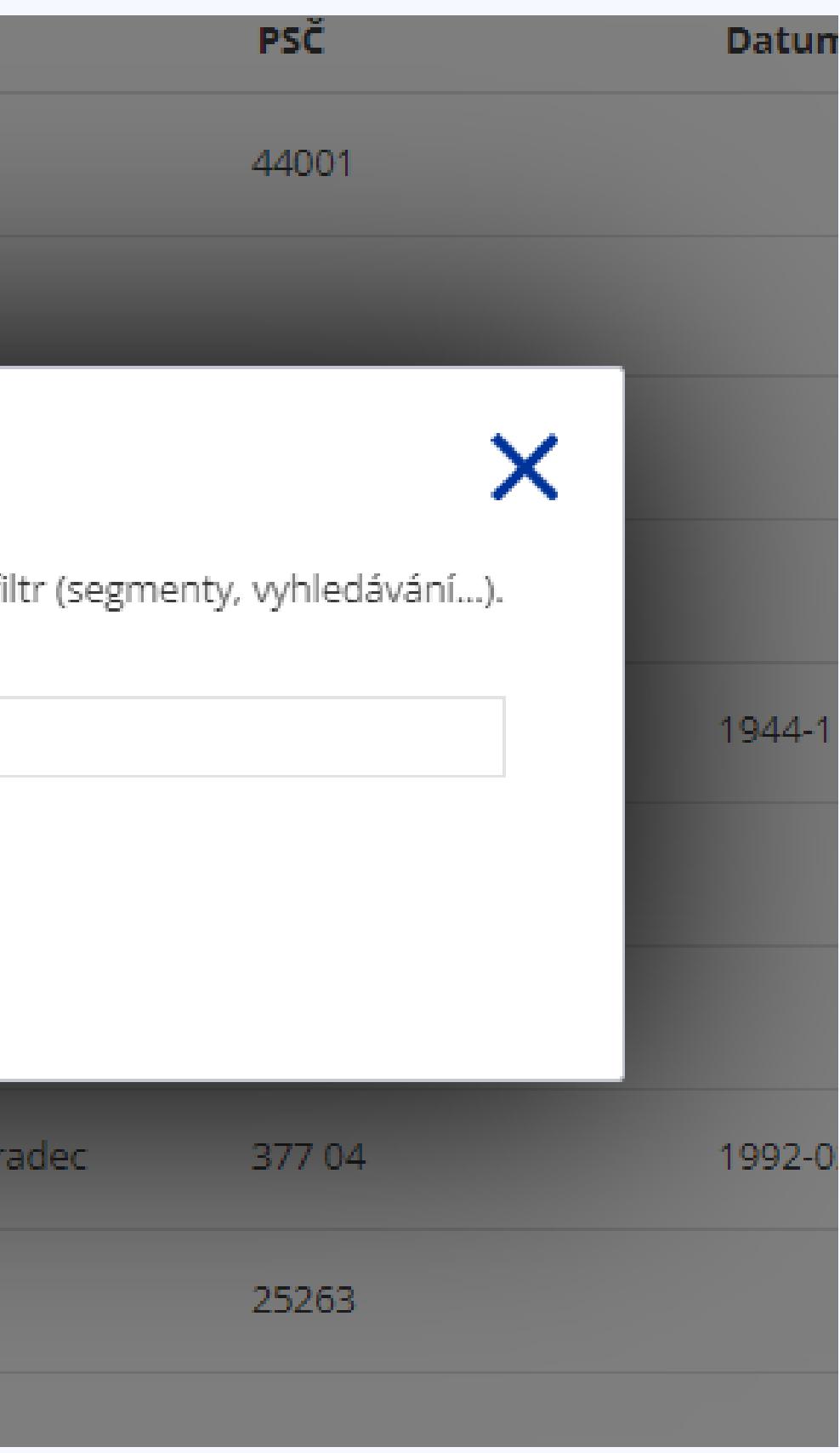

#### Soubor Úpravy Zobrazit Vložit Formát Styly List Data Nástroje Okno Nápověda

#### $\textbf{a} \cdot \textbf{a} \cdot \textbf{a} \cdot \textbf{b} \cdot \textbf{c} \cdot \textbf{c} \cdot \textbf{$ <u>▽|0pt ▽| B Ⅰ U |A v დ v| 言 言 言| 司 問| 〒 ホ ≚ | 編 v % 00 団| 00 00| 垣 垣 | 田 • 〓 • □ •| 閹 •</u>

A1:AMJ1048576  $\boxed{\smile}$   $\boxed{f_X \sum}$   $\blacktriangleright \boxed{\mathsf{Lenka}}$ 

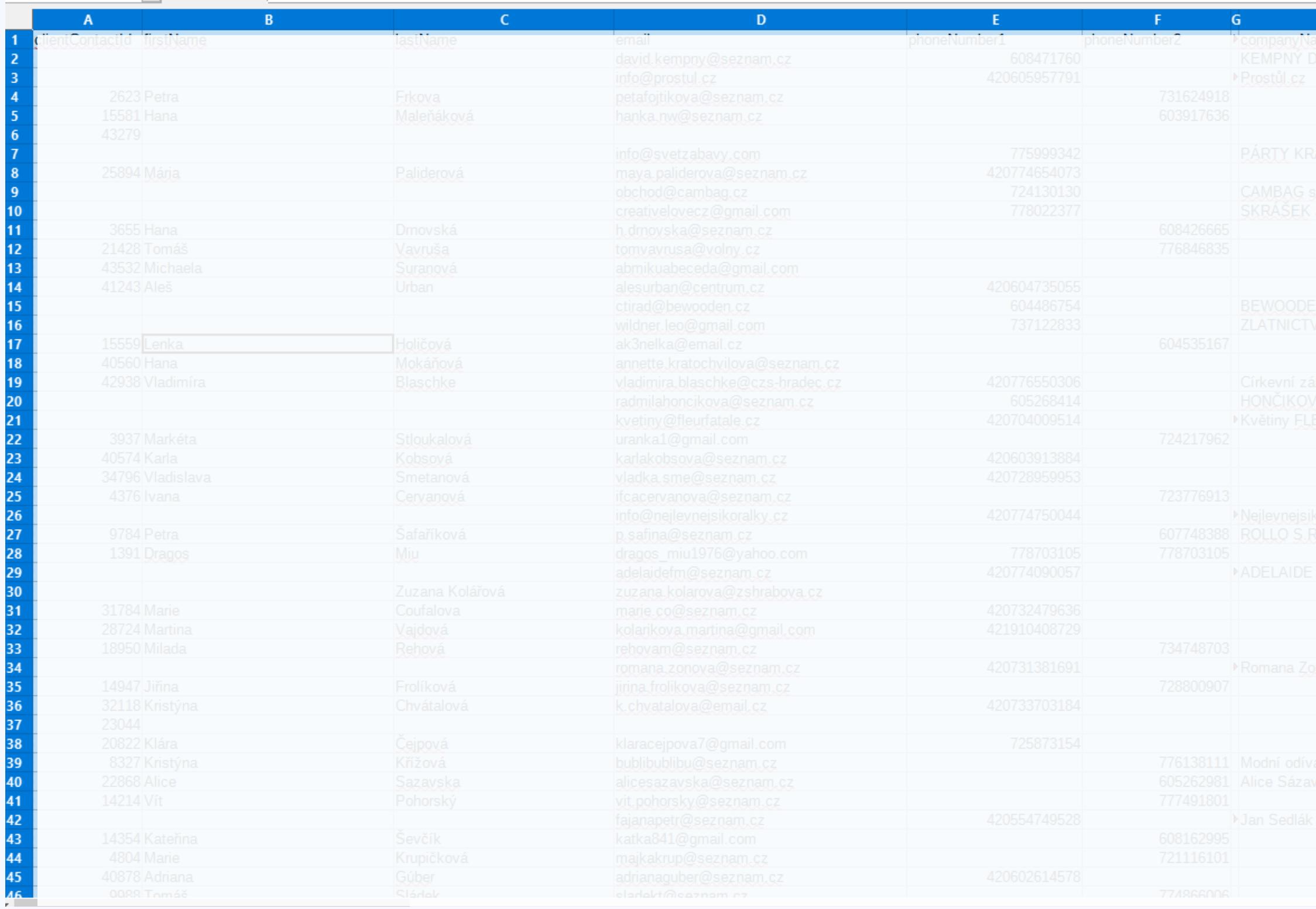

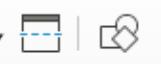

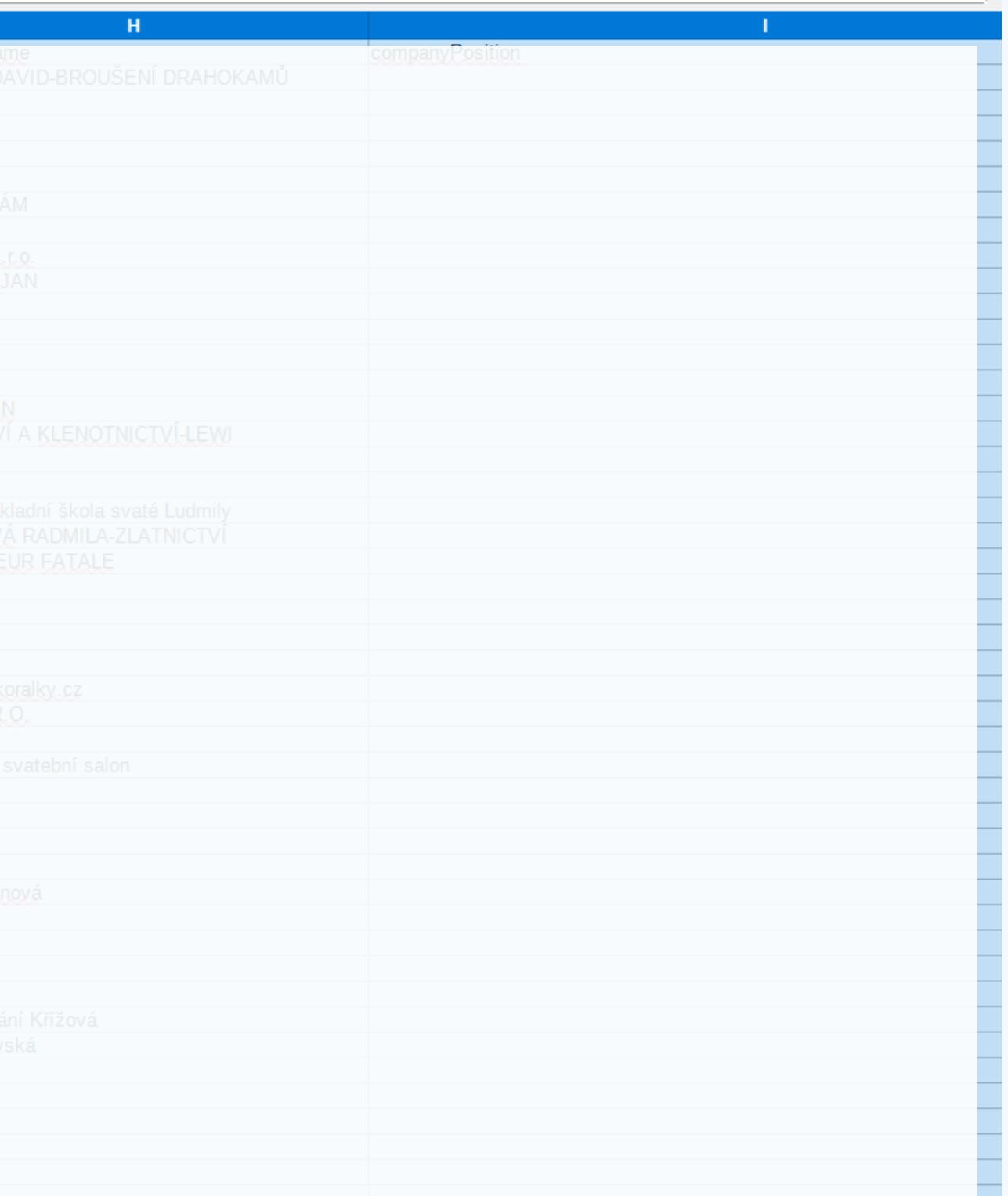

### Přihlášení do Business manageru

#### $\infty \equiv$  Business Manager

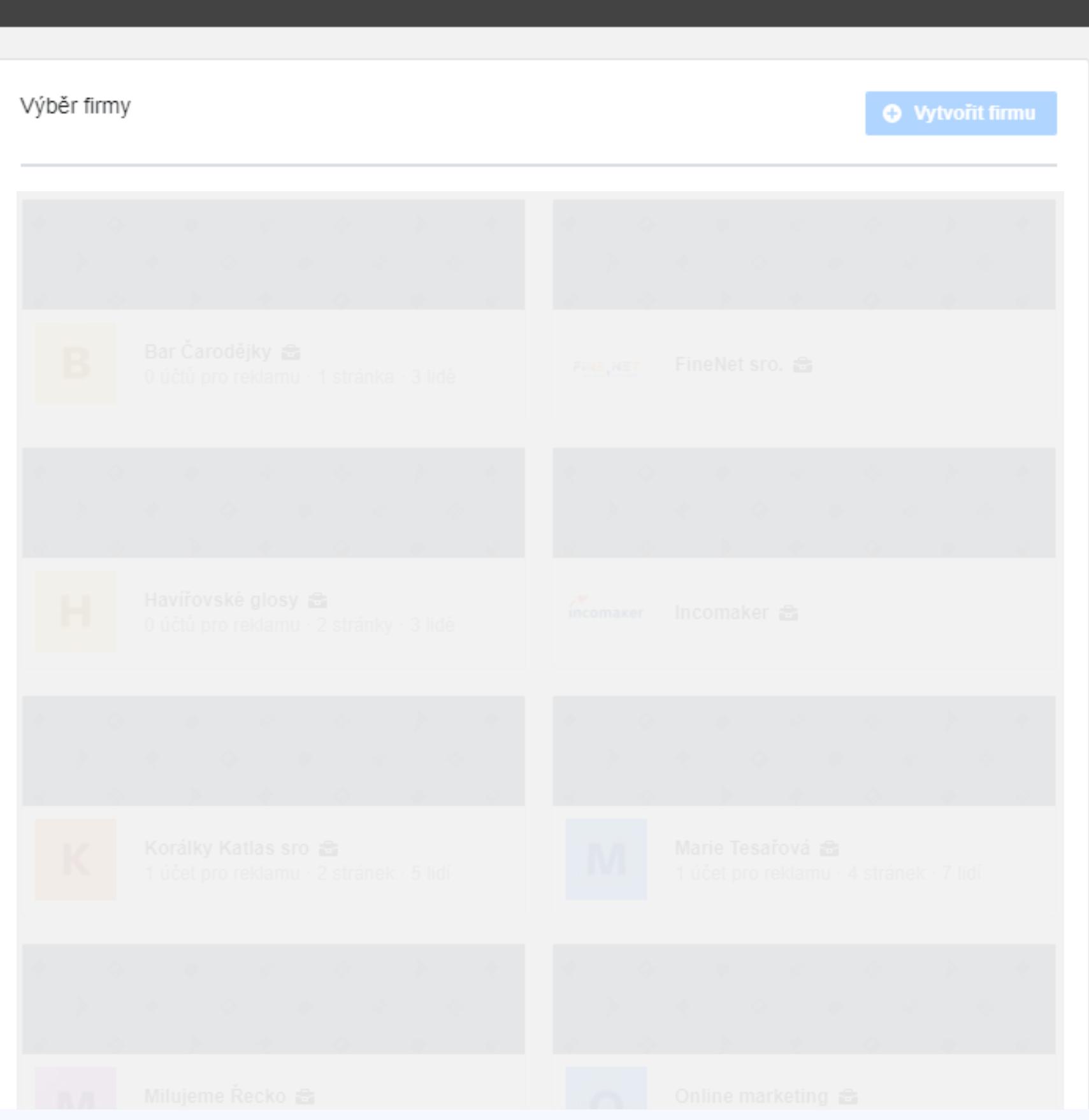

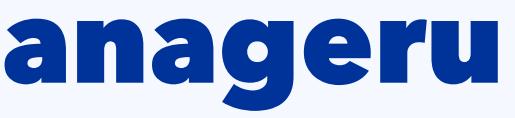

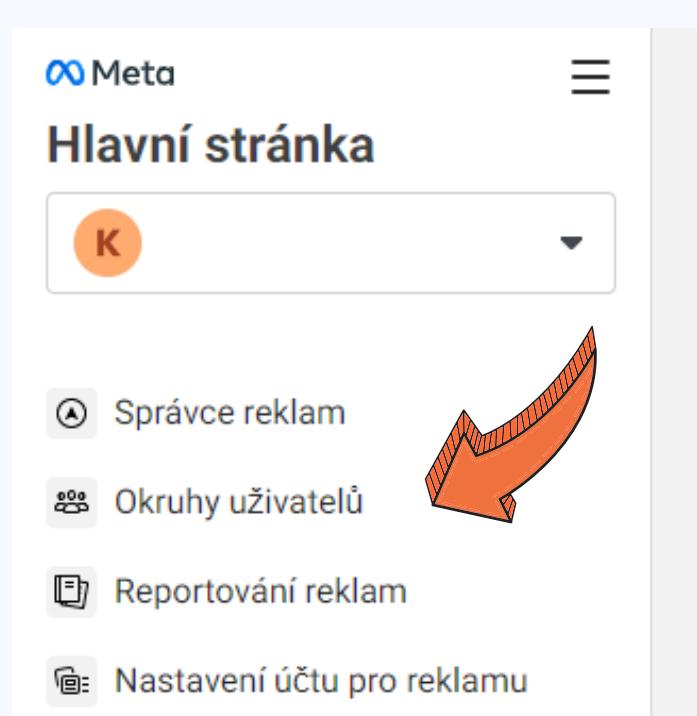

ふ Správce událostí

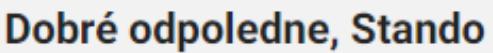

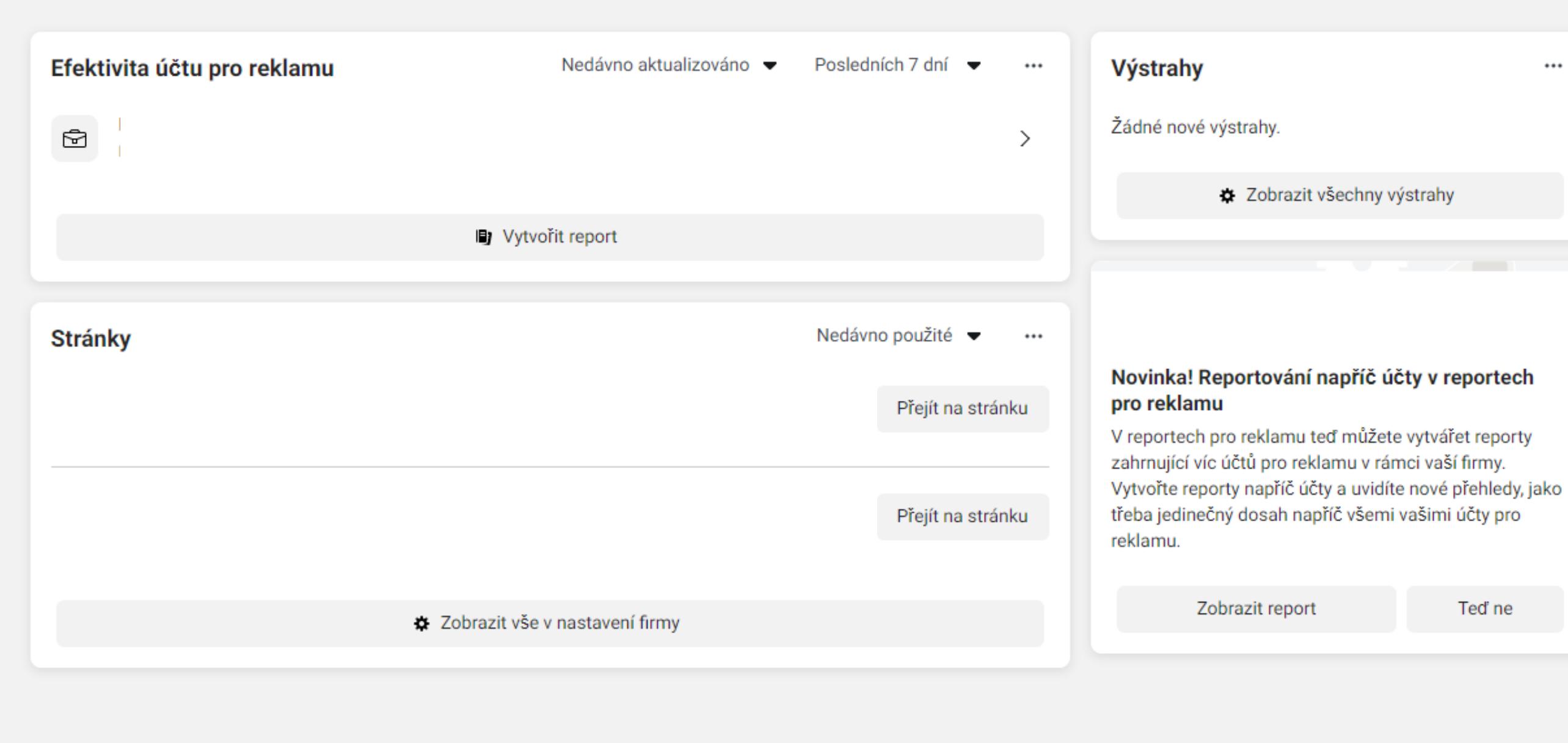

...

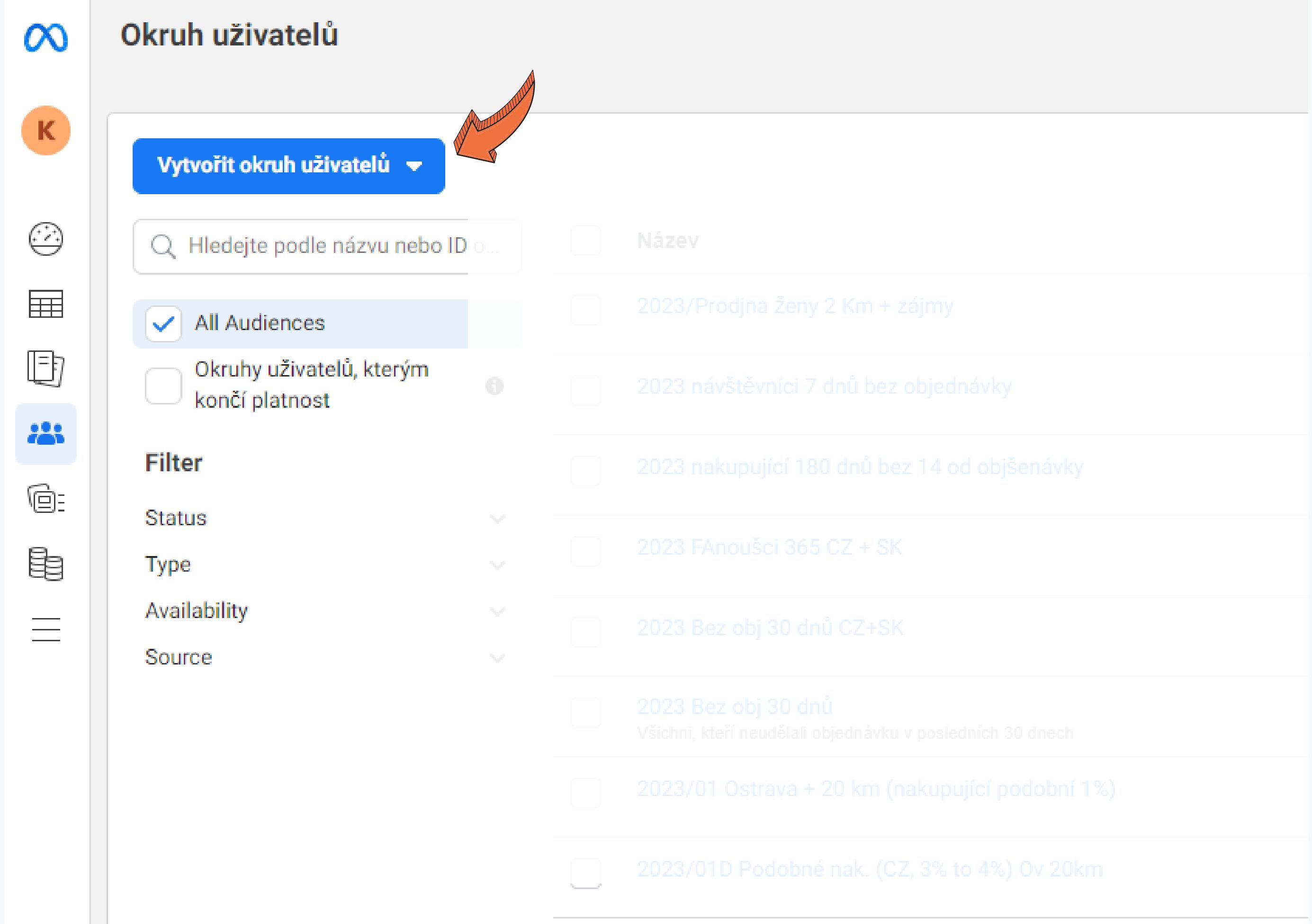

#### Okruh uživatelů

#### Vytvořit okruh uživatelů v

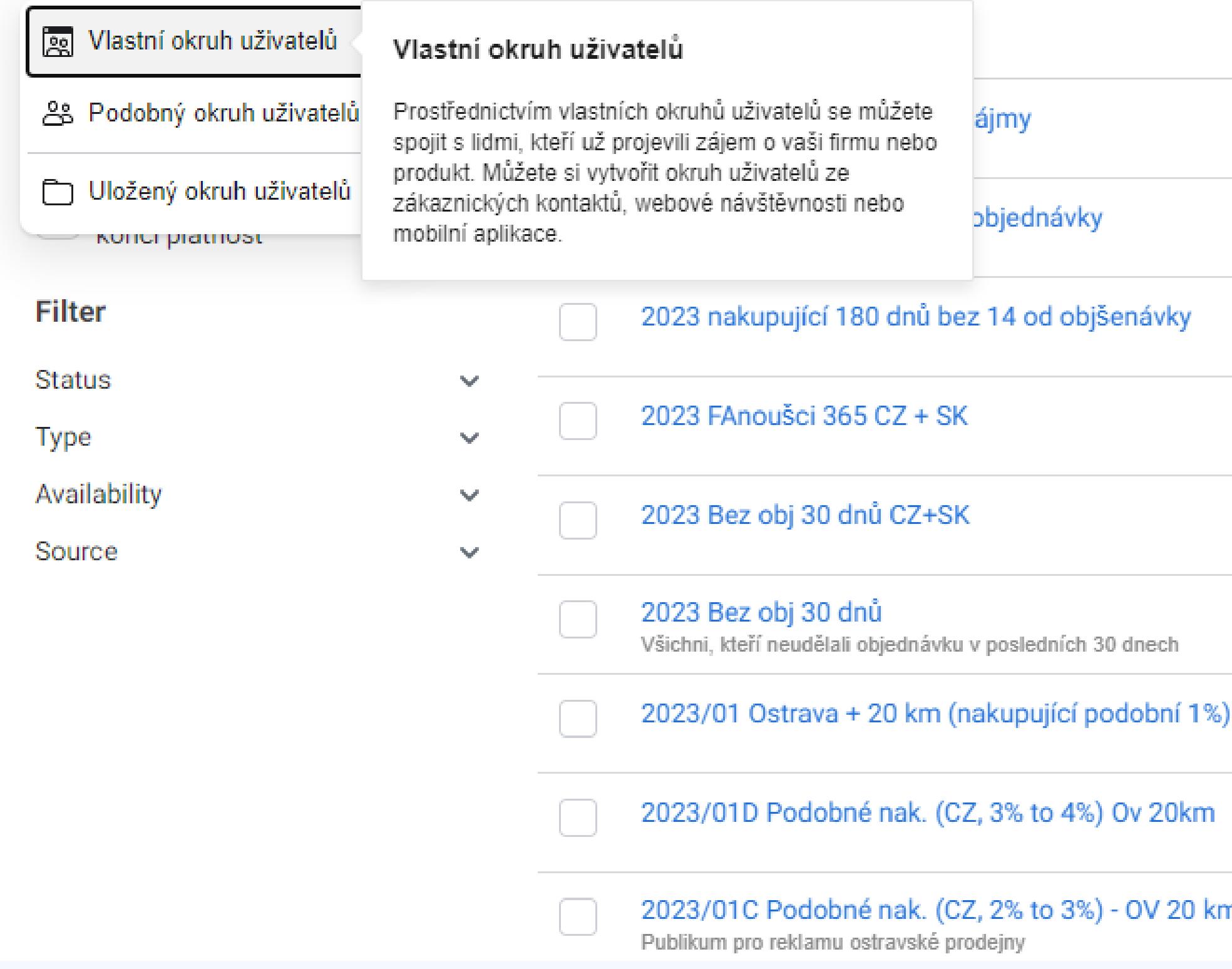

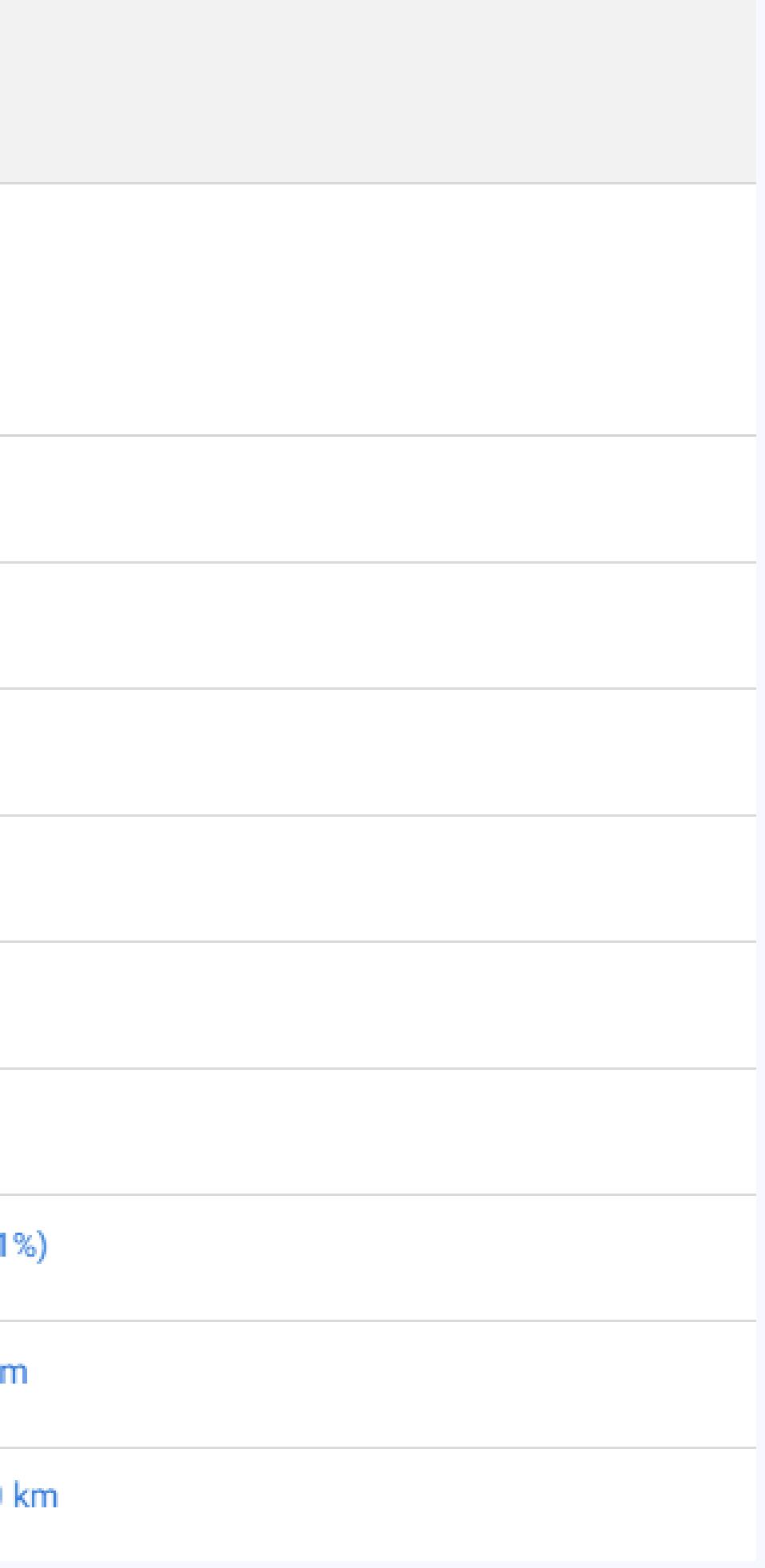

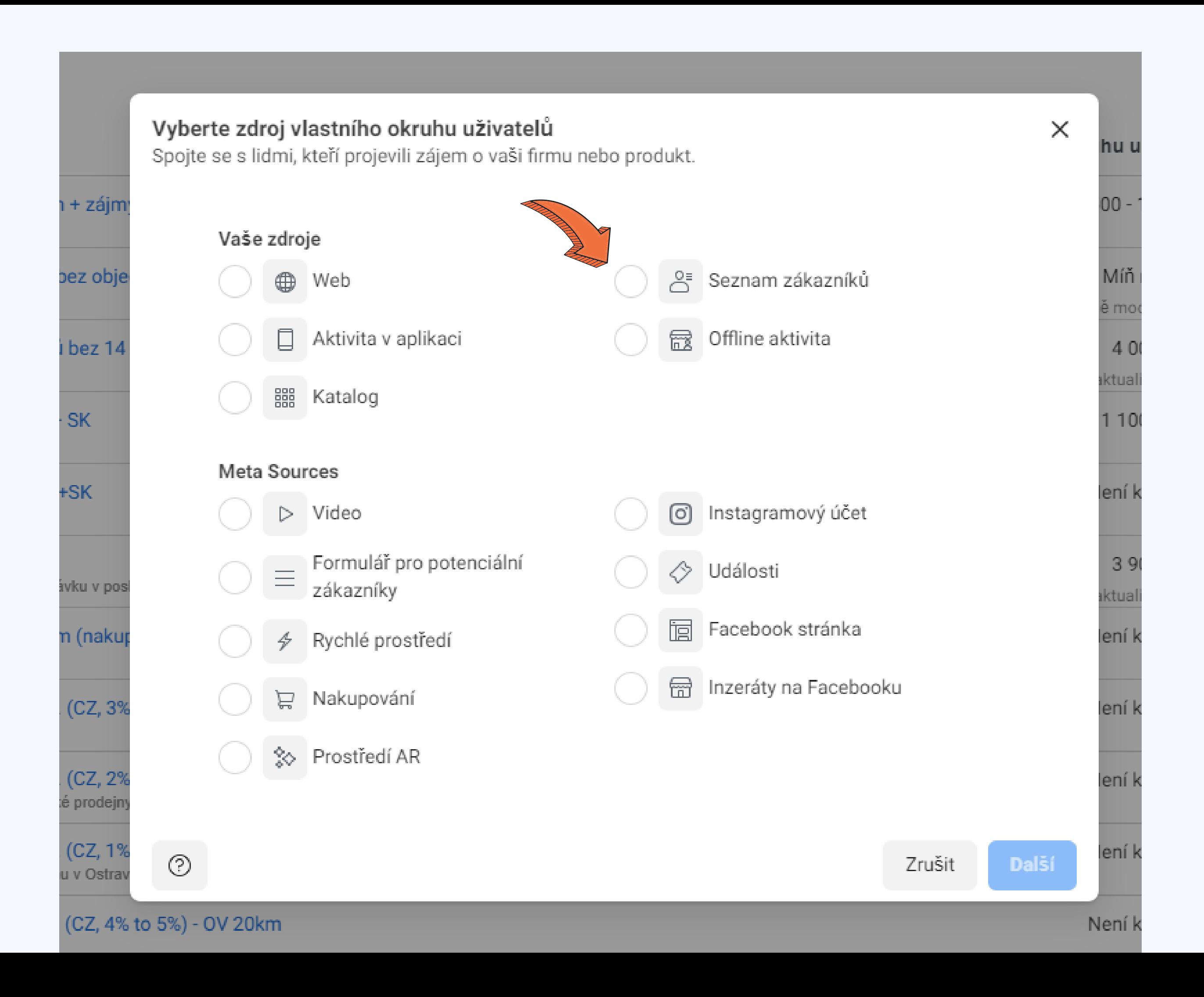

#### Vytvořte okruh uživatelů ze seznamu

Připravte seznam

◯ Vyberte typ seznamu

○ Přidejte seznam zák...

◯ Identifikátory mapy

◯ Nahrát

◯ Potvrzení

#### Připravte si seznam zákazníků

#### Jak připravit seznam zákazníků

Váš seznam s údaji o zákaznících je soubor CSV nebo TXT, který obsahuje údaje používané pro budování okruhu uživatelů. Identifikátory v tomto seznamu se používají k přiřazení uživatelů Facebooku. Čím víc identifikátorů uvedete, tím lepší je míra shody. Než se seznam pošle společnosti Meta, aby se z něj mohl vytvořit okruh uživatelů, použijeme u něj kryptografickou metodu zabezpečení označovanou jako hashování. Ta identifikátory převede do randomizovaného kódu, který se nedá jednoduše převést zpátky. Další informace

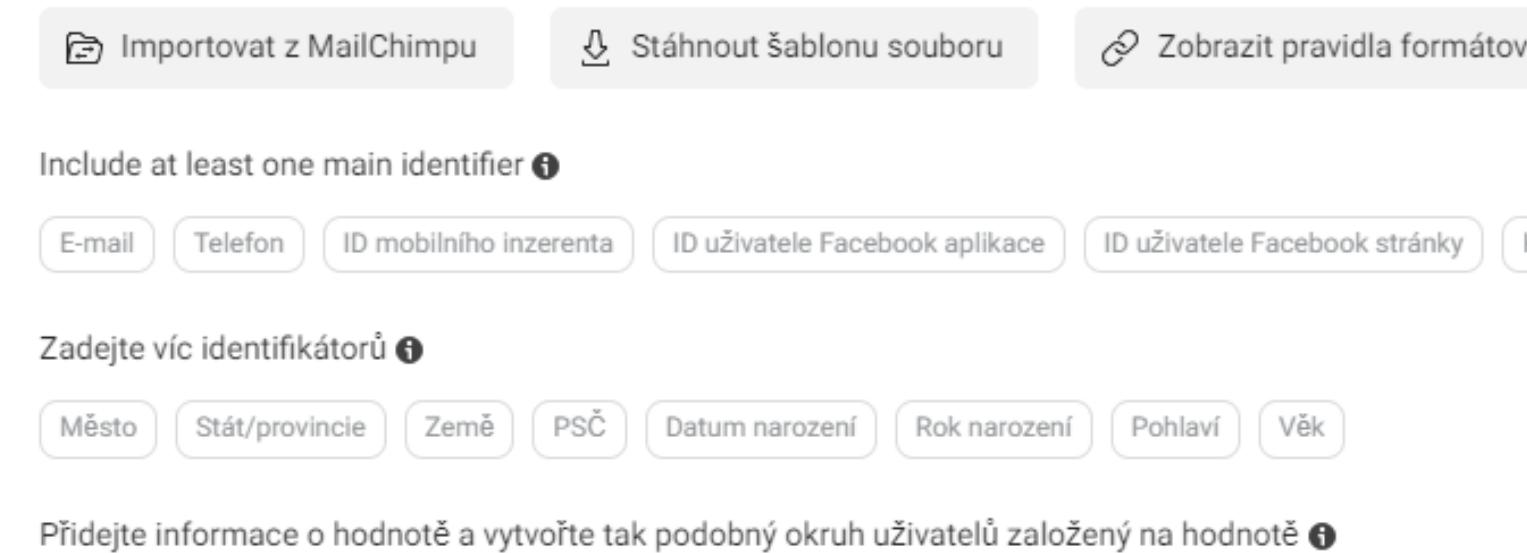

Hodnota zákazníka

vání

Křestní jméno

Příjmení

 $\times$ 

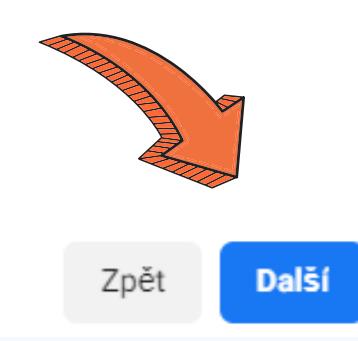

Vytvořte okruh uživatelů ze seznamu

 $O \cdot O \cdot O$ 

Vyberte typ seznamu

#### Obsahuje seznam sloupec pro parametr hodnoty zákazníka? Připravte seznam

/ Přídejte/seznam zákazníků <sup>D</sup>louhodobá hodnota zákazníka je hodnota spojená se zákazníky podle toho, kolik peněz a jak často utrácejí za produkty nebo služby vaší  $\mathbb{O}$ firmy. Když tuto hodnotu přidáte jako sloupec ve vašem seznamu zákazníků, budete moct později vytvořit okruh uživatelů založený na ○ Přidejte seznam zák... hodnotě a najít tak lidi podobné vašim nejcennějším zákazníkům.

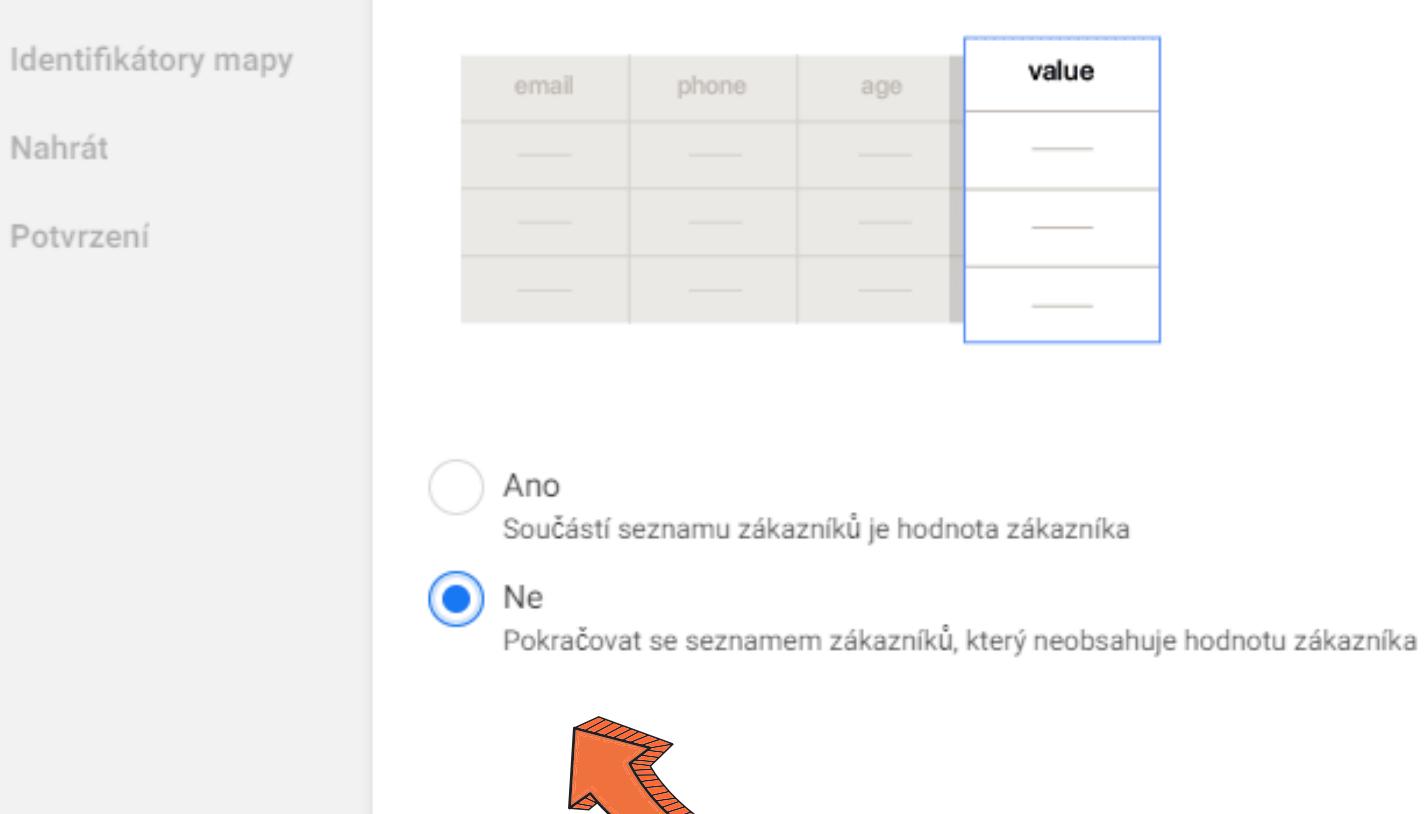

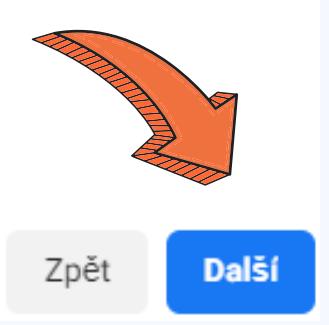

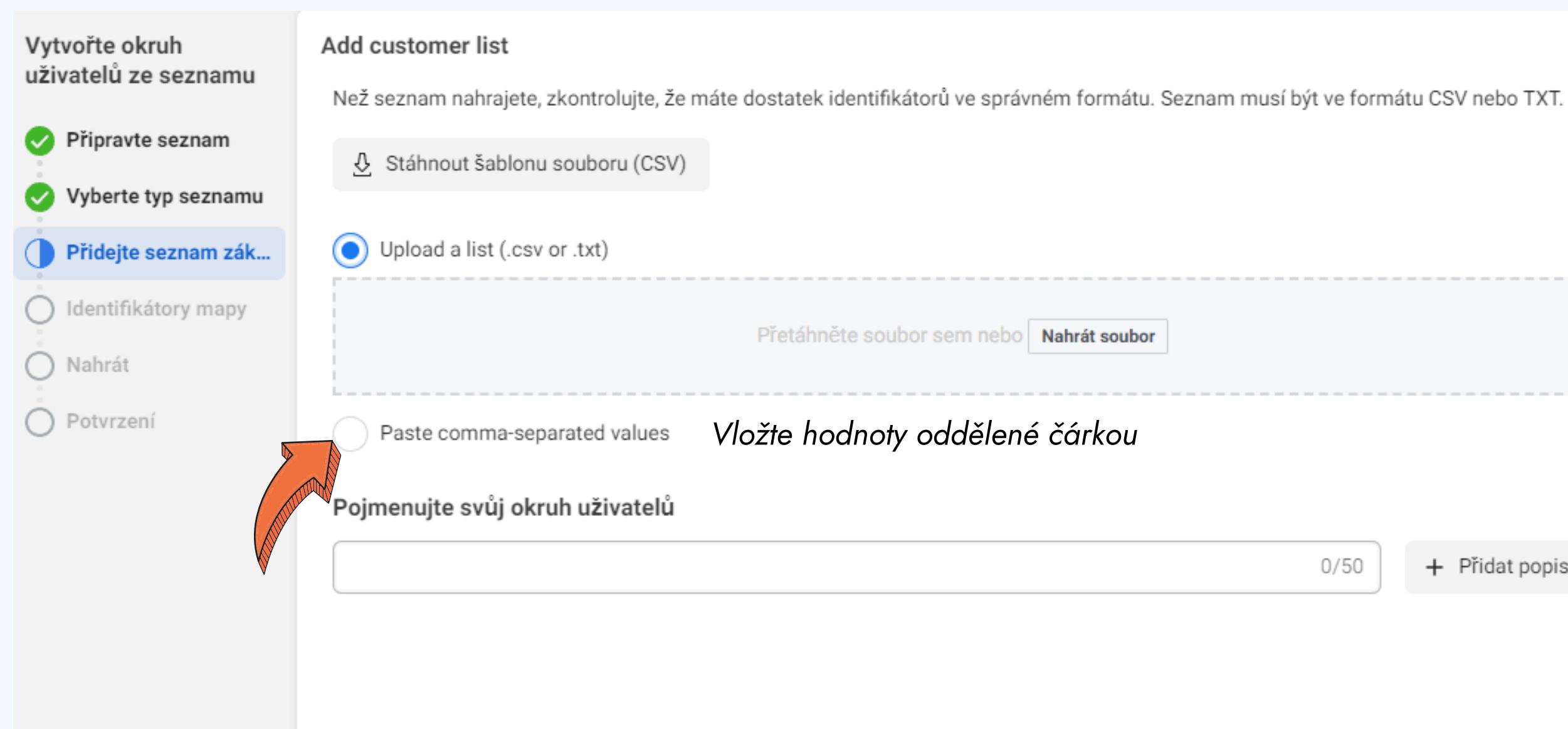

+ Přidat popis

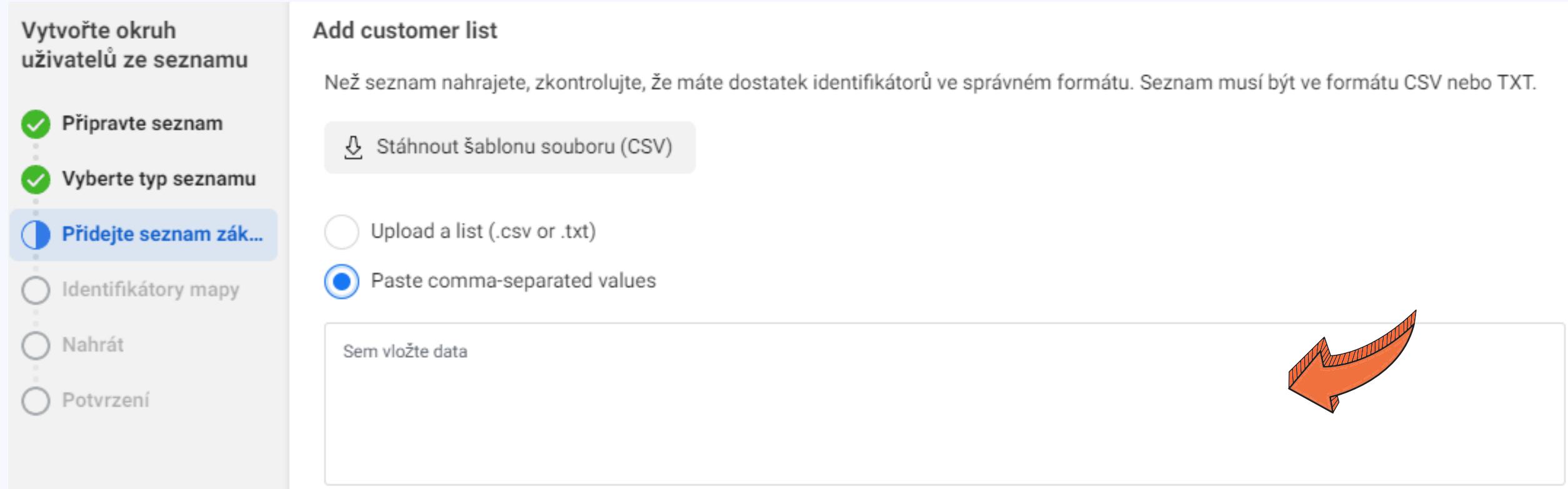

#### Pojmenujte svůj okruh uživatelů

 $0/50$ 

 $\times$ 

+ Přidat popis

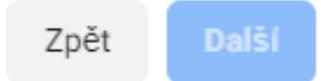

Vytvořte okruh Add customer list uživatelů ze seznamu Než seznam nahrajete, zkontrolujte, že máte dostatek identifikátorů ve správném formátu. Seznam musí být ve formátu CSV nebo TXT. Připravte seznam & Stáhnout šablonu souboru (CSV) Vyberte typ seznamu Upload a list (.csv or .txt) Přidejte seznam zák... Paste comma-separated values ◯ Identifikátory mapy ◯ Nahrát

◯ Potvrzení

Vymazat

Pojmenujte svůj okruh uživatelů

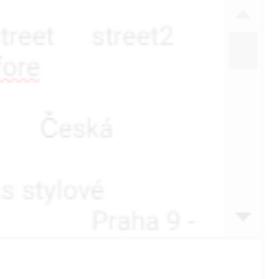

 $\times$ 

+ Přidat popis

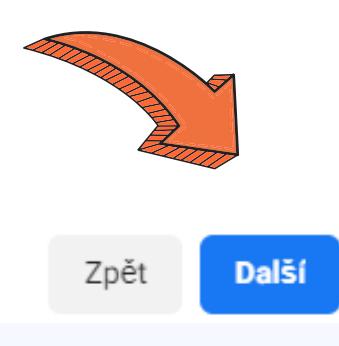

#### Vytvořte okruh Identifikátory mapy uživatelů ze seznamu Spárovali jsme 5 sloupců z vašeho seznamu zákazníků. Zkontrolujte, jestli jsou v pořádku. Připravte seznam [E-mail] (Telefon (1) (Telefon (2) (Země) (Datum narození) Vyberte typ seznamu N Je vyžadovaná akce (28)  $\odot$  Namapováno (5) Přidejte seznam zák... **Identifikátory mapy** Sloupec <sup>®</sup> Příklad ® Pravidla pro formátování ®  $\bigcap$  Nahrát email ⊙ E-mail  $\blacktriangledown$ Přijímáme e-mailové adresy až ve david.kempny@seznam.cz Emily@example.com ◯ Potvrzení třech oddělených sloupcích. V každé info@prostul.cz John@example.com buňce smí být jen jeden e-mail. petafojtikova@seznam.cz Helena@example.com Přijímané jsou všechny univerzální. hanka.nw@seznam.cz

 $\odot$ 

⊙

⊙

⊙

Telefon  $\blacktriangledown$ 

Telefon  $\blacktriangledown$ 

Země ▼

Datum narození •

RRRR-MM-DD ▼

phoneNumber1

420605957791

phoneNumber2

731624918

603917636

country

birthday

1991-03-26

 $\mathtt{CZ}$ 

 $\mathbb{C} \mathbb{Z}$ 

608471760

Telefonní čísla musí být v četně

mezinárodního směrového čísla, aby

se pro párování dala použít. A to i

Telefonní čísla musí být v četně

se pro párování dala použít. A to i

Je třeba uvést zemi jako

s interpunkcí i bez.

když jsou ze stejné země. Napříkla..

dvoupísmenný kód ve formátu ISO, i

když všichni pochází ze stejné země.

Protože pracujeme globálně, pomů..

Můžete použít 18 různých formátů

data a kombinací měsíce, dne a roku

mezinárodního směrového čísla, aby

když jsou ze stejné země. Napříkla..

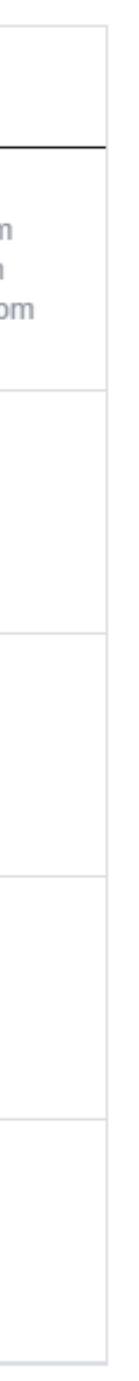

1(222)333-4444

+12223334444

1(222)333-4444

+12223334444

US

GB

FR

mm/dd/yyyy

yyyy-mm-dd

 $+15$  more

mm/dd/yy

001(222)333-4444

001(222)333-4444

 $\times$ 

Pokud identifikátor nahoře nevypadá správně, změňte oddělovač.

#### Vytvořte okruh Identifikátory mapy uživatelů ze seznamu Spárovali jsme 5 sloupců z vašeho seznamu zákazníků. Zkontrolujte, jestli jsou v pořádku. Připravte seznam  $\boxed{E-mail}$   $\boxed{Telefon(1)}$   $\boxed{Telefon(2)}$   $\boxed{Zem\tilde{e}}$   $\boxed{Datum narozeni}$ Vyberte typ seznamu ⊙ Namapováno (5) Je vyžadovaná akce (28) Přidejte seznam zák... **Identifikátory mapy** ní O Příklad **O** Sloupec <sup>O</sup> Vyberte správný identifikátor, který odpovídá sloupci na vašem seznamu. ◯ Nahrát clientContactId  $\odot$ Nenahrávat -◯ Potvrzení 2623 15581 firstName  $\odot$ Nenahrávat  $\blacktriangleright$ Petra Hana lastName  $\odot$ Nenahrávat  $\blacktriangledown$ Frkova Maleňáková remarks  $\odot$ Nenahrávat • Chceme obnovit tradici stolování v Če.. companyName  $\odot$ Nenahrávat  $\blacktriangledown$ KEMPNÝ DAVID-BROUŠENÍ DRAHO.. Prostůl.cz companyPosition  $\odot$ Nenahrávat  $\blacktriangledown$ Empty row

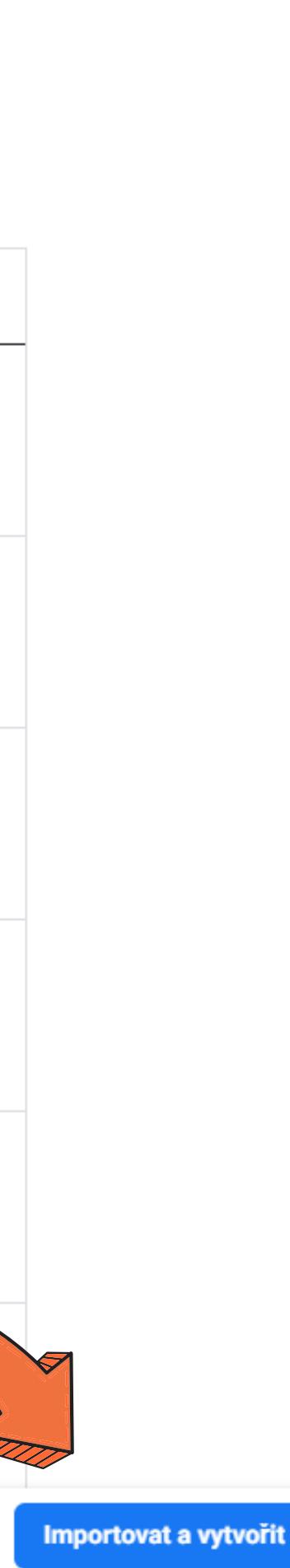

 $\times$ 

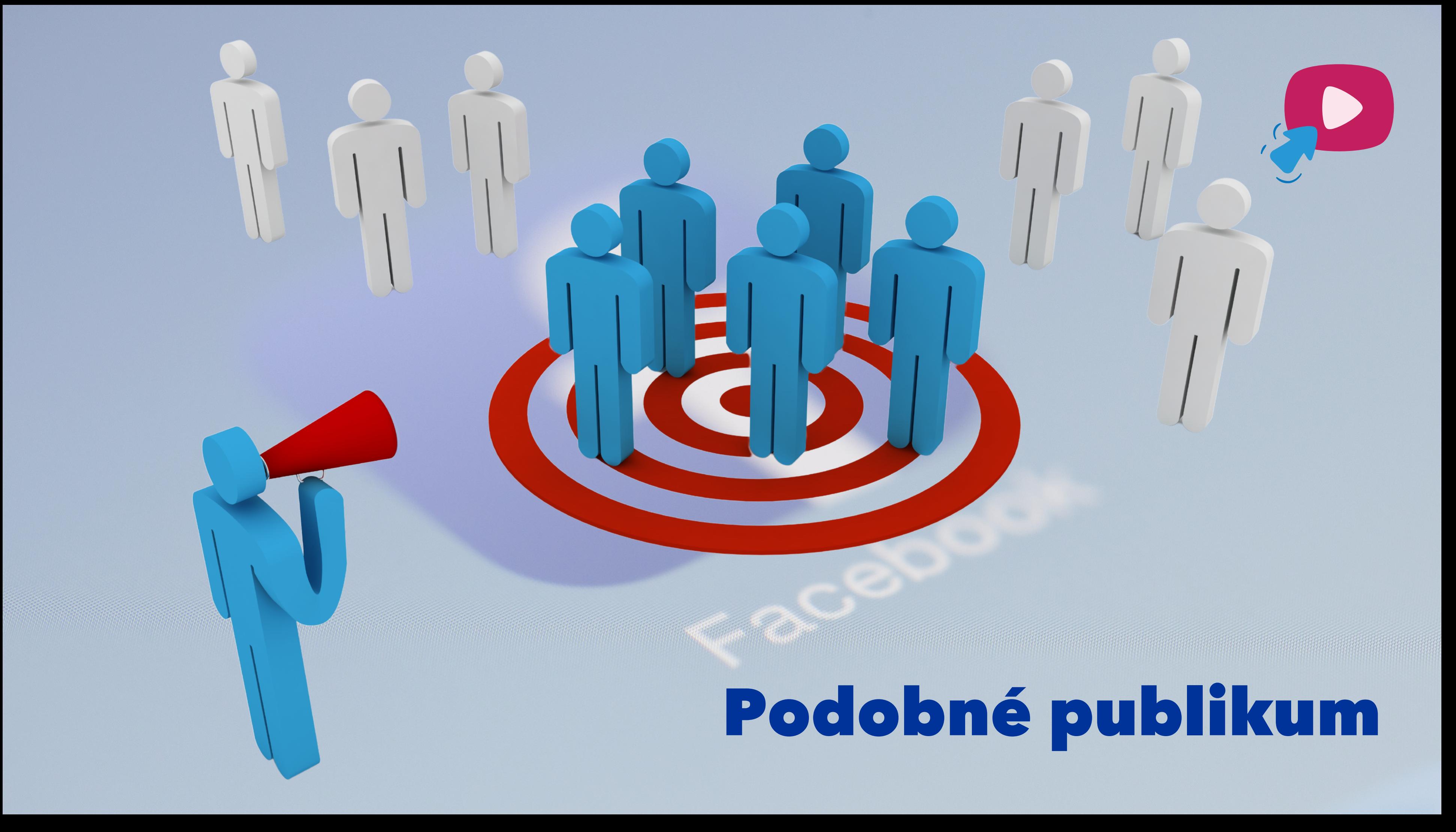

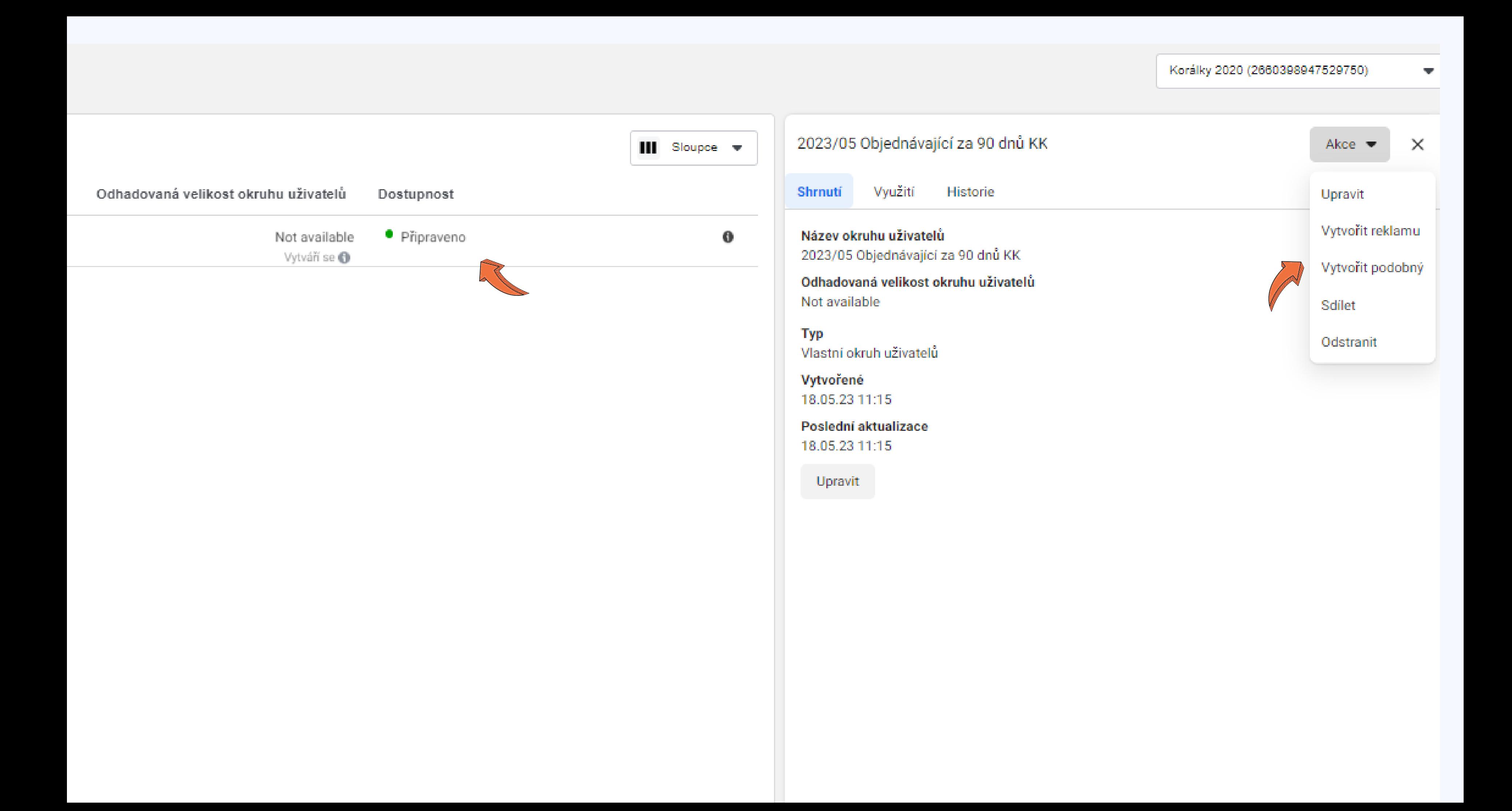

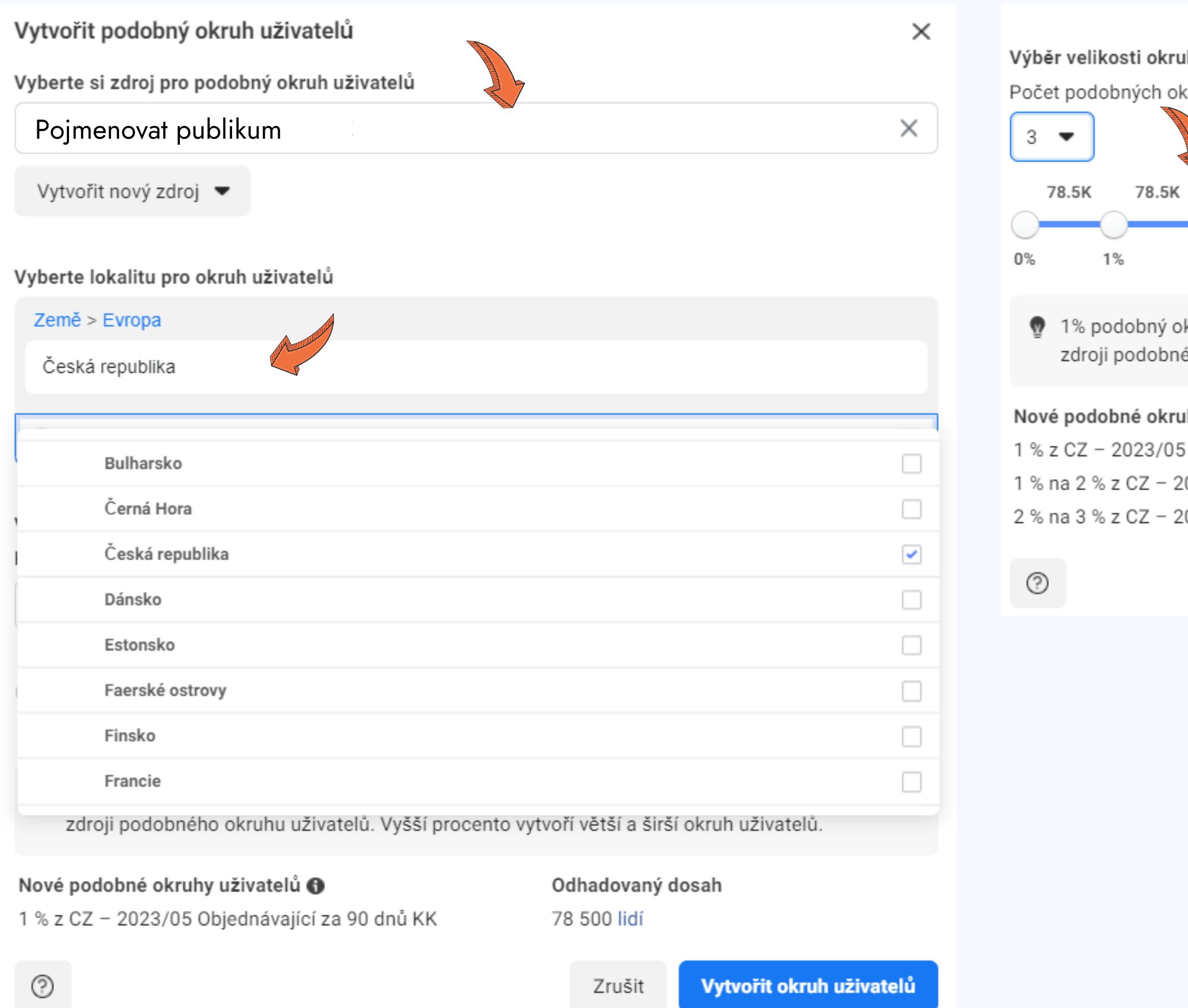

#### kruhu uživatelů okruhů uživatelů @ 78.5K 6%  $3\%$  $9\%$  $2%$  $4\%$ 5% 7% 8% 10%

<sup>;</sup> okruh uživatelů se skládá <mark>z účtů v Centru účtů,</mark> které jsou nejpodobnější vašemu bného okruhu uživatelů. Vyšší procento vytvoří větší a širší okruh uživatelů.

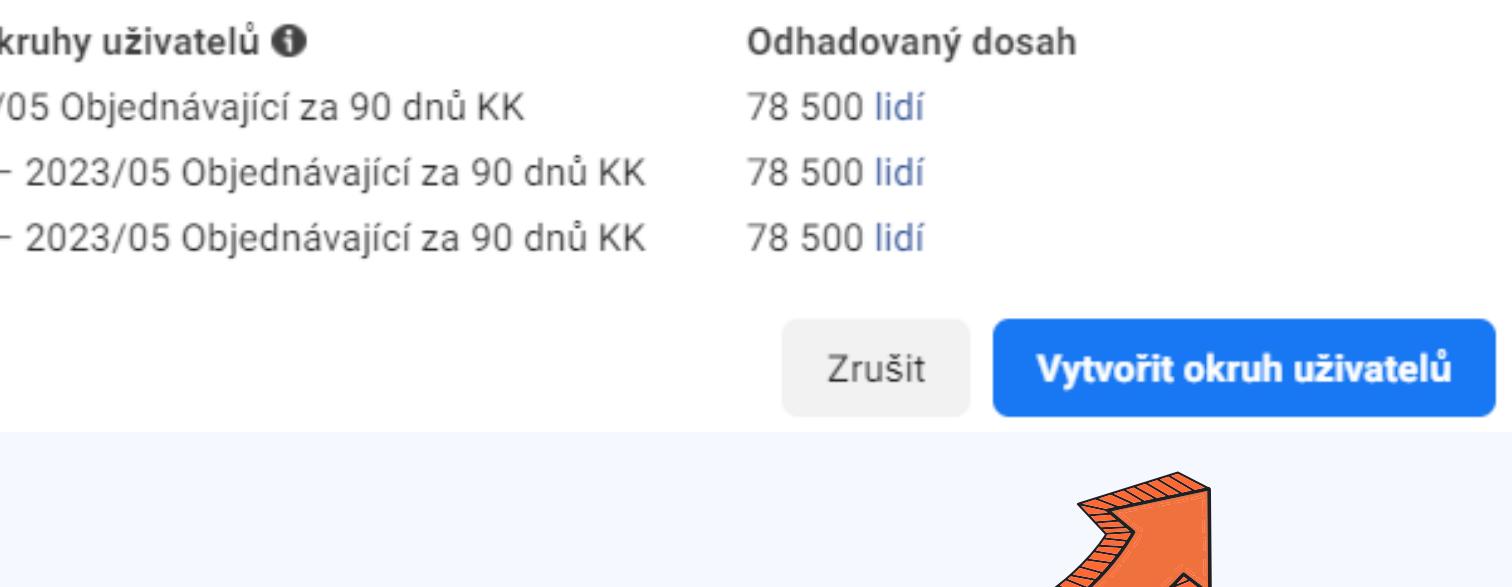

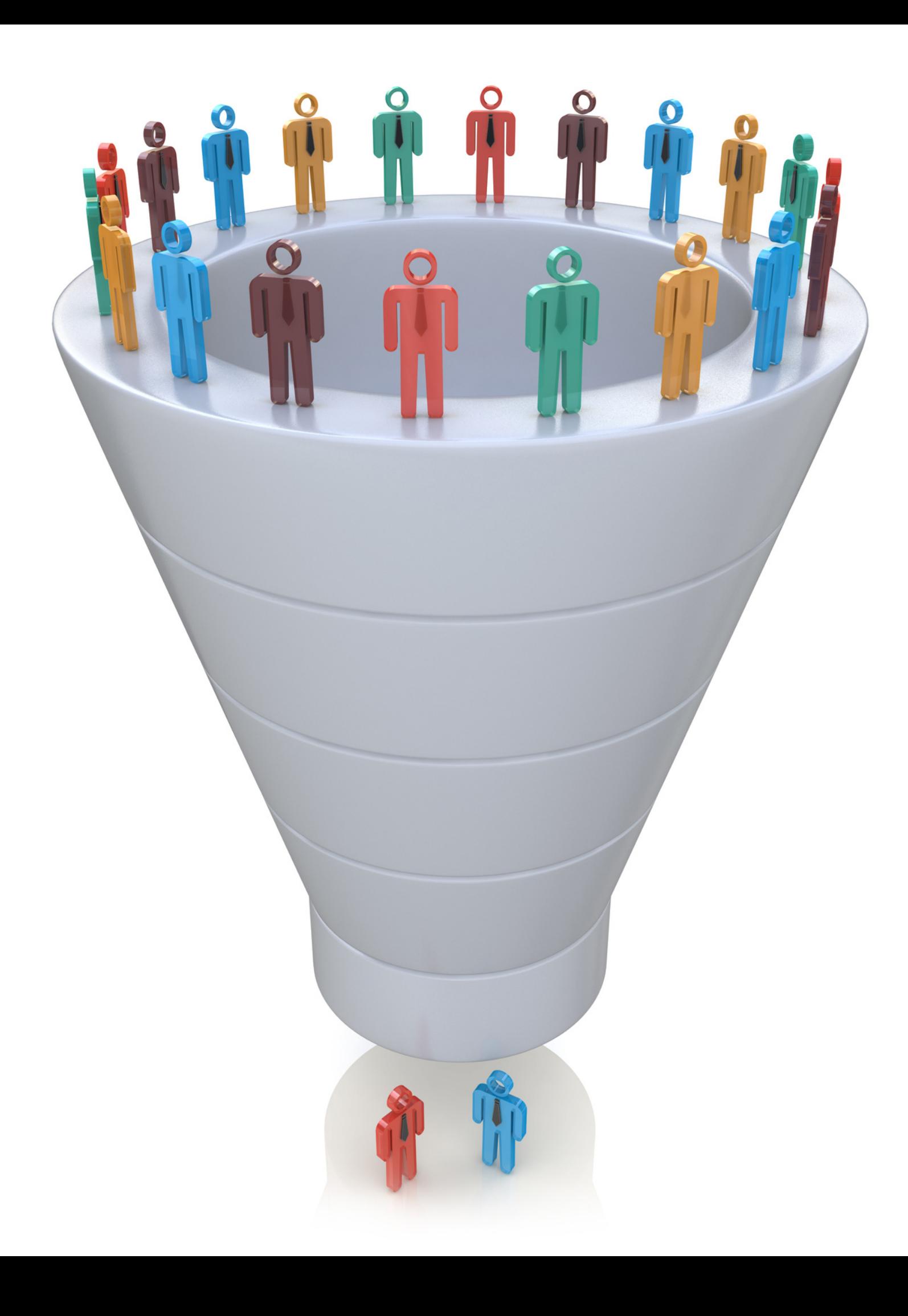

# Jak v Incomakeru najít loajální zákazníky?

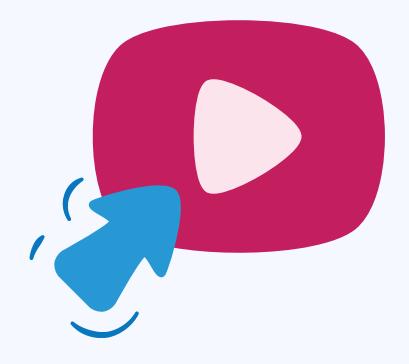

## Jak v Incomakeru najít loajální zákazníky?

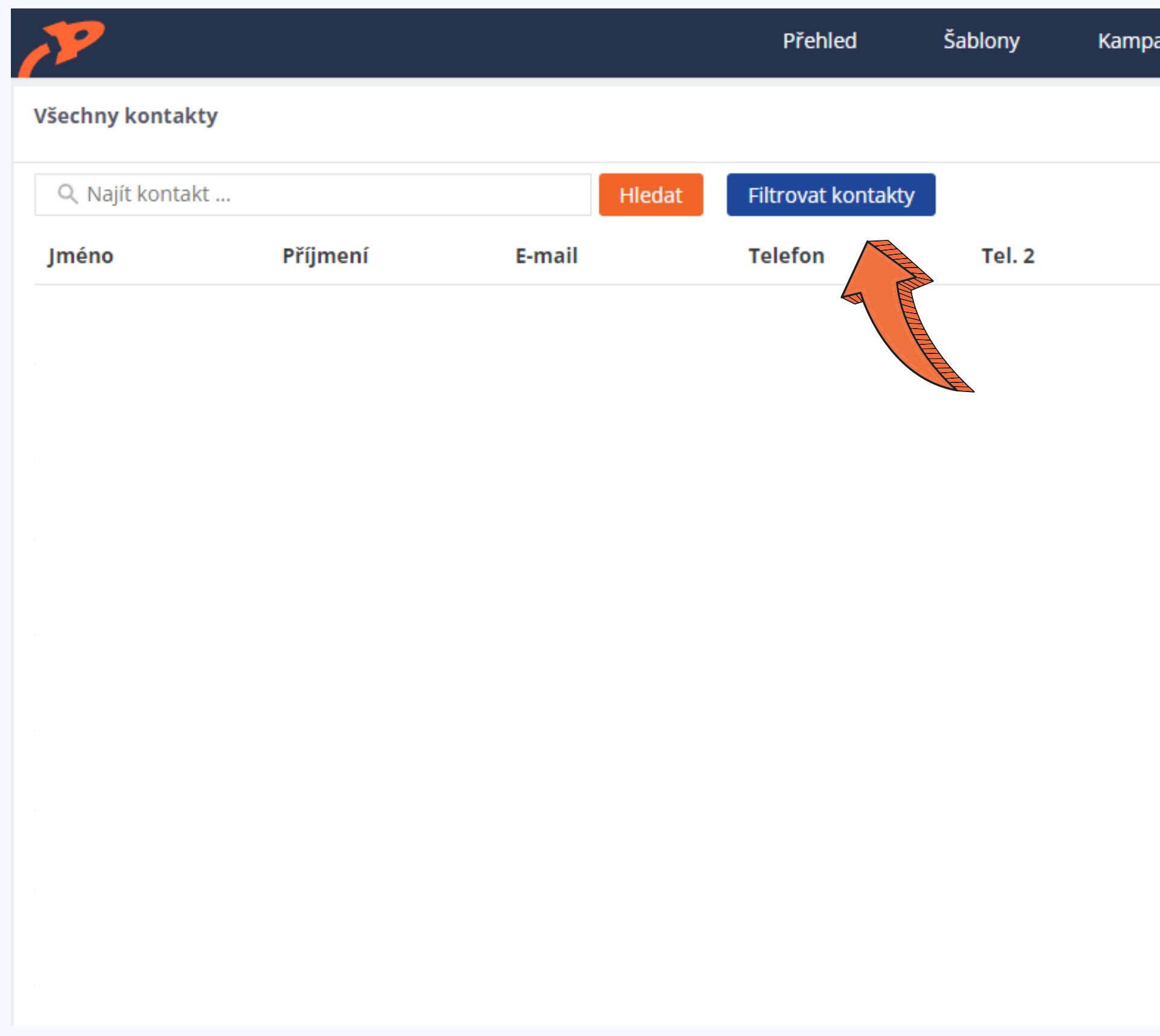

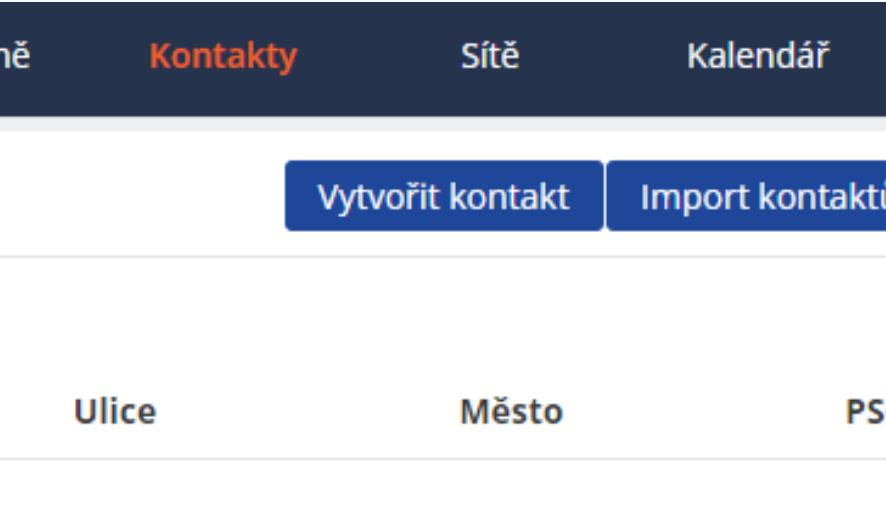

### Jak v Incomakeru najít loajální zákazníky?

### **3 a více objednávek v roce**

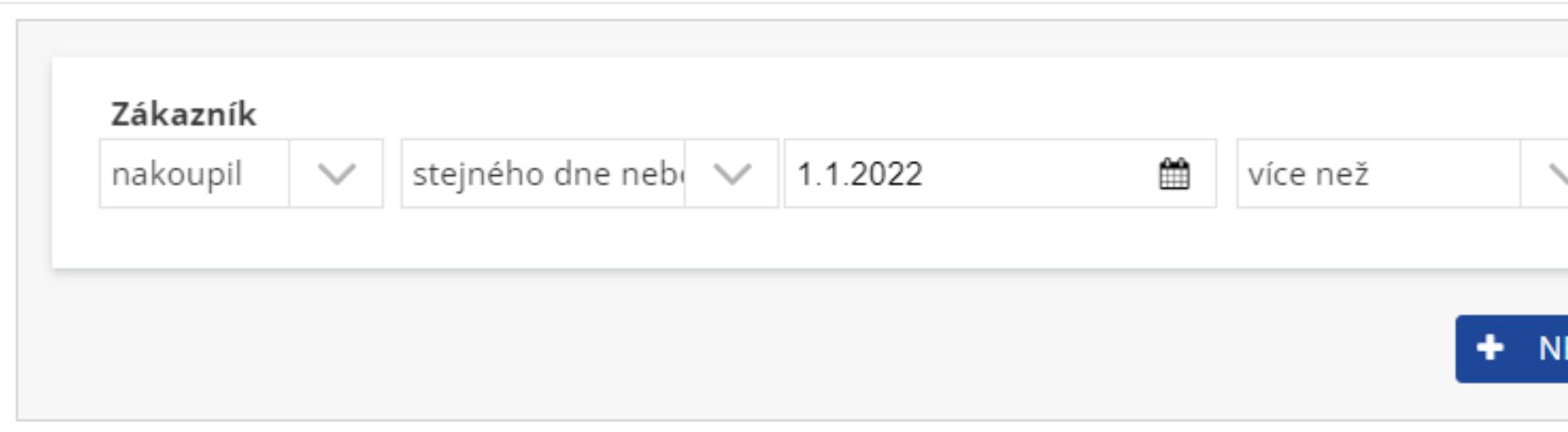

![](_page_44_Picture_35.jpeg)

![](_page_44_Picture_6.jpeg)

![](_page_44_Picture_8.jpeg)

## Jak v Incomakeru najít loajální zákazníky?

### **3 a více objednávek v roce - 2806 zákazníků v posledních 3 letech**

![](_page_45_Figure_2.jpeg)

![](_page_46_Picture_0.jpeg)

# Jak v Incomakeru motivovat "SLEVMANY" k okamžitému nákupu?

![](_page_46_Picture_2.jpeg)

![](_page_46_Picture_3.jpeg)

Přihlašte se k odběru novinek a získejte

#### 100 Kč slevu

na Váš první nákup\*

Iméno\*

Váš e-mail \*

**ODESLAT** 

- ▶ Su Jednorázové kampaně
- ▶  $\clubsuit^o_{\alpha}$  Automatické kampaně
- ▶ Wyročí
- ▶ E Opuštěné košíky
- ▶ △ Recenze a spokojenost
- $\mathbf{F}$  Popupy
	- Sběr kontaktů
- ▶ 굶 Widgety
- $\triangleright$   $\odot$  Landing page
- → U Spouštěče
- ▶ Nastavení

![](_page_47_Picture_61.jpeg)

![](_page_47_Figure_13.jpeg)

#### Probíhající

![](_page_47_Picture_15.jpeg)

13.8.2023 8:35:42

![](_page_47_Picture_17.jpeg)

#### 13.8.2023 8:25:18

![](_page_47_Picture_19.jpeg)

![](_page_48_Picture_15.jpeg)

mné popupy skutečně dokáží přitáhnout více konverzí než kterékoliv jiné metody přimého

![](_page_48_Picture_3.jpeg)

Nejdříve zadejte podmínky zobrazování popupu, můžete zvolit i kombinace. V pokročilejším nastavení níže můžete nastavit jeho zobrazování pouze na některých URL nebo i zakázat při příchodu z konkrétních www stránek.

![](_page_49_Picture_11.jpeg)

![](_page_49_Picture_3.jpeg)

![](_page_49_Picture_4.jpeg)

![](_page_50_Picture_16.jpeg)

![](_page_50_Picture_2.jpeg)

![](_page_51_Picture_12.jpeg)

Chceš slevu 100 Kč na první nákup?

 $\sim$  $\checkmark$ 

Nejdříve zadejte podmínky zobrazování popupu, můžete zvolit i kombinace. V pokročilejším nastavení níže můžete nastavit jeho zobrazování pouze na některých URL nebo i zakázat při příchodu z konkrétních www.stránek

![](_page_52_Picture_13.jpeg)

![](_page_52_Figure_3.jpeg)

![](_page_53_Picture_133.jpeg)

- Pouze těm, kteří nenakoupili
- Na každou stránku a kategorii samostatný pop-up
- Nezobrazit lidem kteří přišli z Heuréky
- Zobrazit pop-up pouze těm kteří udělali historicky pouze 1 objednávku
- V souhrnu košíku tajný slevový kod
- košíku
- Neměli objednávku více než 1 rok a pouze od dodavatelů s vyšší marží

· Motivace k větším nákupům v souhrnu

# Jak najít v Incomakeru produkty pro vytvoření limitované vánoční edice?

![](_page_54_Picture_1.jpeg)

# Nejprodávanější produkty v období Vánoc

![](_page_55_Picture_25.jpeg)

![](_page_55_Picture_2.jpeg)

# Nejprodávanější produkty v období Vánoc

#### Kampaně

Výkon

Geografie

Demografie

**Dialogy** 

Bannery

Sociální sítě

Aktivity

Klienti

Aktivity

Geografie

Demografie

Stránky

Weby

Technologie

Geografie

Obchod

Aktivity

Produkty

Aktivity

Sklad

![](_page_56_Picture_22.jpeg)

Nejnavštěvovanější produkty

![](_page_56_Picture_24.jpeg)

Nejnovější produkty

![](_page_56_Picture_26.jpeg)

![](_page_56_Figure_27.jpeg)

![](_page_57_Picture_13.jpeg)

![](_page_58_Picture_0.jpeg)

![](_page_58_Picture_1.jpeg)

### Splnit do dalšího webináře

![](_page_58_Picture_3.jpeg)

![](_page_59_Picture_0.jpeg)

# Jak v Incomakeru najít a rozdělit skupiny zákazníků?

![](_page_59_Picture_2.jpeg)

![](_page_60_Picture_0.jpeg)

![](_page_60_Picture_1.jpeg)

![](_page_60_Picture_3.jpeg)

![](_page_61_Picture_0.jpeg)

![](_page_61_Picture_1.jpeg)

# Podobné publikum

![](_page_62_Picture_0.jpeg)

# Jak v Incomakeru motivovat "SLEVMANY" k okamžitému nákupu?

![](_page_62_Picture_2.jpeg)

![](_page_62_Picture_3.jpeg)

Přihlašte se k odběru novinek a získejte

#### 100 Kč slevu

na Váš první nákup\*

Iméno\*

Váš e-mail \*

**ODESLAT** 

# Jak najít v Incomakeru produkty pro vytvoření limitované vánoční edice?

![](_page_63_Picture_1.jpeg)

# DEKUJEME ZA POZORNOST.

### Kontaktujte nás

- $\sqrt{+420608535887}$
- support@incomaker.com X
- nám. Winstona Churchilla 2, Praha 3  $\bullet$
- **&** www.incomaker.com

![](_page_64_Picture_6.jpeg)

![](_page_64_Picture_7.jpeg)